# ΜΗΧΑΝΟΥΡΓΙΚΕΣ ΚΑΤΕΡΓΑΣΙΕΣ ΜΕ ΧΡΗΣΗ Η/Υ ΓΙΑ ΒΙΟΜΗΧΑΝΙΚΗ ΠΑΡΑΓΩΓΗ

**Διδάσκων: Εμμανουήλ Δ. Βαρύτης Δρ. Μηχ/γος Μηχ/κος**

**Μέρα: Παρασκευή**

**Ώρα: 15:00-19:00**

**Αίθουσα: 109**

**Βιβλίο: Εργαλειομηχανές Ψηφιακής Καθοδήγησης Ιωάννης Δ. Κεχαγιάς**

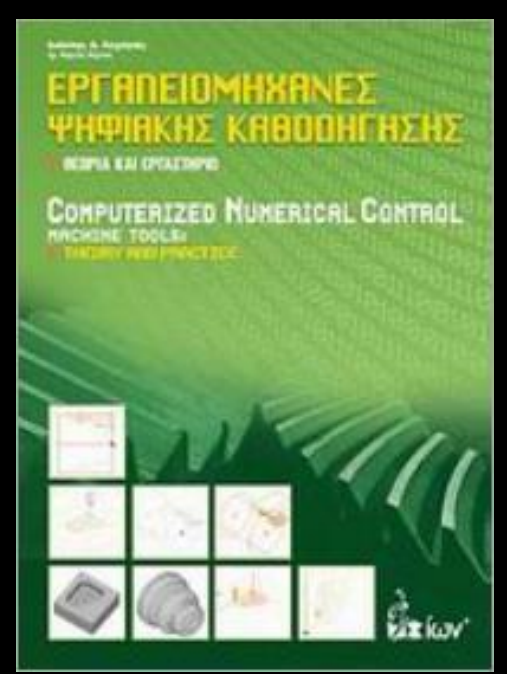

**Κεφάλαιο 1: Εισαγωγή στις κατεργασίες και τους αυτοματισμούς Κεφάλαιο 2: Τεχνολογία ψηφιακής καθοδήγησης Κεφάλαιο 3: Κανονισμοί στις εργαλειομηχανές Κεφάλαιο 4: Βασικές αρχές της κοπής των υλικών Κεφάλαιο 5: Τόρνος ψηφιακής καθοδήγησης Κεφάλαιο 6: Φρεζα ψηφιακής καθοδήγησης Κεφάλαιο 7: Προγραμματισμός με σύστημα CAD/CAM-Edge CAD** 

# **Κεφάλαιο 1**

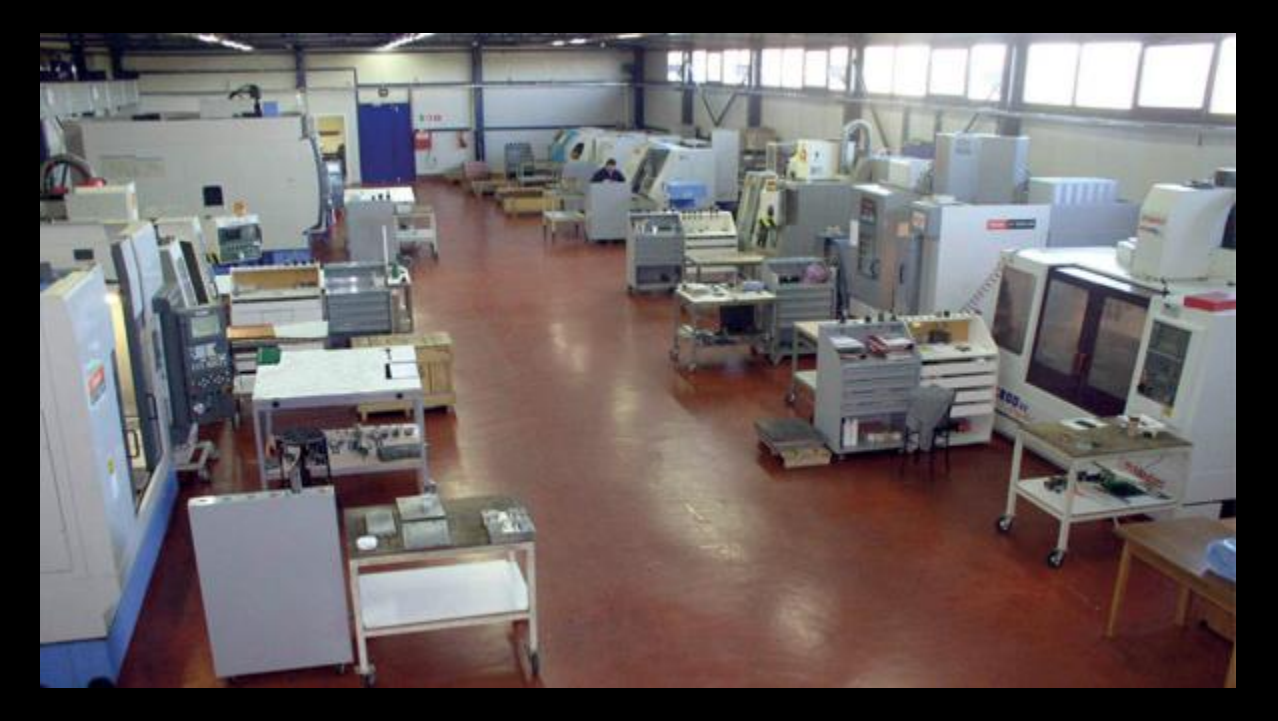

Εισαγωγή στις κατεργασίες και τους αυτοματισμούς

1.1 Μέθοδοι κατεργασίας των υλικών

**Αρχκή μορφοποίηση: Υλικό σε διάφορες φάσεις στερεοποιείται εντός ενός καλουπιού και παίρνει την αρνητική μορφή του**

**Παραμόρφωση: Ένα αρχικό αντικείμενο παραμορφώνεται και παίρνει την τελική μορφή του**

**Αφαίρεση υλικού: Ένα αρχικό αντικείμενο παίρνει την τελική του μορφή με αφαίρεση υλικού**

**Σύνδεση: Δύο ή περισσότερα εξαρτήματα συνενώνονται ή συναρμολογούνται και δημιουργούν ένα νέο εξάρτημα**

**Αλλαγής ιδιοτήτων υλικού: Αλλαγή των ιδιοτήτων του υλικού για την ικανοποίηση κατασκευαστικών προδιαγραφών**

**Πρόσθση υλικού: Το εξάρτημα σχηματίζεται προσθαίτοντας υλικό σε στρώσεις**

1.1 Μέθοδοι κατεργασίας των υλικών

**Τα υλικά που χρησιμοποιούνται στις παραγωγικές διαδικασίες χωρίζονται σε 4 κατηγορίες:**

**Μέταλλα**

**Κεραμικά**

**Πολυμερή**

**Συνθετικά υλικά**

1.2 Διεργασίες αφαίρεσης υλικού

**Διαθέσιμοι τρόποι αφαίρεσης υλικού.**

**Μηχανικός: Κοπτικό εργαλείο συγκεκριμένης μορφής, εισχωρεί αφαιρώντας υλικό από ένα αντικείμενο**

**Χημικός: Διάβρωση από χημικές αντιδράσεις με τη χρήση οξέων και αλκαλικών διαλυμάτων αφαιρείται μικρή ποσότητα υλικού με διάσπαση των ατομικών δεσμών του υλικού**

**Ηλεκτροχημικός: Mε την παρουσία ηλεκτρικού ρεύματος μέσω σε υγρό περιβάλλον πραγματοποιείται ηλεκτρόλυση.**

**Θερμικός: Με τη χρήση θερμικής πηγής, αφαιρείται υλικό σε συγκεκριμένο σημείο (λειώνοντας ή εξατμίζοντας)**

**α) κατεργασίες που χρησιμοποιούν εργαλεία με συγκεκριμένη γεωμετρία κοπτικής ακμής**

- **Διεργασία Τόρνευσης (turning)**
- **Διεργασία Διάτρησης (drilling)**
- **Διεργασία βαθίας διάτρησης (deep hole drilling)**
- **Διεργασία φρεζαρίσματος (milling)**
- **Διεργασία πλανίσματος (planning)**

**β) κατεργασίες που χρησιμοποιούν εργαλεία με ακανόνιστη κοπτική ακμή**

- **Διεργασία λείανσης με λειαντικό τροχό (grinding)**
- **Διεργασία γυαλίσματος (honing)**
- **Διεργασία λείανσης με λειαντικό μείγμα (lapping)**

**Τόρνευση: Διεργασία αφαίρεσης υλικού με περιστροφή του τεμαχίου**

**Η τόρνευση χωρίζεται σε κατηγορίες σύμφωνα με:**

- **Το σχήμα του κοπτικού**
- **Την τοποθέτηση του κοτπικού ως προς το τεμάχιο εντός του χώρου εργασίας**
- **Την τροχιά του κοπτικού κατά την κοπή (διαμίκης, εγκάρσια, κωνική, περιγραμματική)**
- **Την πρόωση (ξεχόνδρισμα, τελειώματος ή αποπεράτωσης, σπειρωτόμησης)**

## **Ενδεικτικές κατεργασίες τορναρίσματος σε CAM**

**Turning Operation**

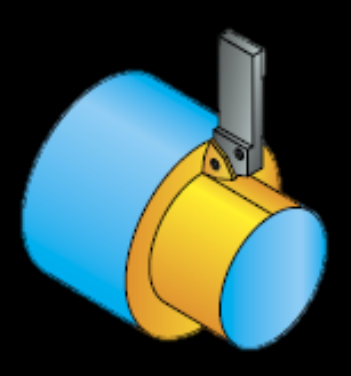

#### **Drilling Operation**

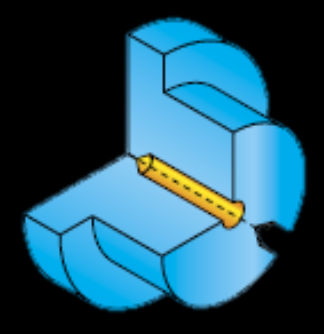

**Face Turning Operation**

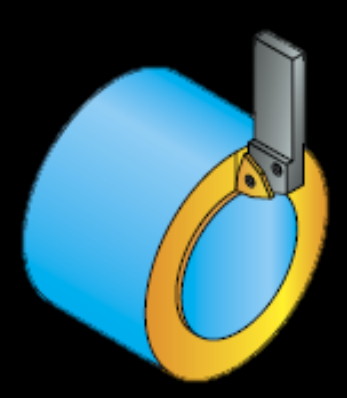

**Threading Operation**

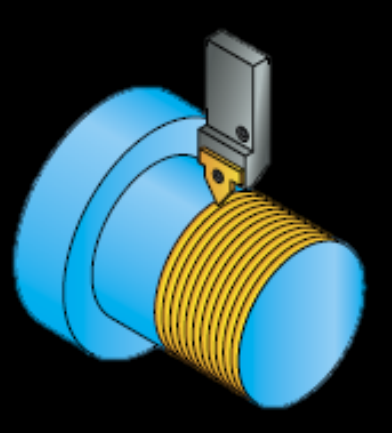

### **Ενδεικτικές κατεργασίες τορναρίσματος σε CAM**

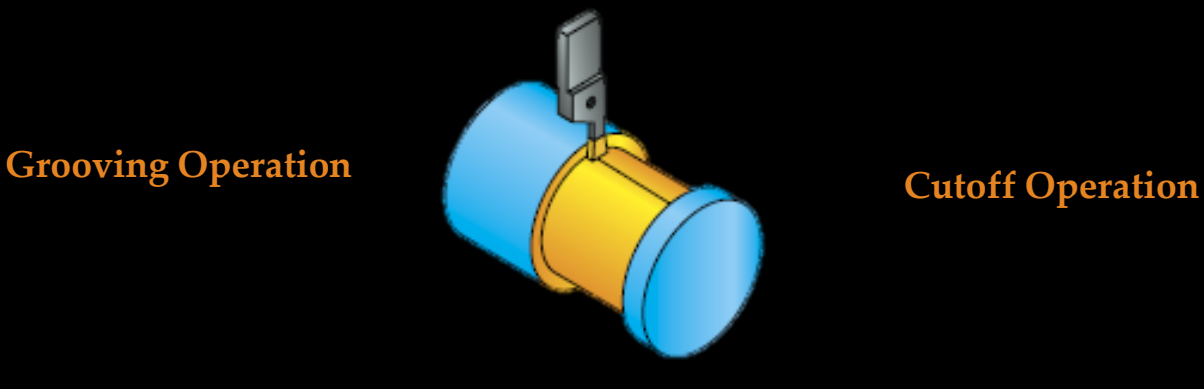

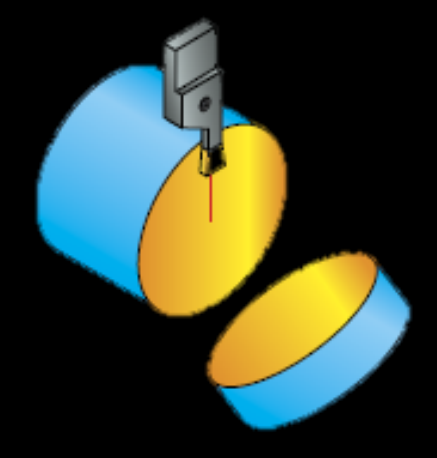

**Angled Grooving Operation**

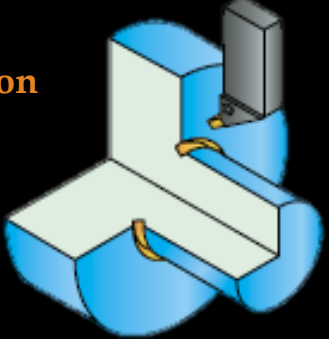

#### **Balanced Rough Operation**

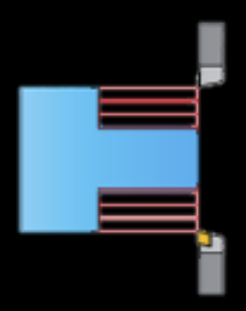

## **Ενδεικτικές κατεργασίες τορναρίσματος σε CAM**

**Manual Turning Operation**

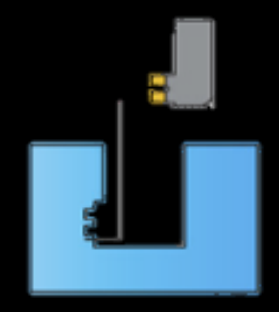

#### **Simultaneous Turning Operation**

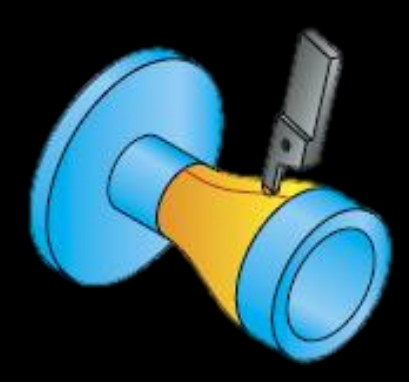

**Φρεζάρισμα: Διεργασία αφαίρεσης υλικού με περιστροφή του κοπτικού και ταυτόχρονη κίνησή του πάνω σε προκαθορισμένη τροχιά**

**Το φρεζάρισμα χωρίζεται σε κατηγορίες σύμφωνα με:**

- **Το σχήμα και το είδος του κοπτικού**
- **Την τοποθέτηση του κοτπικού ως προς το τεμάχιο περιμετρικά, μετωπικά)**
- **Την τροχιά του κοπτικού κατά την κοπή**
- **Την πρόωση (ξεχόνδρισμα, τελειώματος ή αποπεράτωσης, σπειρωτόμησης)**

## **Ενδεικτικές κατεργασίες φρεζαρίσματος σε CAM**

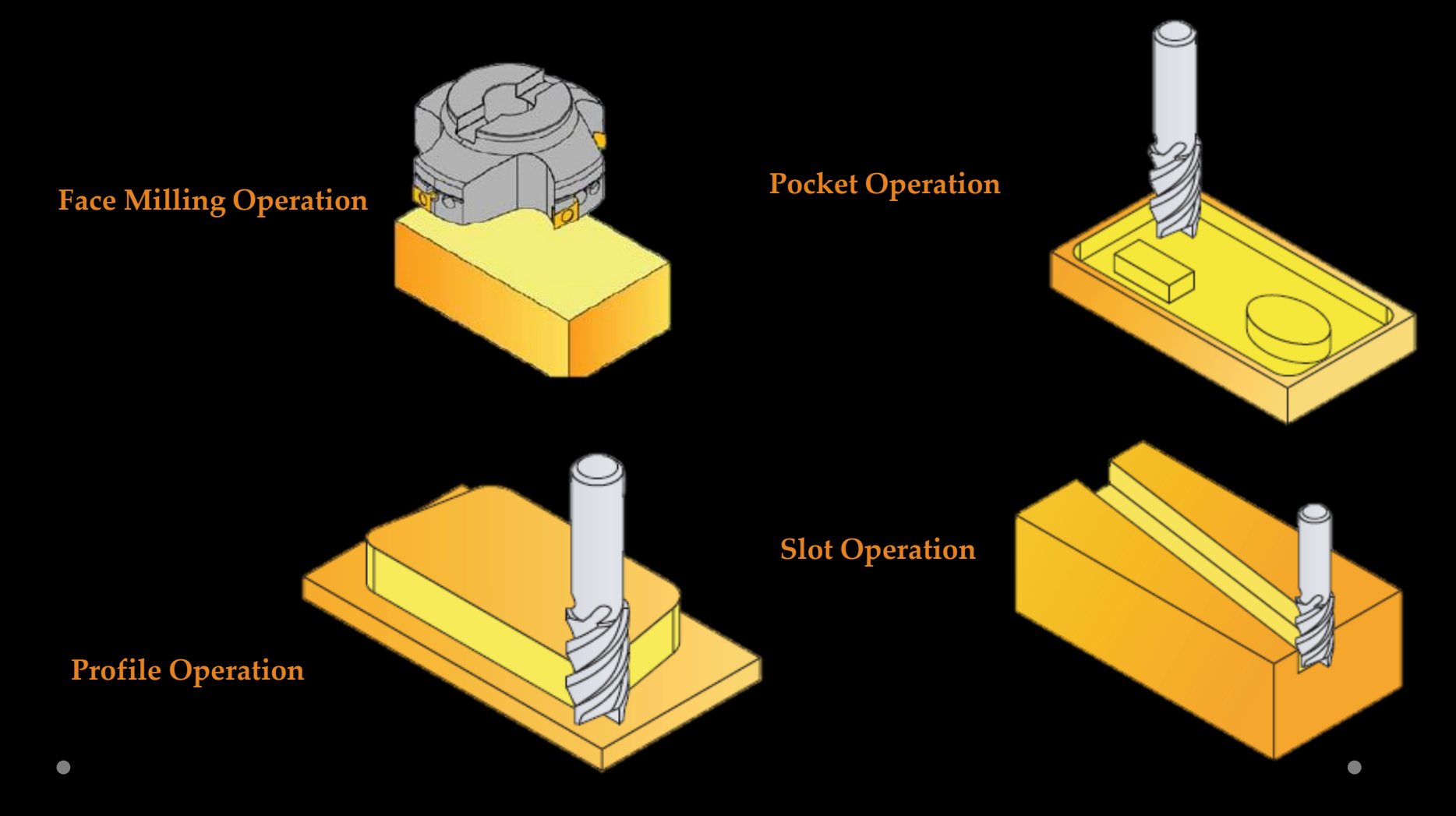

**Ενδεικτικές κατεργασίες φρεζαρίσματος σε CAM**

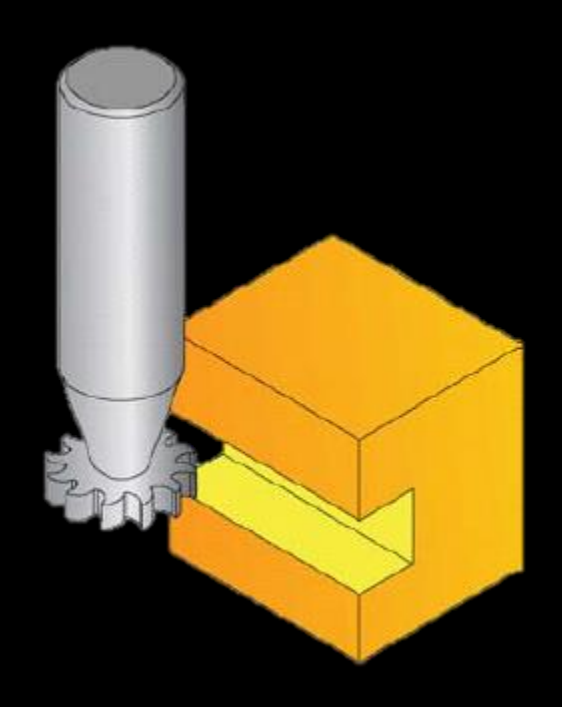

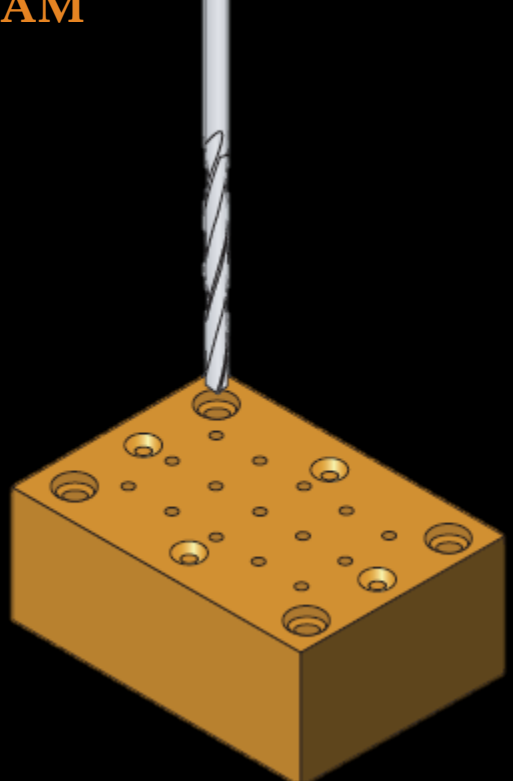

**T-Slot Operation Drilling Operation**

### **Ενδεικτικές κατεργασίες φρεζαρίσματος σε CAM**

**Contour 3D Operation**

**Thread Milling Operation**

## 1.2.2 Μη συμβατικές κατεργασίες

**Οι μη συμβατικές κατεργασίες βασίζονται στην αφαίρεση υλικού με τους υπόλοιπους τρόπους (χημικός, ηλεκτροχημικός και θερμικός)**

**Χρησιμοποιούνται στις παρακάτω περιπτώσεις:**

- **Σε υλικά με σκληρότητα μεγαλύτερη από 400ΗΒ, ή εύθραυστα υλικά**
- **Σε εξαρτήματα εύκαμπτα ή λεπτά**
- **Όταν απαιτείται εξαιρετικά δύσκολη γεωμετρία**
- **Όταν απαιτείται καλύτερη επιφανειακή ποιότητα ή διαστατική αρκίβεια από τις συμβατικές μεθόδους**
- **'Όταν η άνοδος της θερμοκρασίας ή οι επιφανειακές τάσεις είναι ανεπιθύμητες**

### 1.3 Αυτοματισμοί για την ολοκλήρωση της βιομηχανικής παραγωγής-CIM

#### **Η εφαρμογή συστημάτων CIM στην παραγωγική διαδικασία έχει σκοπό: CNC**

- **Την αύξηση της παραγωγικότητας των συστημάτων παραγωγής, και τη μείωση το χρόνου παραγωγής ενός προϊόντος**
- **Την αύξηση της ποιότητας των παραγόμενων προϊόντων και της ομοιομορφίας τους**
- **Τη μείωση του κόστους παραγωγής και**
- **Την αύξηση της ευελιξίας των παραγωγικών συστημάτων σε**  πιθανές βλάβες των μηχανών **Αλά και την αύξηση της ευελιξίας του συστήματος παραγωγής σε ενδεχόμενη αλλαγή του σχεδίου του προϊόντος**

**Μεταφορική ταινία**

**Συστήματα αριθμητικού ελέγχου και εργαλειομηχανές 1/3:**

**Αριθμητικός έλεγχος (Numerical Control-NC): Είναι μια μέθοδος αυτόματου ελέγχου, που χρησιμοποιεί κώδικα για να κινήσεις αυτόματα το κοπτικό εργαλείο ή την τράπεζα εργασίας ή κάποια άλλη αριθμητικά ελεγχόμενη συσκευή της εργαλειομηχανής**

**Εργαλειομηχάνή NC: είναι η αριθμητικά ελεγχόμενη εργαλειομηχανή. Αποτελείται από τη μονάδα ελέγχου MCU και την κονσόλα ελέγχου. Τα δεδομένα του τεχνολογικού προγράμματος πληκτρολογούνται απευθείας ή διαβάζονται από διάτρητες καρτέλες ή από μαγνητικές ταινίες**

**Συστήματα αριθμητικού ελέγχου και εργαλειομηχανές 2/3:**

**Αριθμητικός έλεγχος με υπολογιστή (Computer Numerical Control-CNC): εξέλιξη του αριθμητικού ελέγχου NC**

**Εργαλειομηχανή CNC (Computer Numerical Control-CNC): Η μονάδα ελέγχου MCU αντικαθίσταται από Η/Υ. Η εργαλειομηχανή ενσωματώνει αυτοματισμούς όπως η αυτόματη τροφοδοσία του υλικού, η αυτόματη εναλλαγή των κοπτικών εργαλείων. Δυνατότητα προσομοίωσης της κατεργασίας.**

**Συστήματα αριθμητικού ελέγχου και εργαλειομηχανές 3/3:**

**Άμεσος αριθμητικός έλεγχος (Direct-Distributed Numerical Control-DNC): Είναι αριθμητικός έλεγχος που εφαρμόζεται από έναν κεντρικό υπολογιστή, ο οποίος μπορεί να ελέγχει μέσω δικτύου περισσότερες από μια εργαλειομηχανές**

**Εργαλειομηχανή DNC : Είναι οι εργαλειομηχανές που ελέγχονται από έναν κεντρικό υπολογιστή. Τα τεχνολογικά προγράμματα εισάγονται σε μια ή περισσότερες μηχανές NC ή CNC. Το πρόγραμμα μπορεί να «φορτωθεί» ολόκληρο στην μονάδα ελέγχου της εργαλειομηχανής (distributed) είτε πρόταση πρόταση (direct).** 

**Όλες οι προαναφερθείσες εργαλειομηχανές, λόγω της ψηφιακής καθοδήγησης τους, ονομάζονται εργαλειομηχανές ψηφιακής καθοδήγησης**

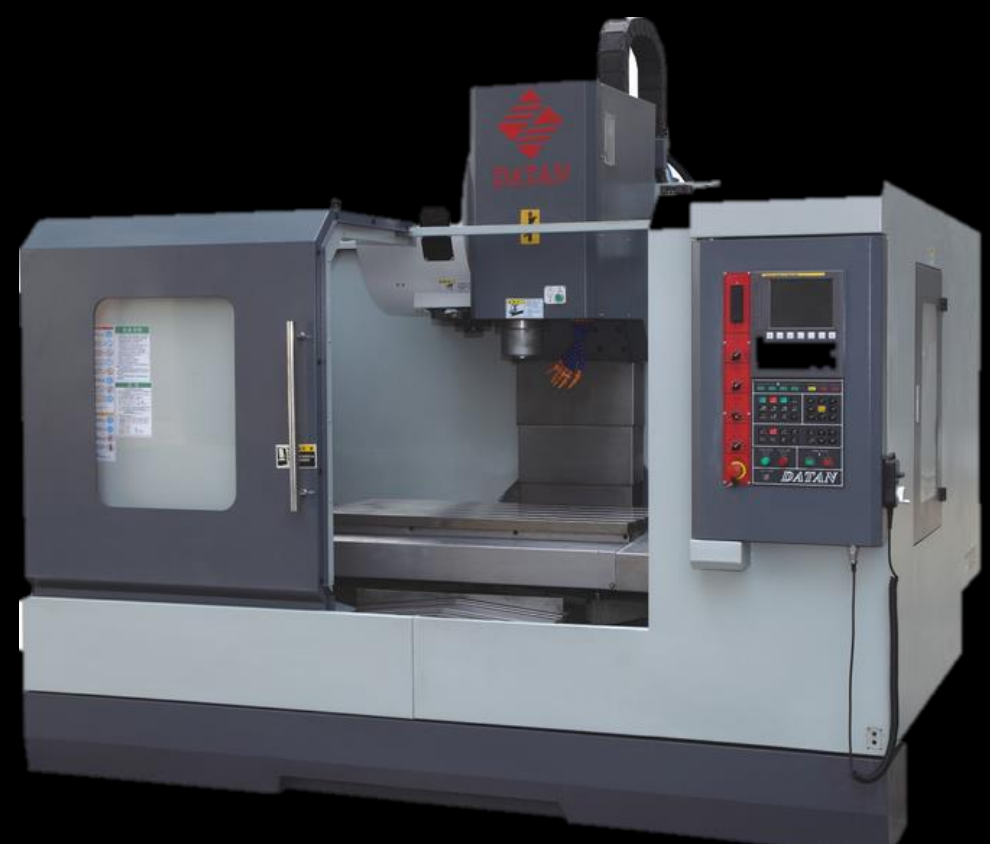

**Προσαρμοστικός έλεγχος (Adaptive Control – AC): οι παράμετροι της κατεργασίας ρυθμίζονται αυτόματα για τη βελτιστοποίηση της κατεργασίας, τη μείωση του χρόνου παραγωγής και τη μείωση του κόστους παραγωγής**

**Πως επιτυγχάνεται: Μεγέθη όπως οι δυνάμεις κοπής, οι αναπτυσσόμενες θερμοκρασίες, η επιφανειακή ποιότητα και οι διαστάσεις του τεμαχίου παρακολουθούνται με σταθερή συχνότητα. Αν οι τιμές τους βγουν εκτός των επιτρεπτών ορίων το σύστημα προσαρμόζει τις παραμέτρους εργασίας (π.χ. την πρόωση, το βάθος κοπής, κλπ), ώστε να επανέλθουν εντός των επιτρεπτών ορίων**

**Απαιτεί: Συστήματα παρακολούθησης (monitoring systems), βάσεις δεδομένων συνθηκών κατεργασίας συναρτήσει υλικών**

## **Παράδειγμα σε μηχανουργική κατεργασία**

#### Adaptive Control in the manufacturing process

**CUTTER IN PROCESS** 

#### ADAPTIVE CONTROL FUNCTIONS

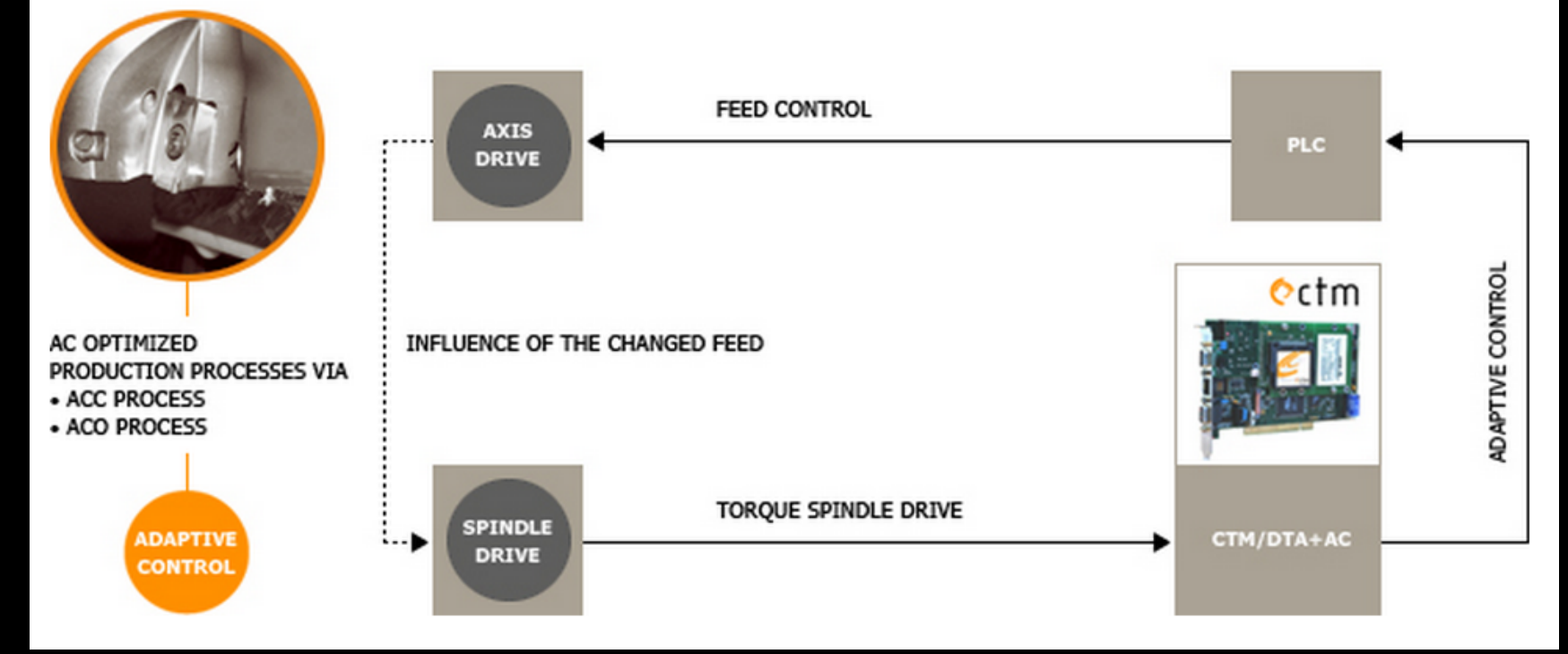

1.3.1 Συστήματα ελέγχου των εργαλειομηχανών-συστήματα μεταφοράς των υλικών-βιομηχανικά ρομπότ

**Αυτόματα συστήματα μεταφοράς υλικών (automated material handling systems): Συστήματα για την αυτόματη μεταφορά των υλικών σε όλα τα στάδια της παραγωγικής διαδικασίας όπως: από τους αποθηκευτικούς χώρου στις μηχανές, από μηχάνή σε μηχανή, στη συναρμολόγηση, στα σημεία επιθεώρησης, προσωρινής αποθήκευσης και τελικής αποστολής**

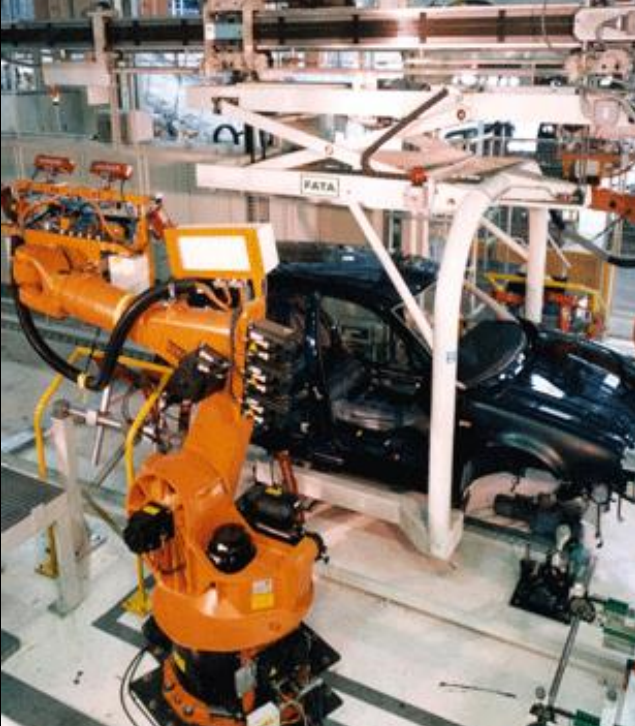

1.3.1 Συστήματα ελέγχου των εργαλειομηχανών-συστήματα μεταφοράς των υλικών-βιομηχανικά ρομπότ

**Βιομηχανικά ρομποτ: Αναλαμβάνουν διαδικασίες βαρετές και επικίνδυνες αντί του ανθρώπου μειώνοντας τα λάθη, σταθεροποιώτας την ποιότητα των προϊόντων και βελτιώνουν την παραγωγικότητα των συστημάτων παραγωγής. Χρησιμοποιούνται πολύ συχνά σε διαδικασίες συναρμολόγησης και συγκόλησης**

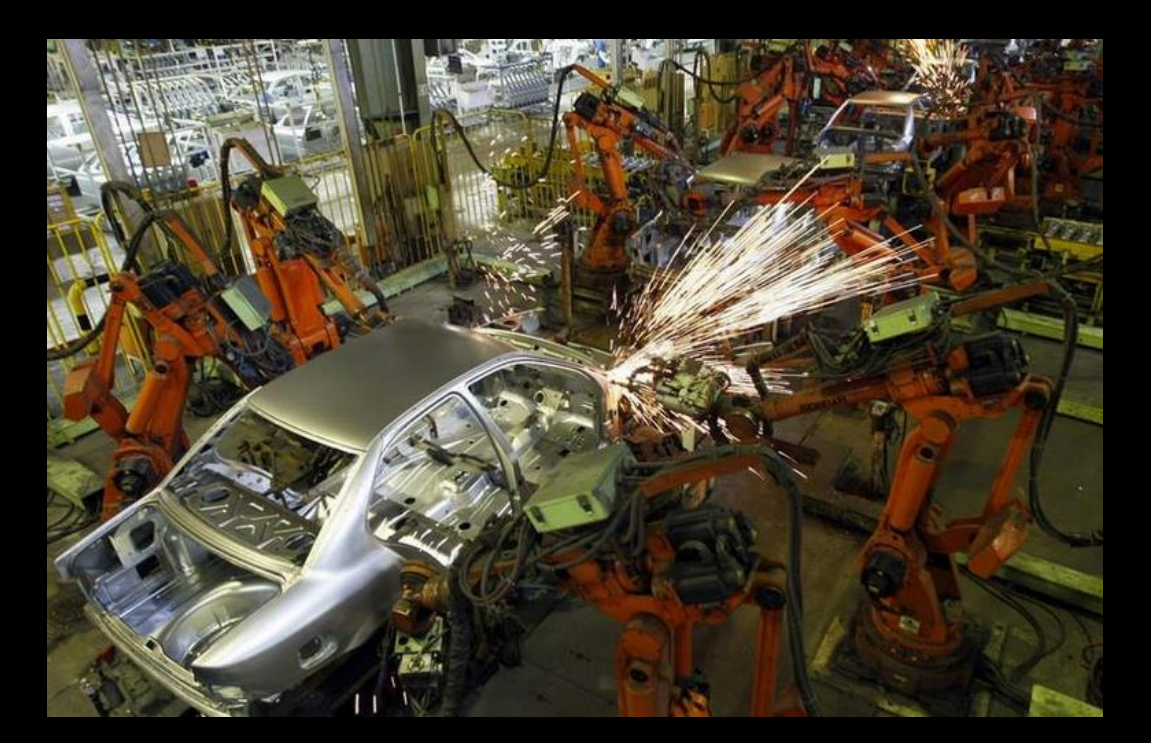

**Τεχνολογικό πρόγραμμα: Περιέχει τις πληροφορίες για την κατεργασία ενός ολοκληρωμένου εξαρτήματος. Οι πληροφορίες είναι δομημένες σε προτάσεις (Blocks). Οι πρωτάσεις περιέχουν εντολέςλέξεις**

**Πρόγραμμα επεξεργασίας τεχνολογικών προγραμμάτων (Editor): Πρόγραμμα για τη δημιουργία, τροποποίηση, αποθήκευση και αποστολή των τεχνολογικών προγραμμάτων στις ΕΨΚ**

**Προγραμματισμός ΕΨΚ με κώδικες –G: Τύπος προγράμματος που χρησιμοποιεί κωδικοποιημένες εντολές. Το πρώτο γράμμα των εντολών συνήθως ξεκινά με το γράμμα G, αλλά μπορεί να χρησιμοποιούνται και άλλα γράμματα**

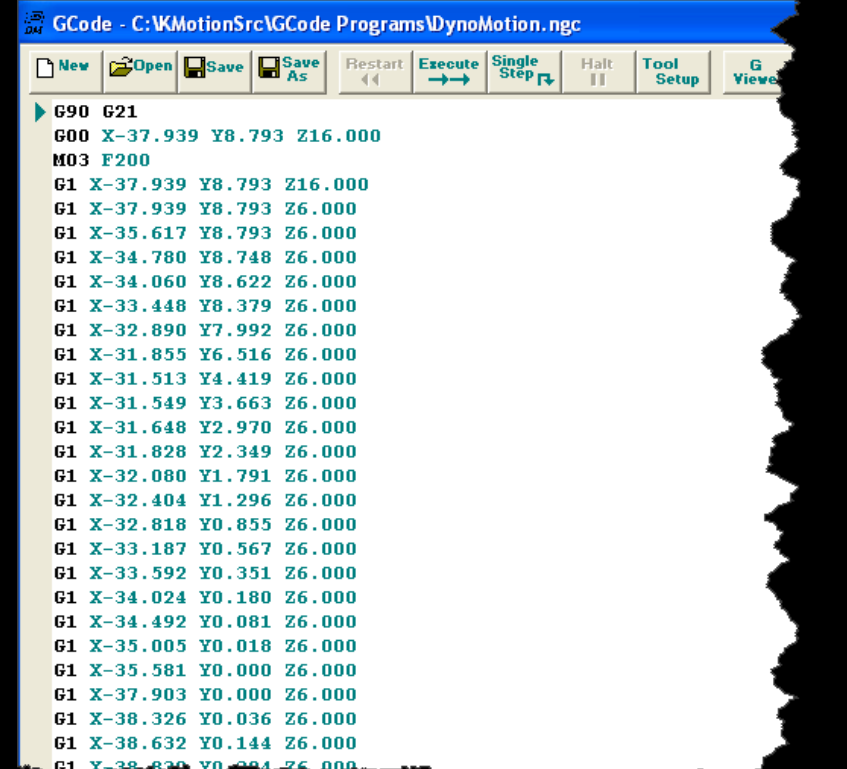

**Προγραμματισμός ΕΨΚ με άλλους κώδικες: Εκτός από τον κώδικα –G, αναπτύχθηκαν και άλλες γλώσσες προγραμματισμού με γνωστότερη την Heindenhain. Σε αυτή τη γλώσσα οι κώδικες αντικαθίστανται με λέξεις.**

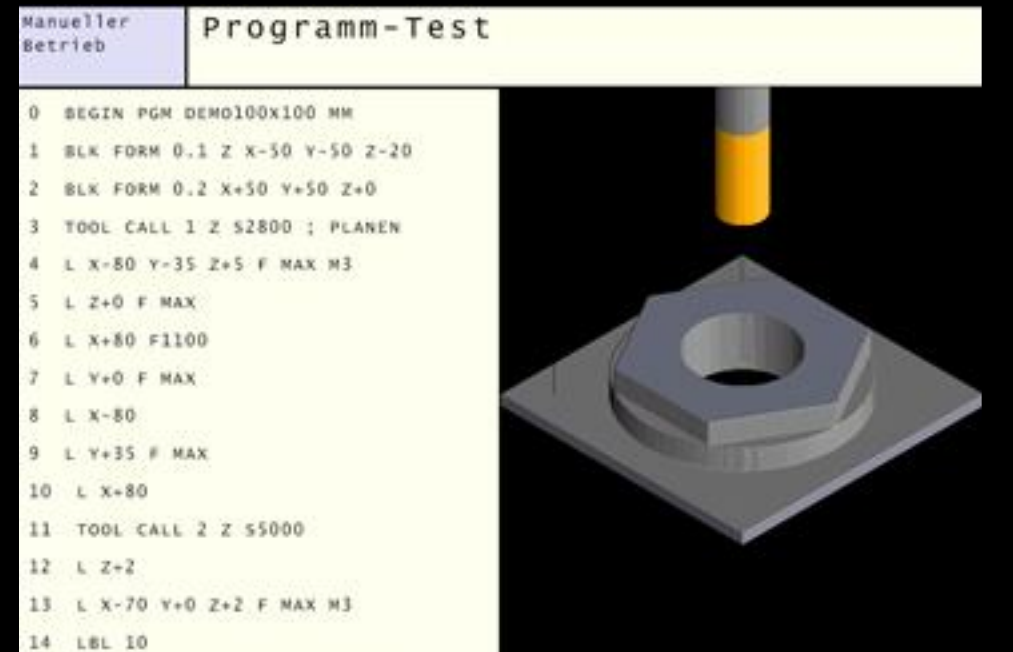

**Προγραμματισμός με γλώσσα APT (Automatically Programmed Tools: Η γλώσσα ΑPT περιγράφει την γεωμετρία του τεμαχίου-κοπτικών εργαλείων και τις οδηγίες τοποθέτησης και κίνησης των κοπτικών εργαλείων για να πραγματοποιηθεί η κατασκευή του. Οι πληροφορίες αυτές που είναι γνωστές ως CLDATA αποθηκεύονται σε μια τυποποιημένη μοφή ανεξάρτητη από την ΕΨΚ. Για να μπορεί να διαβαστεί η πληροφορία από την EΨΚ, είναι απαίτητος ο τελικός επεξεργαστής (Post Processor) ο οποίος μετατρέπει την πληροφορία σε κώδικα G. Κάθε μηχανή ανάλογα με τον κατασκευαστή έχει διαφορετικό τελικό επεξεργαστή.**

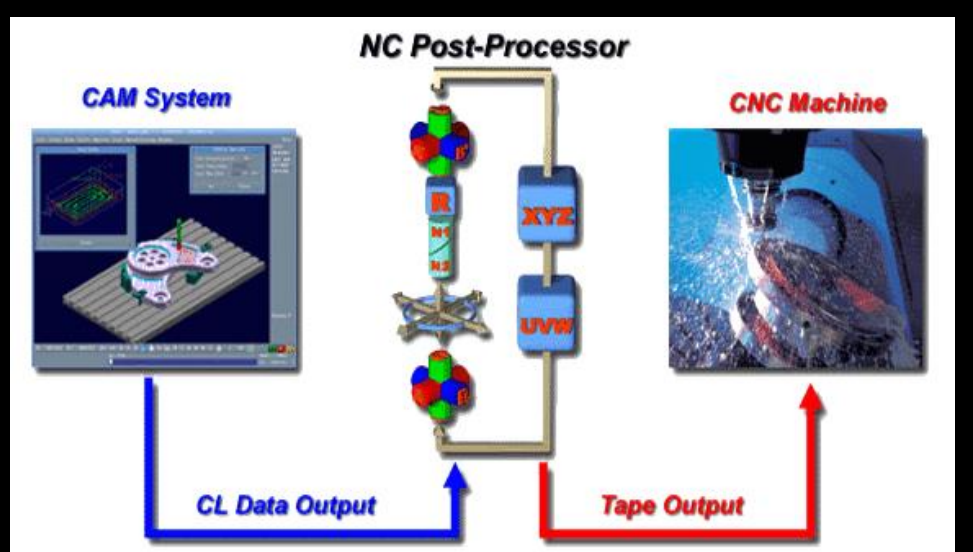

**Σχεδιασμός με σύστημα CAD (Computer-aided design – CAD): επιτρέπει στο σχεδιαστή-μηχανικό ενός νέου προϊόντας να το οπτικοποιήσει, δημιουργόντας τρισδιάστατα σχέδια σε ηλεκτρονική μορφή. Τα σχέδια μπορούν να τροποποιηθούν και να επεξεργαστούν στη συνέχεια από συστήματα CAM, CAE, RP**

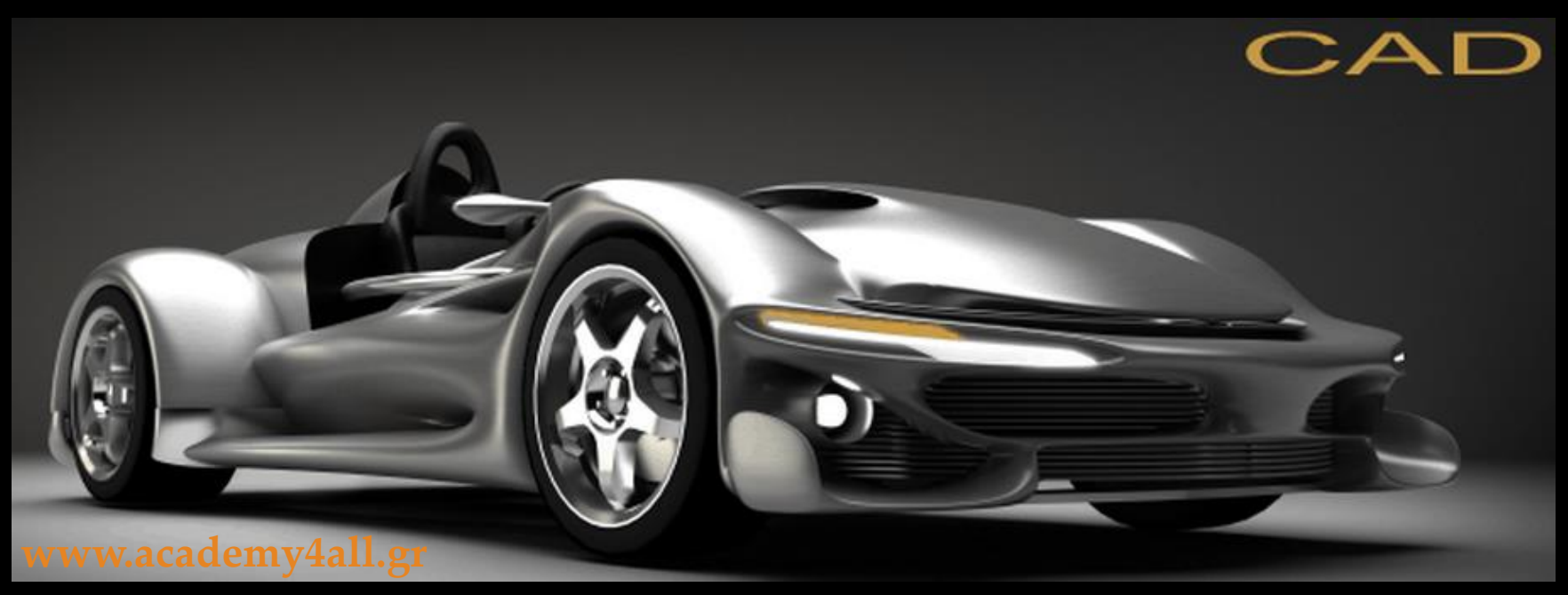

**Συστήματα προσομοίωσης CAE (Computer-aided engineering – CAE): επιτρέπει στο σχεδιαστή-μηχανικό ενός νέου προϊόντας να προσομοιώσει τη θερμομηχανική συμπεριφορά των προϊόντων, χρησιμοποιόντας μοντελοποίηση πεπερασμένων στοιχείων (Finite Element Method, FEM) για τον υπολογισμό των τάσεων, των θερμοκρασιών και των παραμορφώσεων που αναπτύσσονται πάνω στο μοντέλο υπό διαφορετικές συνθήκες καταπόνησης.** 

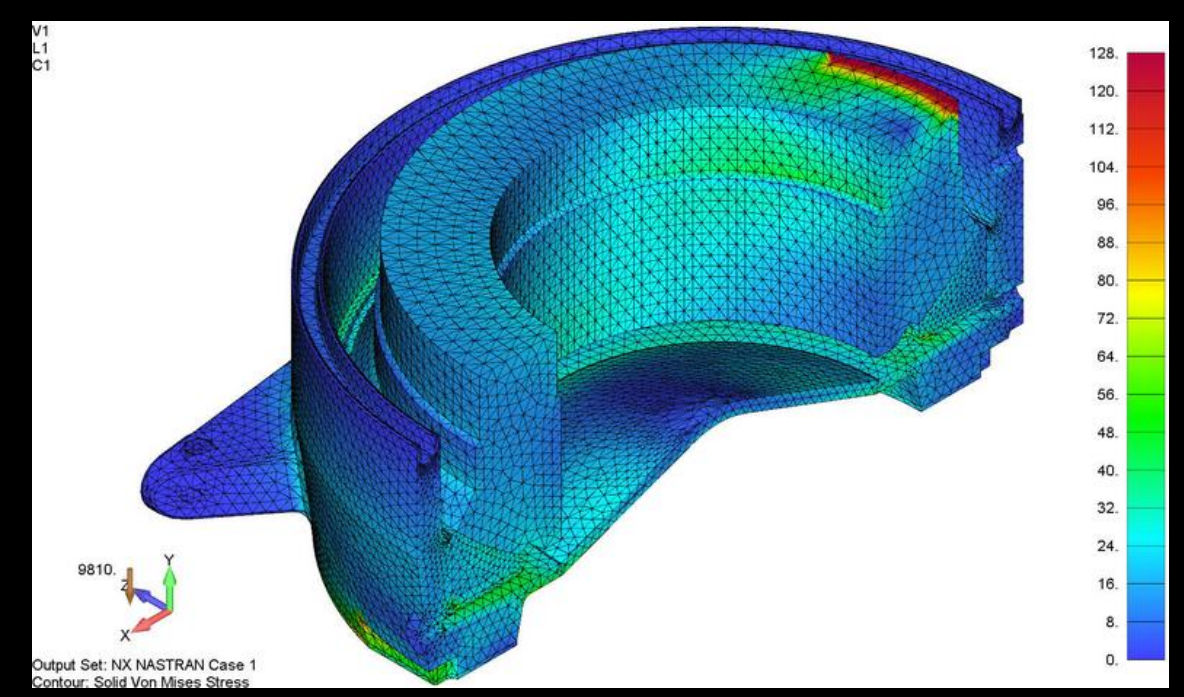

**Κατασκευή με σύστημα CAM (Computer-aided manufacturing – CAM): επιτρέπει στο σχεδιαστή-μηχανικό ενός νέου προϊόντας να προσομοιώσει την κατεργασία ενός εξαρτήματος στον υπολογιστή, δημιουργώντας ψηφιακά δεδομένα την κίνηση του κοπτικού εργαλείου, ενώ έχει και τη δυνατότητα αυτόματης παραγωγής δεδομένων CLDATA και κώδικα καθοδήγησης των ΕΨΚ και των βιομηχανικών ρομπότ.**

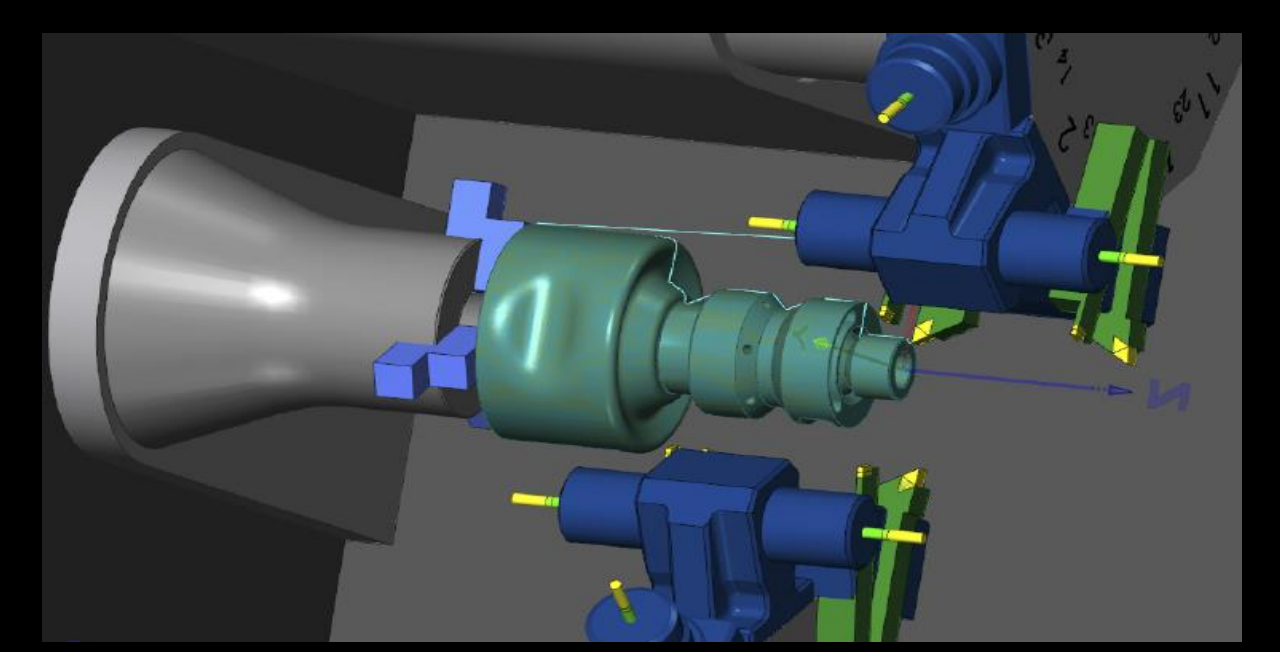

1.4 Συστήματα αιχμής για την ολοκλήρωση της βιομηχανικής παραγωγής

**Συστήματα αιχμής: Συστήματα τα οποία βρίσκονται σε εξέλιξη και συμπληρώνουν ή αντικαθιστούν τα είδη υπάρχοντα συστήματα σχεδιασμού, προσομοίωσης ή παραγωγής.**

- **1.4.1.Σχεδιασμός και κατασκευή με εικονικό σύστημα (VR-DMU): συστήματα εικονικής πραγματικότητας στα οποία προσομοιώνεται και ο χώρος κατασκευής του προϊόντος**
- **1.4.2 Συστήματα ταχείας πρωτοτυποποίησης και κατασκευής (RP&M): ψηφιακά καθοδηγούμενες μηχανές που κατασκευάζουν πρωτότυπα ή τελικά εξαρτήματα, προσθέτοντας διαδοχικό υλικό υπό μορφή περιγραμματικών στρωμάτων και με κατεύθυνση από τη βάση προς την κορυφή**

1.5 Καθορισμός των κριτηρίων για λήψη απόφασης στη Βιομηχανική παραγωγή-Decision Making Framework

**Η βιομηχανική παραγωγή αποτελείται από:**

- **Τις παραγωγικές διεργασίες που εφαρμόζει: Διαδικασία μετατροπής της μορφής και των ιδιοτήτων των αντικειμένων**
- **Τον ηλεκτρομηχανολογικό εξοπλισμό: Τρόποι εκτέλεσης των διεργασιών**
- **Τα συστήματα παραγωγής: Το σύνολο των ανθρώπων και μηχανών σε συνδιασμό με μια κοινή ροή πληροφοριών και υλικών**

1.5.1 Χαρακτηριστικά (παραγωγικών) διεργασιών

- **Ο χρόνος: Ρυθμός παραγωγής του προϊόντος**
- **Το κόστος: Αναφέρεται σε α) εξοπλισμό β) υλικά γ) εργασία δ) συντήρηση**
- **Ποιότητα: Ικανοποίηση του πελάτη από το προϊόν α) σχεδιασμός β) παραγωγή**
- **Ευελιξία: Αναφέρεται στην ταχύτητα και ευκολία ανταπόκρισης του συστήματος παραγωγής στις σχεδιαστικές αλλαγές ενός προϊόντος**
1.5.2 Παράμετροι-παράγοντες (παραγωγικών) διεργασιών

**Η απόδοση μιας διεργασίας επηρεάζεται από τους:**

- **Παράγοντες ελέγχου (signal factors): Καθορίζονται από το χειριστή της διεργασίας. Η μεταβολή τους επηρεάζει τους δείκτες επίδοσης της διεργασίας**
- **Παράγοντες διαταραχής (noise factors): Τυχαίοι παράγωντες που διαταράσουν την διεργασία.**
- **Παράγοντες λειτουργίας (control factors): Καθορίζονται από τον κατασκευαστή της μηχανής. Η μεταβολή τους δεν επηρεάζει τους δείκτες επίδοσης της διεργασίας**

1.5.2 Παράμετροι-παράγοντες (παραγωγικών) διεργασιών

**Παράδειγμα: Να βρείτε τις παραμέτρους διεργασίας της τόρνευσης**

1.5.3 Δείκτες επίδοσης μιας (παραγωγικής) διεργασιών

**Δείκτες απόδοσης: Τα μετρήσημα μεγέθη τα οποία επηρεάζονται από τις παραμέτρους της διεργασίας. Αναφέρονται στα χαρακτηριστικά της διεργασίας (χρόνος, κόστος, ποιότητα, ευελιξία)**

**Είναι ευθύνη του μηχανικού να τους καθορίζει για να βελτιώσει την εκάστοτε διεργασία**

**Παράδειγμα: Να βρείτε τους δείκτες επίδοσης της διεργασίας της τόρνευσης**

1.5.4 Παραμετροποίηση-Μοντελοποίηση (παραγωγικών) διεργασιών

**Παραμετροποίηση (parameter design): Διαδικασία εύρεσης και κατάταξης των παραμέτρων μιας διεργασίας σε κατηγορίες. Ορίζονται τα πεδία των τιμών των παραμέτρων και συντάσσονται πίνακες σπουδαιότητας της κάθε παραμέτρου (Analysis of means-ANOM, Analysis of variances-ANOVA)**

**Μοντελοποίηση: Διαδικασία συσχετισμού των παραμέτρων μιας διεργασίας με τους δείκτες απίδοση της**

## 1.6 Κύκλος ανάπτυξης ενός νέου προϊόντος

## **Βήματα:**

- **Ανάγκη για ένα νέο προϊόν (έρευνα αγοράς)**
- **Σύλληψη της μορφής του νέου προϊόντος**
- **Λεπτομερή σχεδιασμό**
- **Δημιουργία ενός φυσικού πρωτότυπου προς αξιολόγηση**
- **Επιλογή της παραγωγικής διεργασίας**
- **Επιλογή του εξοπλισμού**
- **Επιλογή του συστήματος παραγωγής**
- **Προώθηση του προϊόντος στην αγορά**

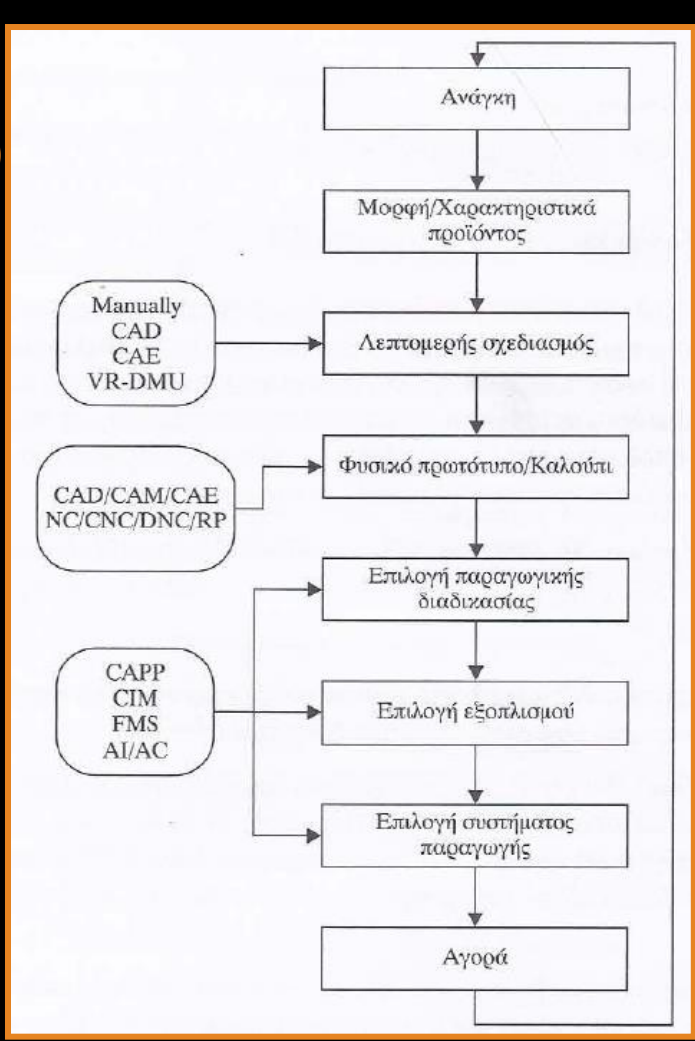

Ô

# **Κεφάλαιο 2**

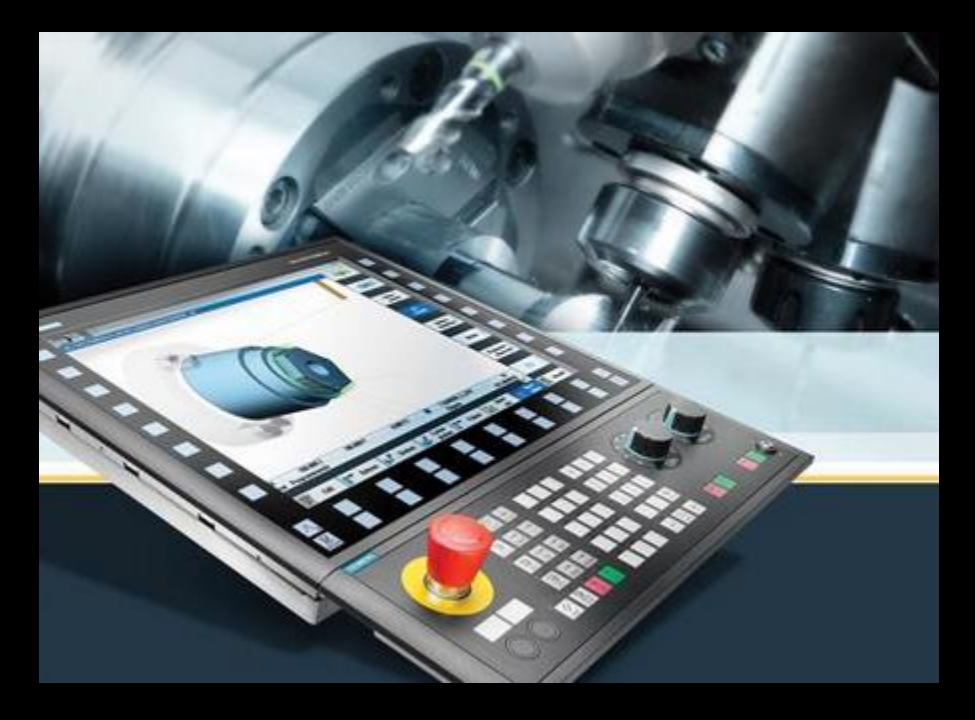

Τεχνολογία ψηφιακής καθοδήγησης

## 2. Εισαγωγή

**Στο κεφάλαιο αυτό παρουσιάζονται τα εξής θέματα:**

- **Εργαλειομηχανές ψηφιακής καθοδήγησης (ΕΨΚ)**
- **Μονάδα ελέγχου της εργαλειομηχανής NC**
- **Ψηφιακός υπολογιστής**
- **Δυαδικό σύστημα**
- **Λογικά κυκλώματα**
- **Λογικές πράξεις**
- **Βασικές και παράγωγες πύλες**
- **Βασικό κύκλωμα Flip-Flop**
- **Ευθύγραμμη παρεμβολή**
- **Συστήματα ελέγχου**

2.2 Εργαλειομηχανές ψηφιακής καθοδήγησς (ΕΨΚ)

**Εργαλειομηχανές ψηφιακής καθοδήγησης: Η σύγχρονη μορφή εργαλειομηχανών, που η λειτουργία τους βασίζεται σε ψηφιακές πληροφορίες (συντεταγμένες σημείων ορισμού της κίνησης των κοπτικών, αριθμός των κοπτικών εργαλείων, γεωμετρία κοπτικών εργαλείων, συνθήκες κατεργασίας κ.α.).**

**Είδη εργαλειομηχανών ψηφιακής καθοδήγησης:**

- **Εργαλειομηχανές NC: (χαρακτηριστικά) μονάδα ελέγχου MCU, διάτρητες καρτέλες**
- **Εργαλειομηχανές CNC: (χαρακτηριστικά) μικρο-υπολογιστή**
- **Εργαλειομηχάνές DNC: (χαρακτηριστικά) εξωτερικά Η/Υ**

#### 2.3 Η μονάδα ελέγχου της εργαλειομηχανής NC

**Μονάδα ελέγχου της μηχανής, MCU (Machine Control Unit): Ένας εξειδικευμένος ψηφιακός υπολογιστής που εκτελεί εργασείες όπως:**

- **Αποκωδικοποίηση πληροφοριών εισόδου από το τεχνολογικό πρόγραμμα και καταχώρησή τους στη μονάδα μνήμης**
- **Επικοινωνία με το σύστημα ελέγχου των σερβομηχανισμών και αποδοχή των δεδομένων που επιστρέφουν από τα στοιχεία ανάδρασης**
- **Εκτέλεση εντολών έπειτα από λογικές αποφάσεις που προκύπτουν από όλες τις πληροφορίες του συστήματος**

2.3 Η μονάδα ελέγχου της εργαλειομηχανής NC

**Πληροφορίες σχετικά με τη λειτουργία της MCU:**

- **Η MCU εκτελεί κάθε φορά μια πρόταση block του τεχνολογικού προγράμματος**
- **Για να θέσει σε κίνηση τους σερβομηχανισμούς μετατρέπει τις αποθηκευμένες πληροφορίες της ενεργής πρότασης σε παλμούς. Ο αριθμός των παλμών και ο ρυθμός παραγωγής τους εκφράζει τη διανυόμενη απόσταση του κοπτικού εργαλείου και την ταχύτητα προώσεως αυτού.**
- **Ένας παλμός αντιστοιχεί στη μικρότερη δυνατή μετατόπιση του κοπτικού εργαλείου (1-2μm). Για παράδειγμα για τη μετακίνηση 10mm στον άξονα Χ με πρόωση 1000 mm/min, θα πρέπει να παραχθούν 5000 παλμοί σε 0,6 sec.**
- **Για τροχιακή κίνηση (ταυτόχρονη κίνηση σε δύο ή τρις άξονες) θα πρέπει να υπάρχει συγχρονισμός στους παλμούς των διαφορετικών αξόνων**

#### 2.3.1 Ο ψηφιακός υπολογιστής

**Ο ψηφιακός υπολογιστής αποτελείται:**

- **Μονάδα μνήμης (memory unit): Αποθηκεύει το πρόγραμμα καθώς επίσης εισαγόμενα αποτελέσματα και ενδιάμεσα στοιχεία**
- **Μονάδα επεξεργασίας (processing unit): Εκτελεί αριθμητικές και άλλες λειτουργίες όπως καθορίζονται από το πρόγραμμα**
- **Μονάδα ελέγχου (control unit): Διαβάζει τις εντολές του προγράμματος από τη μνήμη. Πληροφορεί τη μονάδα επεξεργασίας τι να κάνει για να εκτελεστεί η λειτουργία και έχει τη γενική επίβλεψη της εκτέλεσης του προγράμματος**

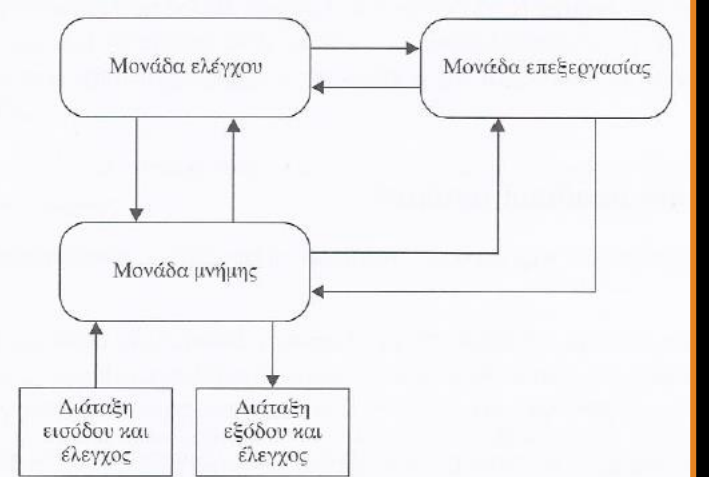

#### 2.3.1 Ο ψηφιακός υπολογιστής

**Κεντρική μονάδα επεξεργασίας (CPU-Central Process Unit) : Ο συνδυασμός της μονάδας επεξεργασίας με τη μονάδα ελέγχου** 

**Μικροεπεξεργαστής (microprocessor): Μια CPU τοποθετημένη σε ένα μικρό ολοκληρωμένο κύκλωμα (IC-Integrated Circuit)**

**Μικρό-υπολογιστής (microcomputer): Μια CPU μαζί με μνήμη**

2.3.3 Συμβολοκώδικας και δυαδικοί αριθμοί

**Συμβολοκώδικας: Ένα σύνολο χαρακτήρων, αριθμών, ή συμβόλων που χρησιμοποιούνται για να αναπαραστήσουν και να αποθηκεύσουν πληροφορίες**

**Κώδικες για την αποθήκευση αριθμητικών δεδομένων: δικρίνονται από τη βάση που χρησιμοποιούν. Δεκαδικά σύστημα έχει ως βάση το 10 και χρησιμοποιεί 10 ψηφία. Δυαδικό (binary) σύστημα έχει βάση το 2 και χρησιμοποιεί 2 ψηφία 0,1**

**Η μονάδα ελέγχου των εργαλειομηχανών περιέχει ηλεκτρονικά κυκλώματα που ανταποκρίνονται σε δύο καταστάσεις, ανοικτά (on), ή κλειστά (off). Επίσης η λογική σωστού λάθους (truth-false) ταιριάζει απόλυτα στο δυαδικό σύστημα με τα δύο ψηφία 0 και 1. Έτσι οι δύο λογικές καταστάσεις μπορούν αποτελεσματικά να αναπαρασταθούν**

# 2.3.4 Λογικά κυκλώματα

**Λογικά κυκλώματα: Ηλεκτρονικά κυκλώματα της μονάδας ελέγχου, που σκοπό έχουν τον έλεγχο των λογικών πράξεων.**

## **Βασικότερα λογικά κυλώματα:**

- **Βασικές πύλες (AND, OR και NOT)**
- **Παράγωγες πύλες (XOR, NAND και NOR)**
- **Κύκλωμα Flip-Flop**
- **Γεννήτριες παλμών (pulse generators)**
- **Καταχωρητές (buffer memory)**
- **Μετρητές (counters)**

# 2.3.5 Λογικές Πράξεις

# **Βασικές λογικές πράξεις:**

- **Η σύζευξη (AND)**
- **Η διάζευξη (OR)**
- **Η άρνηση (NOT)**

**Λογική πρόταση: Αποτελείται από άλλες λογικές προτάσεις που συνδέονται μεταξύ τους με λογικές πράξεις. Οι λογικές προτάσεις μπορεί να είναι είτε αληθής (true), είτε ψευδής (false). Αυτές οι δύο καταστάσεις περιγράφονται με τα ψηφία 1 και 0 στο δυαδικό σύστημα μέτρησης**

#### 2.3.5 Λογικές Πράξεις

#### **Πίνακας αληθείας λογικών πράξεων**

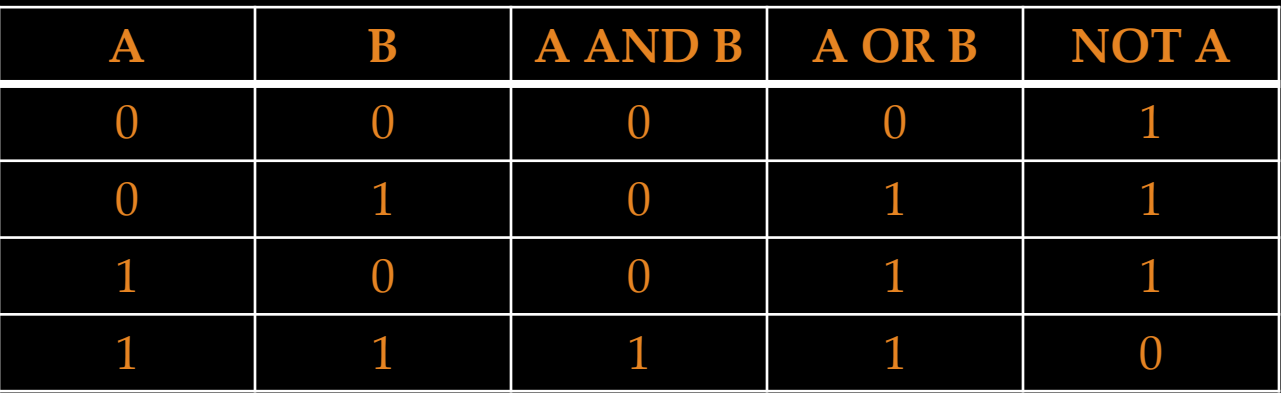

2.3.6 Βασικές και παράγωγες πύλες

**Πύλες: Ειδικά ηλεκτρονικά στοιχεία κατασκευασμένα από τρανζίστορς, τα οποία στην έξοδό τους εμφανίζουν λογικό αποτέλεσμα 0 και 1. Το 0 αντιστοιχεί σε τάση 0, ενώ το 1 σε μια τάση 5 Volt.**

## **Βασικές Πύλες:**

- **AND: το αποτέλεσμα της εξόδου είναι αληθές μόνο όταν όλες οι είσοδοι είναι αληθείς**
- **OR: το αποτέλεσμα της εξόδου είναι αληθές, έστω και αν μια είσοδος είναι αληθής**
- **NOT: το αποτέλεσμα της εξόδου είναι το αντίστροφο του αποτελέσματος της εισόδου**

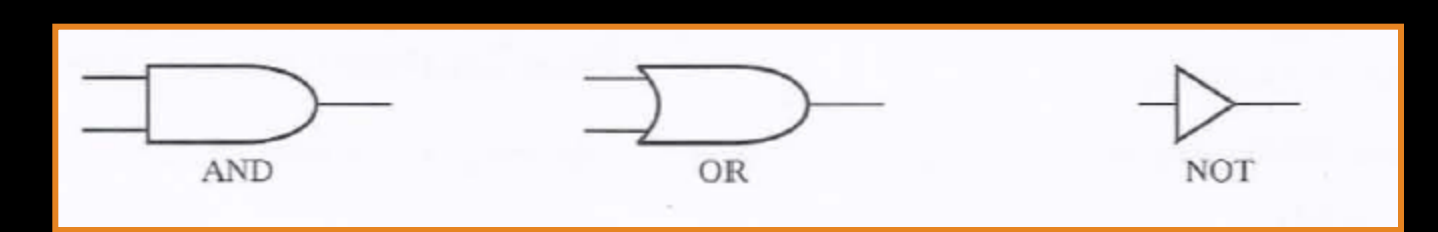

## 2.3.6 Βασικές και παράγωγες πύλες

# **Παράγωγες Πύλες:**

- **XOR: το αποτέλεσμα της εξόδου είναι αληθές, όταν στις δύο εισόδους της εφαρμόζονται διαφορετικές καταστάσεις**
- **NAND: το αποτέλεσμα της εξόδου είναι ψευδές μόνο όταν όλες οι είσοδοι της πρώτης πύλης AND είναι αληθείς**
- **NOR: το αποτέλεσμα της εξόδου είναι αληθές μόνο όταν όλες οι είσοδοι της πρώτης πήλης OR είναι ψευδείς**

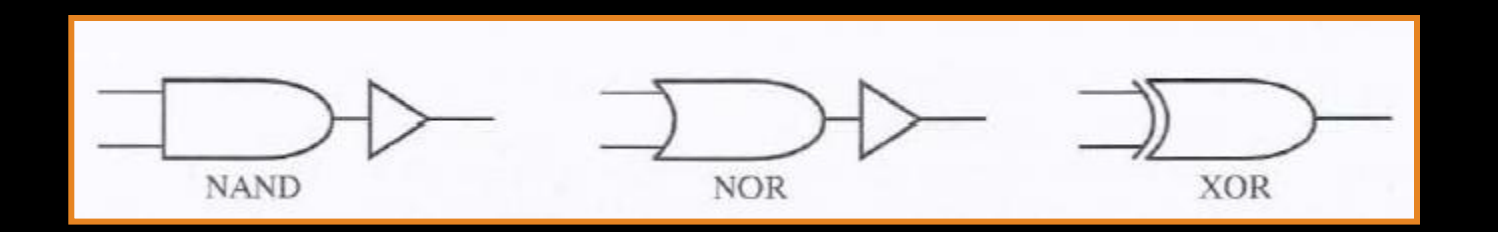

#### 2.3.7 Το κύκλωμα Flip-Flop

### **Βασικό κύκλωμα Flip-Flop: Σχηματίζεται εάν δύο πύλες NOR συζευχθούν σταυρωτά**

**Κύκλωμα S/R Flip-Flop: Μπορεί να αποθηκεύσει ένα δυαδικό ψηφίο. Δύο από τις εισόδους του καλούνται εξωτερικές και οι άλλες δύο εσωτερικές διότι επηρεάζονται από το ίδιο το κύκλωμα**

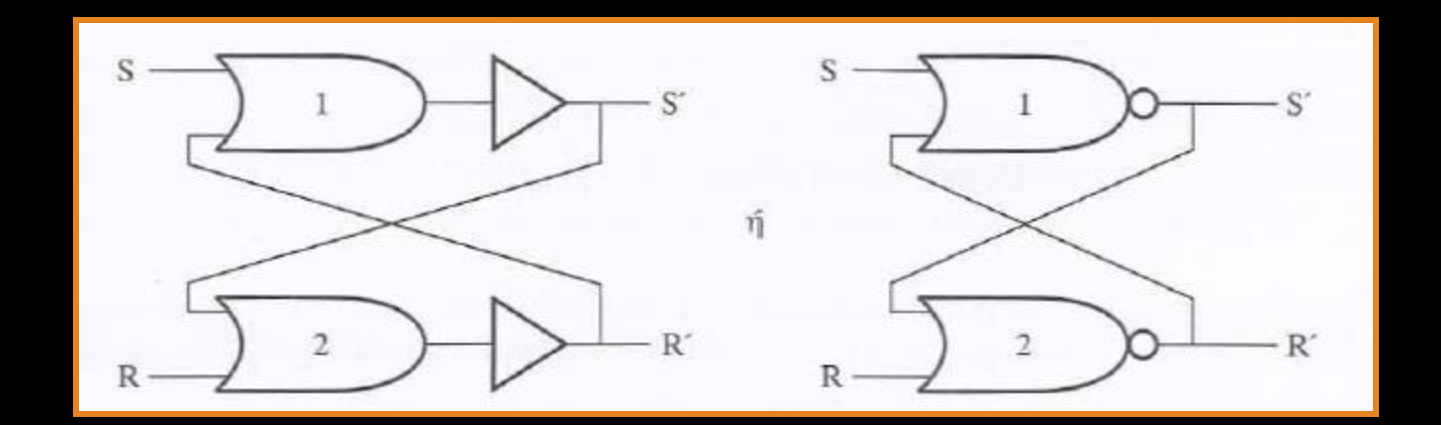

2.3.7 Το κύκλωμα Flip-Flop

**Αποθήκευση διαδικών δεδομένων στη μνήμη της MCU: Αποθηκεύονται σε στοιχεία μνήμης που αποτελούνται από κυκλώματα Flip/Flop**

**Μετρητές (counters): Λογικά κυκλώματα που αποτελούνται από κυκλώματα Flip/Flop και μπορούν να εκτελούν πρόσθαιση και αφαίρεση, απαραίτητες πράξεις για τη λειτουργία των ελέγχων που εκτελεί η MCU**

#### 2.4 Αλγόριθμοι ψηφιακού ελέγχου

**Προσέγγιση τροχιάς κοπτικού εργαλείου: Προσεγγίστηκε αρχικά με ευθύγραμμες κινήσεις και τοξοειδείς στο επίπεδο, μέσω των αλγορίθμων ψηφιακού ελέγχου, ενώ αργότερα έγινε δυνατή η προσέγγιση οποιαδήποτε τροχιάς στον τρισδιάστατο χώρο**

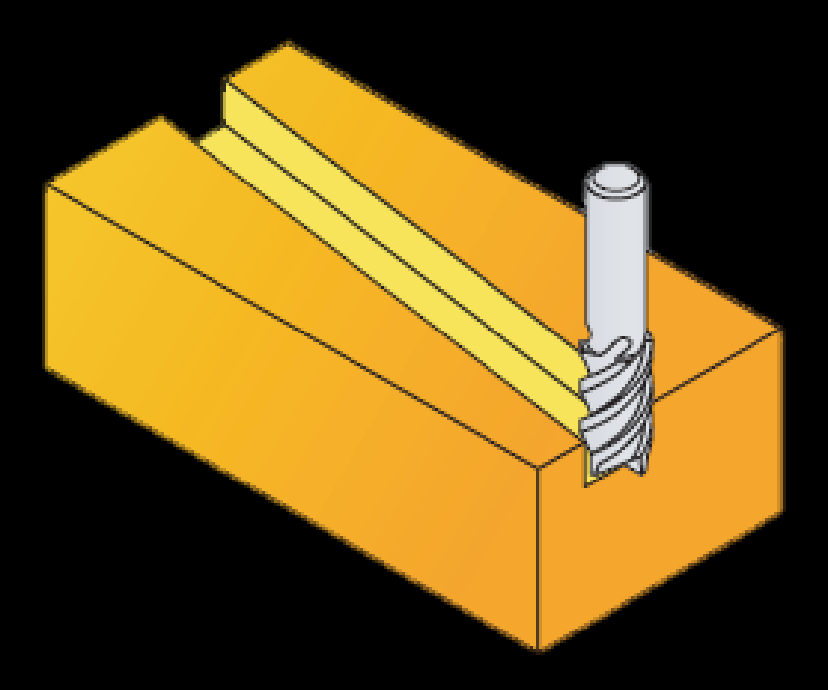

2.4 Αλγόριθμος ευθύγραμμης παρεμβολής

**Αλγόριθμος ευθύγραμμης παρεμβολής: Αντιστοιχεί στην εντολή G01 και κινεί το κοπτικό ή την τράπεζα εργασίας πάνω σε μια οποιαδήποτε ευθεία. Η κίνηση του κοπτικού γίνεται με βηματικούς κινητήρες.**

**Βηματικός κινητήρας: Ενεργοποιείται με παλμούς. Ένας παλμός ανάλογα με την ακρίβεια της εργαλειομηχανής, μπορεί να επιφέρει μετακίνηση στον αντίστοιχο άξονα της τάξεως των 0,001-0,002 mm.**

**Κίνηση άξονα: Κάθε άξονας κίνησης καθοδηγείται από δικό του βηματικό κινητήρα**

**Κίνηση σε ευθεία στο επίεπδο: Εάν η ευθεία κίνηση του κοπτικού δεν είναι παράλληλη με κάποιον από τους κύριους άξονες, τότε αυτή γίνεται ακολουθιακά και κάθε σταδιακή μετακίνηση γίνεται είτε στο Χ, είτε στον Υ άξονα, με αποτέλεσμα τα ενδιάμεσα σημεία του κοπτικού να μην βρίσκονται πάντα πάνω στην ευθεία.**

# 2.4 Αλγόριθμος ευθύγραμμης παρεμβολής

# **Αλγόριθμος ευθύγραμμης παρεμβολής:**

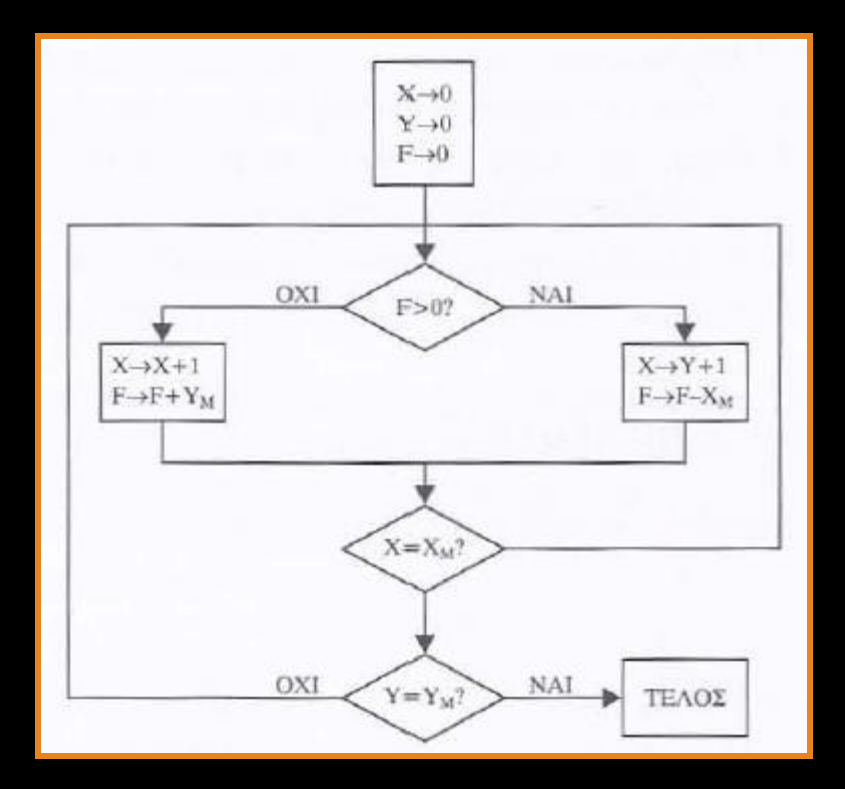

### 2.5 Σύστημα ελέγχου (κίνησης αξόνων εργαλειομηχανής)

**Οι κινήσεις των αξόνων στις ΕΨΚ ελέγχονται με σύστημα ελέγχου με ανάδραση**

# **Διαθέτουν σύστημα ανάδρασης για τον έλεγχο:**

- **Της κίνησης και της διεύθυνσης των φορέων**
- **Της φοράς και της ταχύτητας περιστροφής του κύριου άξονα κατά τη διάρκεια της κατεργασίας**

# **Συστήματα ελέγχου:**

• **Συστήματα αυτομάτου ελέγχου (ΣΑΕ) ανοιχτού βρόγχου: Δεν διαθέτουν ανάδραση, η εντολή κίνησης του εργαλείου μετατρέπεται σε κατάλληλο ακέραιο αριθμό παλμών από την MCU. Ένας αντίστροφος μετρητής παλμών (μετρητής θέσης) αρχίζει να μεταβιβάζει παλμούς στο βηματικό κινητήρα έως ότου λάβει την τιμή μηδέν.**

2.5 Σύστημα ελέγχου (κίνησης αξόνων εργαλειομηχανής)

# **Συστήματα αυτομάτου ελέγχου (ΣΑΕ) ανοιχτού βρόγχου:**

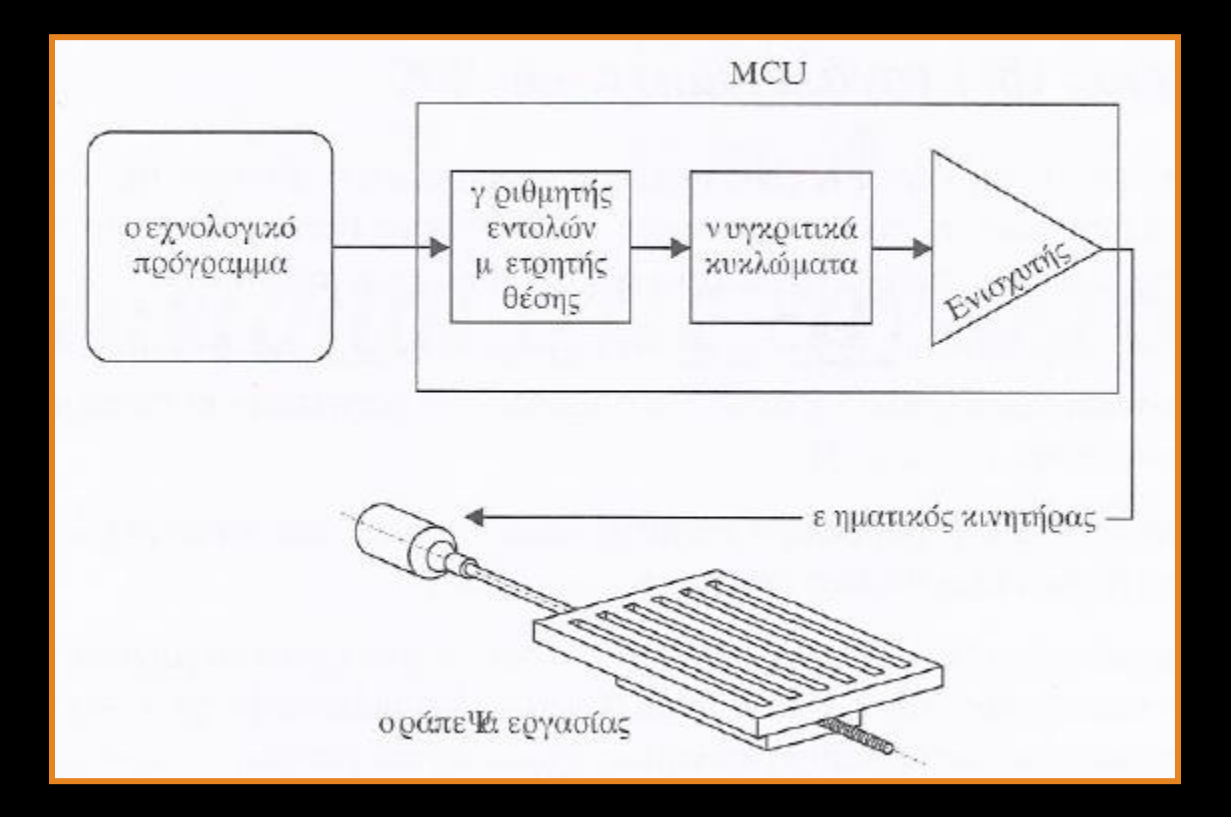

## 2.5 Σύστημα ελέγχου (κίνησης αξόνων εργαλειομηχανής)

# **Συστήματα ελέγχου:**

- **Συστήματα αυτομάτου ελέγχου (ΣΑΕ) κλειστού βρόγχου: H MCU παράγει συνεχώς παλμούς κίνησης, έως ότου το σήμα ανάδρασης του μετατροπέα είναι το επιθυμητό. Ένας συγκριτής χρησιμοποιείται για να ελέγξει την τιμή του μετατροπέα με την αρχική τιμή της εντολής.** 
	- **Άμεση Ανάδραση: Ο μετατροπέας ελέγχει τη θέση του κάθε άξονα**
	- **Έμεση Ανάδραση: Ο μετατροπέας ελέγχει την έξοδο του βηματικού κινητήρα**

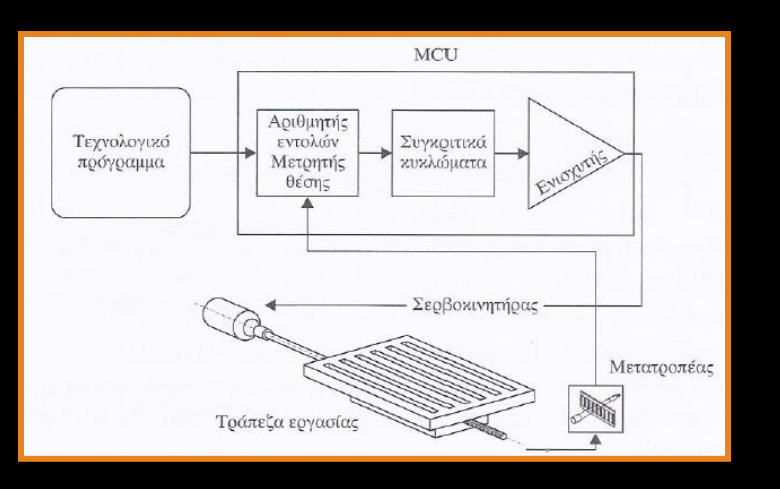

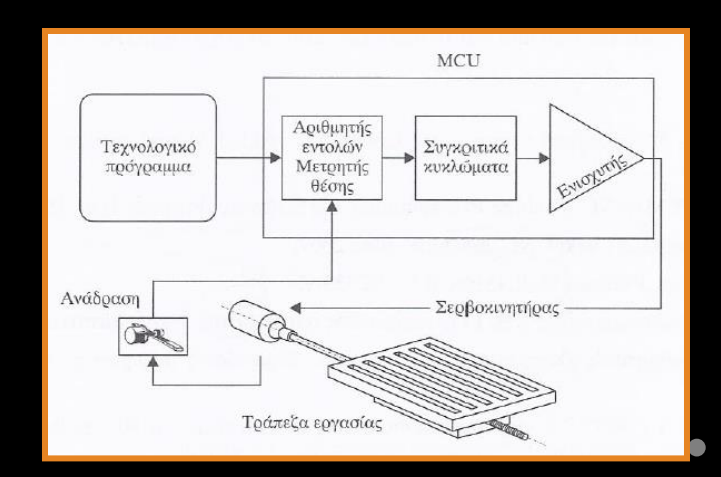

2.6 Βαθμοί ελευθερίας (βε) ΕΨΚ

**Βαθμός ελευθερίας: Κάθε άξονας κίνησης ή περιστροφής του κοπτικού εργαλείου ή της τράπεζας της μηχανής παίρνει κίνηση από ένα βηματικό κινητήρα και αποτελεί έναν κύριο άξονα κίνησης. Κάθε άξονας κίνησης ή περιστροφής θεωρείται ένας βαθμός ελευθερίας**

**Μέγιστος αριθμός βαθμών ελευθερίας ΕΨΚ: 12 (6 κοπτικού εργαλείου, 6 τράπεζας μηχανής)**

**Τριαξονική εργαλειομηχανή: Ταυτόχρονη κίνηση και στους τρεις άξονες (Χ,Υ,Ζ)**

**2μιση βαθμών ελευθερίας εργαλειομηχανή: Δεν μπορεί να κινηθεί ταυτόχρονα στον άξονα Ζ**

# **Κεφάλαιο 3**

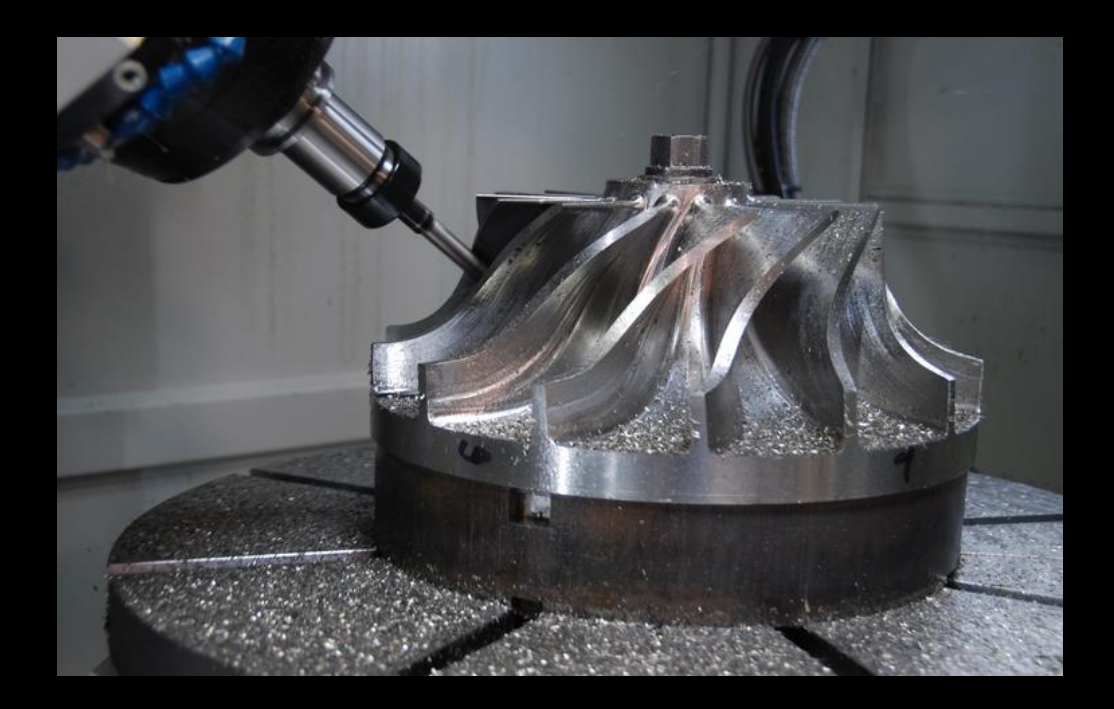

Κανονισμοί στις εργαλειομηχανές

#### 3 Εισαγωγή

**Στα συστήματα αριθμητικού ελέγχου εργαλειομηχανών έχουν θεσπιστεί κανονισμοί κατά ISO σχετικά με:**

- **Καθορισμός αξόνων κίνησης και τη θετική ή αρνητική φορά αυτών για κάθε είδους εργαλειομηχανής**
- **Τη φορά περιστροφής σε κάθε άξονα**
- **Τις γλώσσες ή τύπους προγραμματισμού**

#### 3.1 Ορισμός αξόνων κίνησης

**Κύριοι άξονες κίνησης: X, Y, Z σύμφωνα με το Καρτεσιανό σύστημα συντεταγμένων και των κανόνα του δεξιού χεριού**

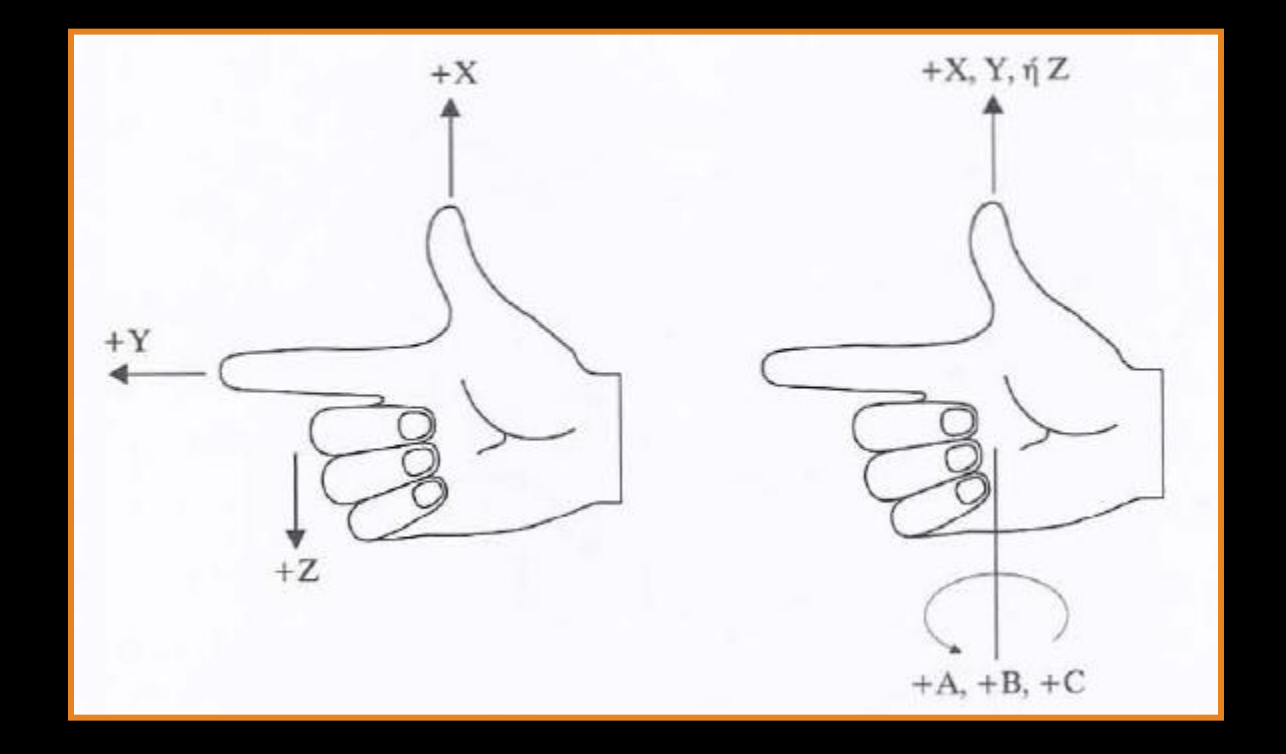

#### 3.1 Ορισμός αξόνων κίνησης

# **Ορισμός αξόνων σε κατακόρυφη φρέζα και δράπανο:**

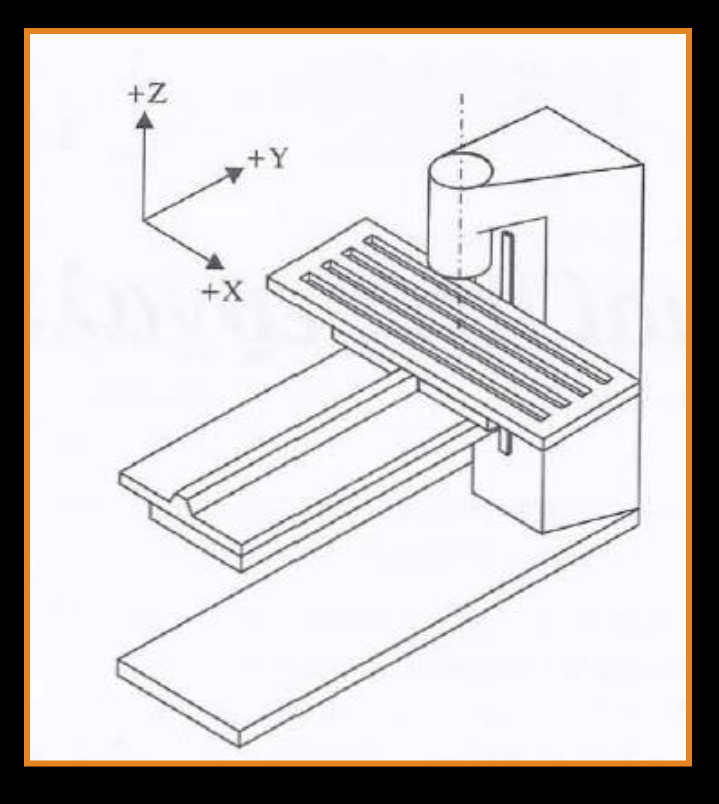

#### 3.1 Ορισμός αξόνων κίνησης

# **Ορισμός αξόνων σε οριζόντιο τόρνο:**

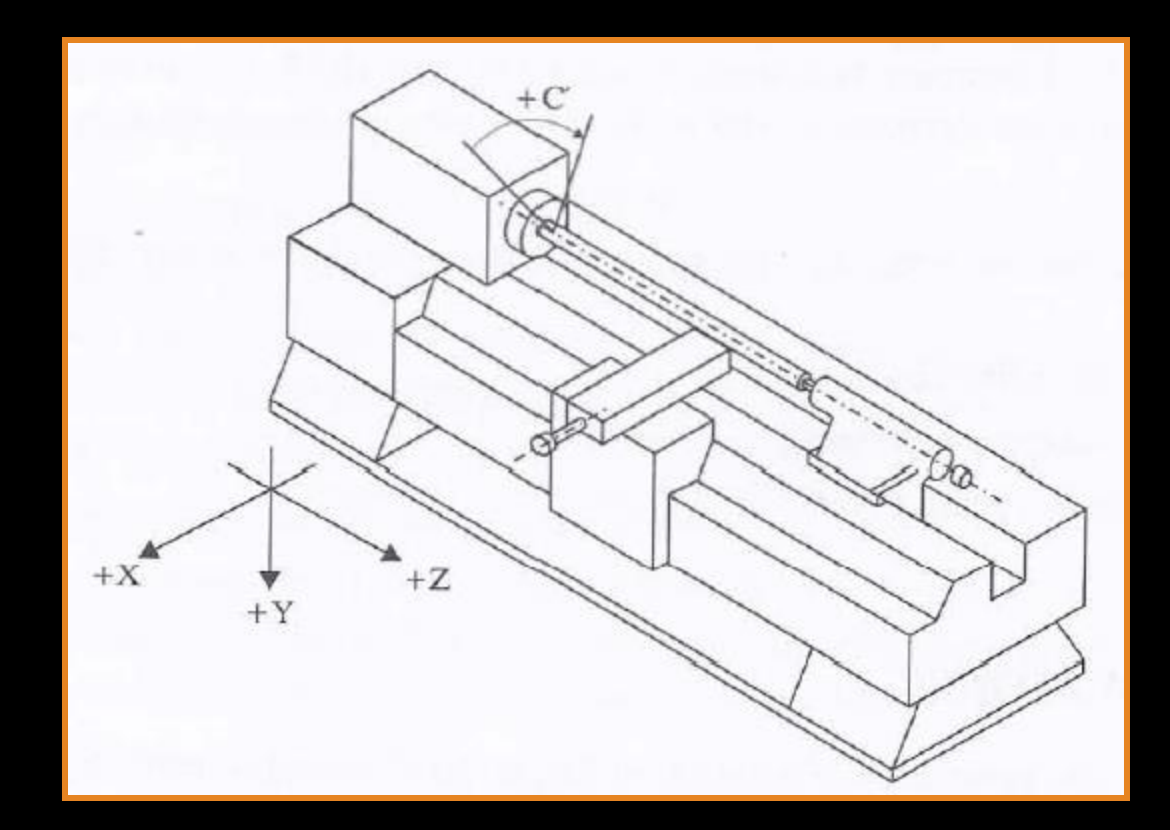

# 3.2 Φορά περιστροφής

# **Φορά περιστροφής: Καθορίζεται σύμφωνα με το παρακάτω σχήμα**

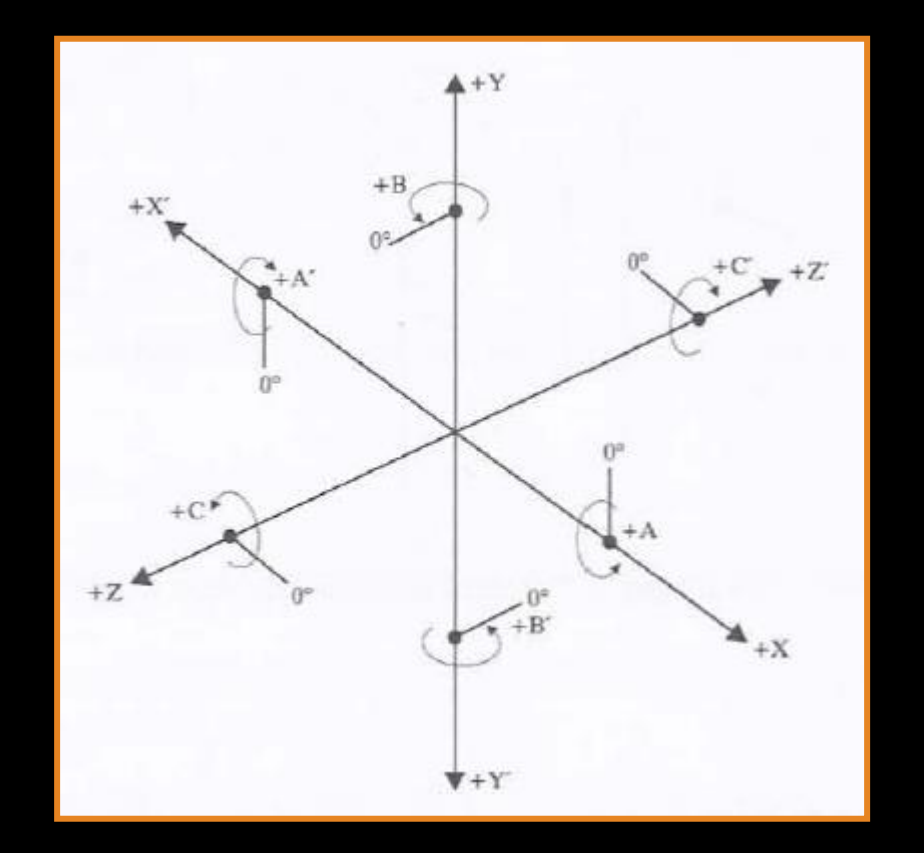

#### 3.3 Επίπεδα κατεργασίας

## **Επίπεδα κατεργασίας: Καθορίζονται σύμφωνα με το παρακάτω σχήμα**

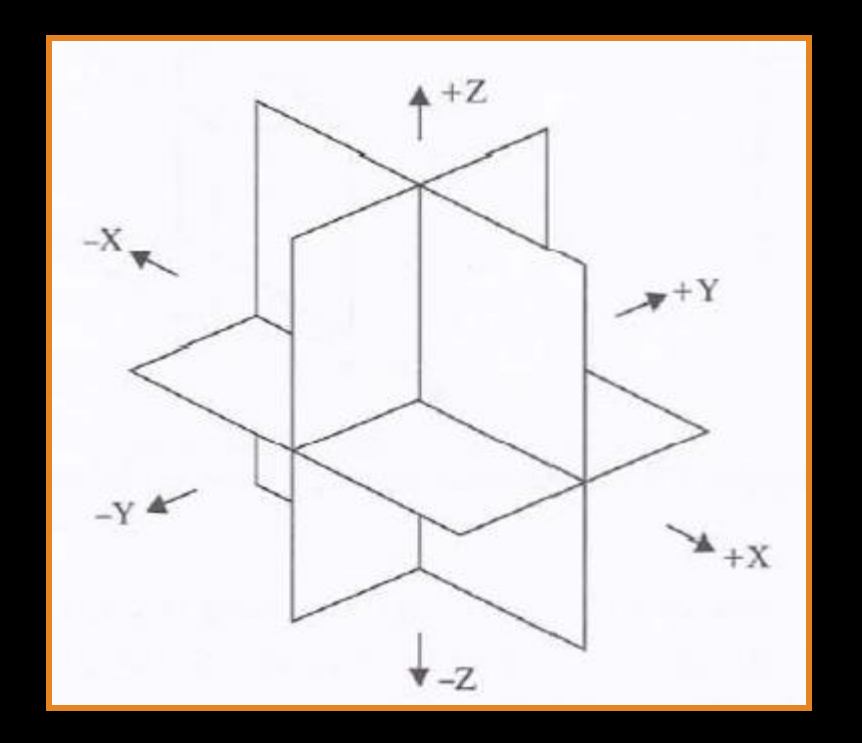

#### 3.4 Συστήματα συντεταγμένων

**Συστήματα συντεταγμένων: Χρησιμοποιούνται για τον καθορισμού της θέσης του κοπτικού εργαλείου μέσα στο χώρου εργασίας**

- **Καρτεσιανό σύστημα συντεταγμένων (ΚΣΣ): Το σημείο A στο επίπεδο ορίζεται με την τετμημένη Χ και την τεταγμένη Υ, ενώ στο χώρο απαιτείται και η συντεταγμένη Ζ**
- **Πολικό σύστημα συντεταγμένων (ΠΣΣ): Το σημείο Α στο επίεπδο ορίζεται με την πολική ακτίνα (R), και την πολική γωνία (ω), ενώ στο χώρο απαιτείται και η πολική γωνία (θ)**

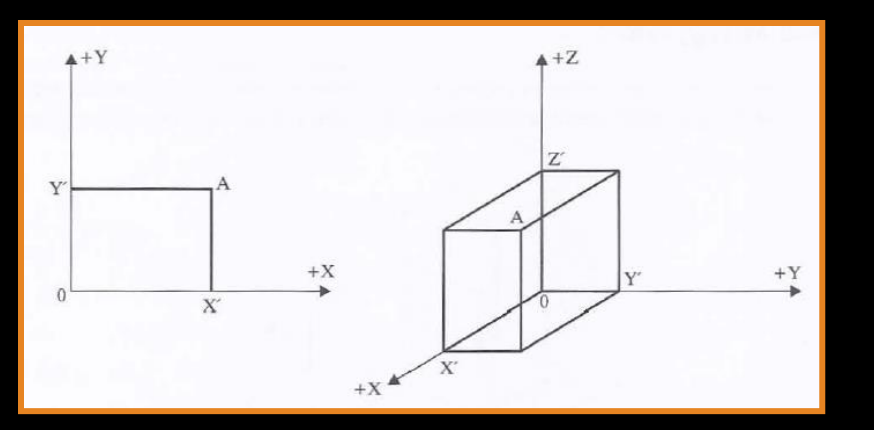

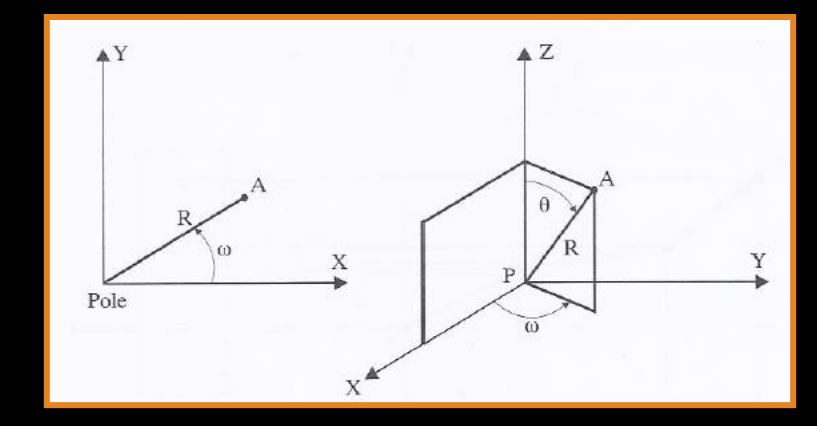

3.5 Μέθοδοι τοποθέτησης κοπτικού εργαλείου στο χώρο εργασίας

**Απόλυτη τοποθέτηση (Absolute positioning, AP): Οι τιμές των συντεταγμένων στο σύστημα αυτό, ορίζονται με απόλυτη τιμή βάση του σημείου αναφοράς (μηδενικού σημείου αξόνων κίνησης)**

**Σχετική ή προσαυξητική τοποθέτηση (Incremental positioning, IP): Οι τιμές των συντεταγμένων στο σύστημα αυτό, ορίζονται βάσει του αμέσως προηγούμενου σημείου**
## 3.6 Σημεία αναφοράς

**Μηδενικό σημείο της μηχανής (Μ): Η αρχή του συστήματος συντεταγμένων του χώρου εργασίας της ΕΨΚ. Καταχωρείται σε σχετικό αρχείο της μονάδας ελέγζου (MCU)**

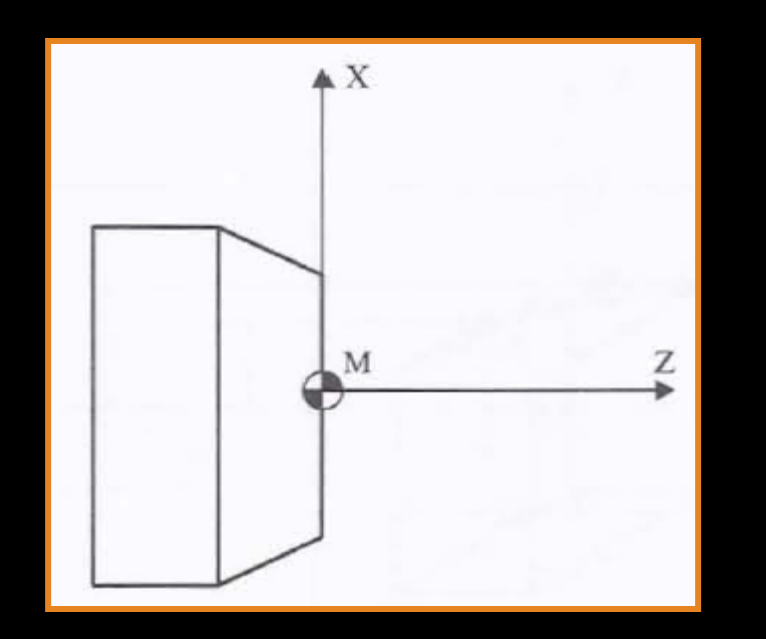

# 3.6 Σημεία αναφοράς

**Μηδενικό σημείο του κοπτικού (R): Η αρχή του συστήματος συντεταγμένων της κοπτικής ακμής του κοπτήρα. Το σημείο R, επαναπροσδιορίζεται πριν από κάθε νέα κατασκευή εξαρτήματος. Σχετίζεται με το σημείο M μέσω της διαδικασίας μηδενισμού του εργαλειοφορείου**

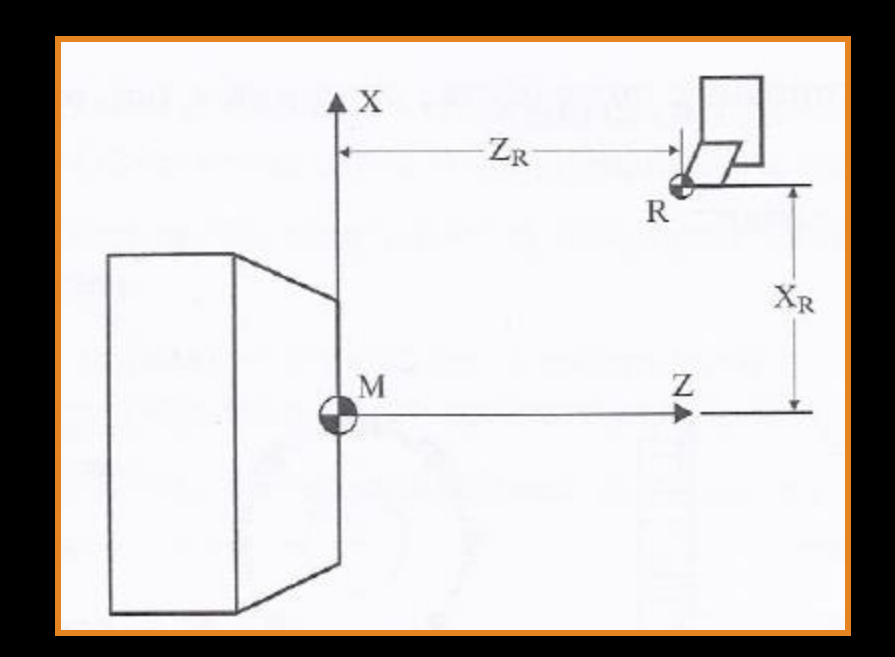

## 3.6 Σημεία αναφοράς

**Μηδενικό σημείο τεμαχίου (W): Ορίζεται κατά περίπτωση και κατά την κρίση του προγραμματιστή. Βάση αυτού συντάσσεται το πρόγραμμα κατεργασίας. Σχετίζεται με το σημείο (R) κατά τη διαδικασία ισοστάθμισης του μηδενικού κοπτικού εργαλείου**

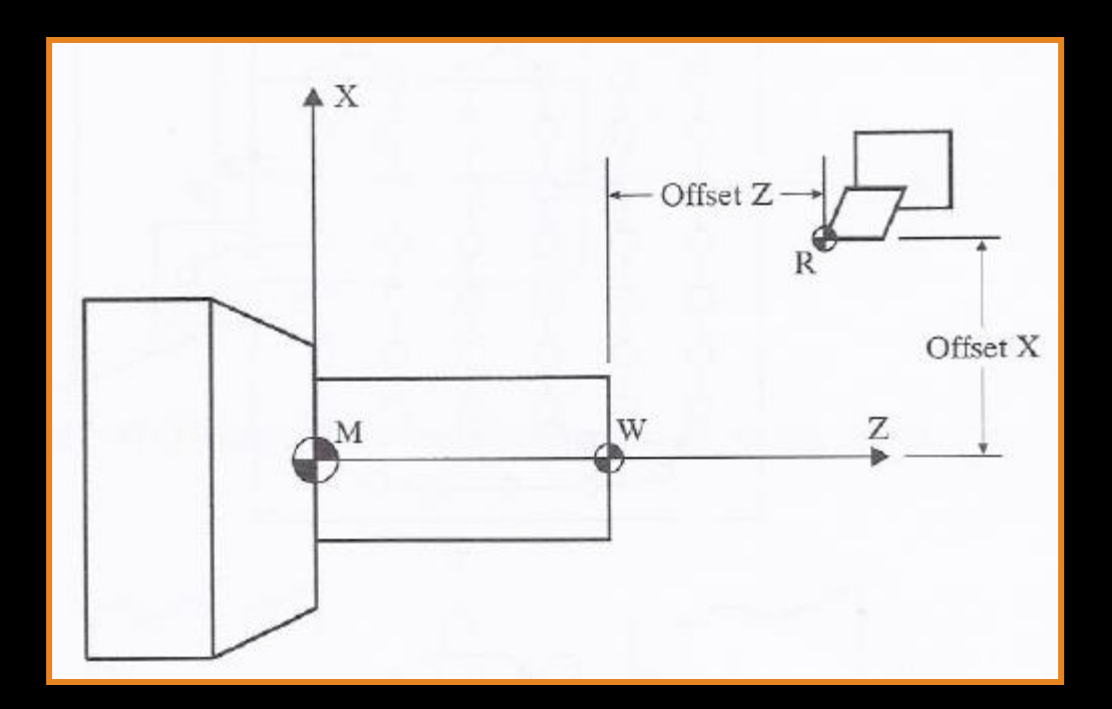

## 3.7 Εργαλειοφορείς-Συστήματα εναλλαγής κοπτικών

**Οι διαφορές που υπάρχουν στον τρόπο συγκράτησης και εναλλαγής των κοπτικών, σε διαφορετικούς τύπους εργαλειομηχανών, επέβαλαν την καθιέρωση των συστημάτων κοπτικών εργαλείων**

**Δυνατότητες ΕΨΚ (ως προς το κοπτικό εργαλείο):**

- **Ορισμός του επιπέδου κατεργασίας**
- **Προγραμματισμένης εναλλαγής των κοπτικών**
- **Κωδικοποίησης της θέσης του κάθε κοπτικού στο αυτόματο εργαλειοφορείο**
- **Αρχειοθέτηση των κοπτικών στην μονάδα ελέγχου της ΕΨΚ**

**Στη μονάδα ελέγχου της εργαλειομηχανής καταχωρούνται:**

- **Το βασικό (μηδενικό) εργαλείο και η θέση του στο εργαλειοφορείο**
- **Η θέση των υπολοίπων εργαλείων στο εργαλειοφορείο**
- **Οι διαστάσεις του κοπτικού**
- **Οι διαφορές των μηκών των εργαλείων από το μηδενικό**
- **Η θέση ως προς τους άξονες κίνησης**

3.7 Εργαλειοφορείς-Συστήματα εναλλαγής κοπτικών

**Περιστρεφόμενοι εργαλειοφορείς τόρνου α) ακτινικής διάταξης, β) αξονικής διάταξης**

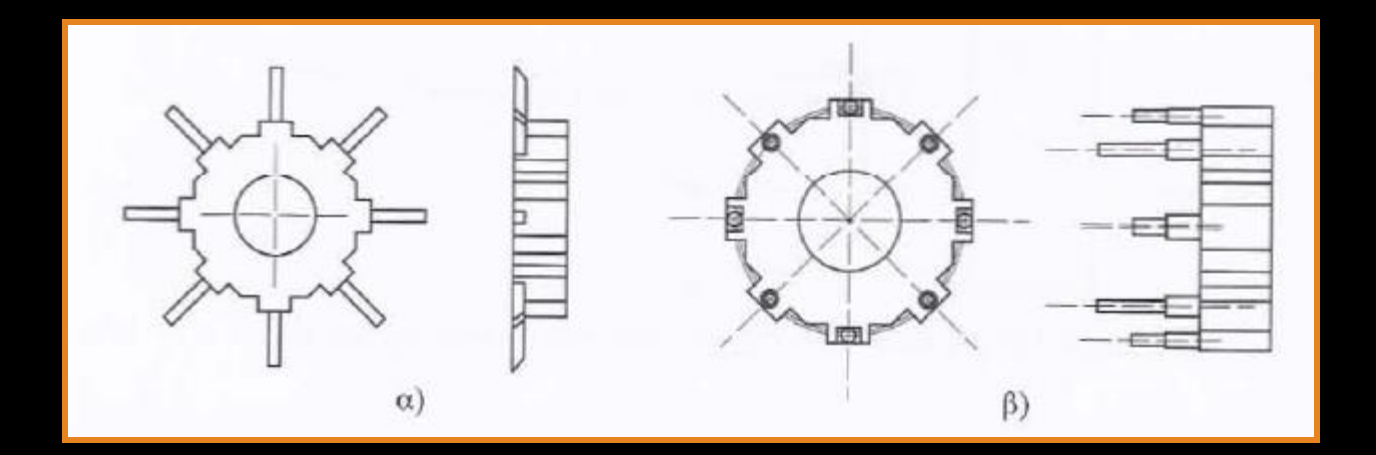

3.8 Ισοστάθμιση εργαλείου (Tool Offset)

**Ισοστάθμιση εργαλείου: Η μετατόπιση της κοπτικής ακμής του εργαλείου από το μηδενικό σημείο (R), στο μηδενικό σημείο του τεμαχίου (W)**

**Με τη διαδικασία αυτή στην ουσία μετατοπίζεται το σύστημα συντεταγμένων της ΕΨΚ στο σημείο αναφοράς του τεμαχίου, ώστε να είναι ευκολότερος ο προγραμματισμός των κινήσεων του εργαλείου**

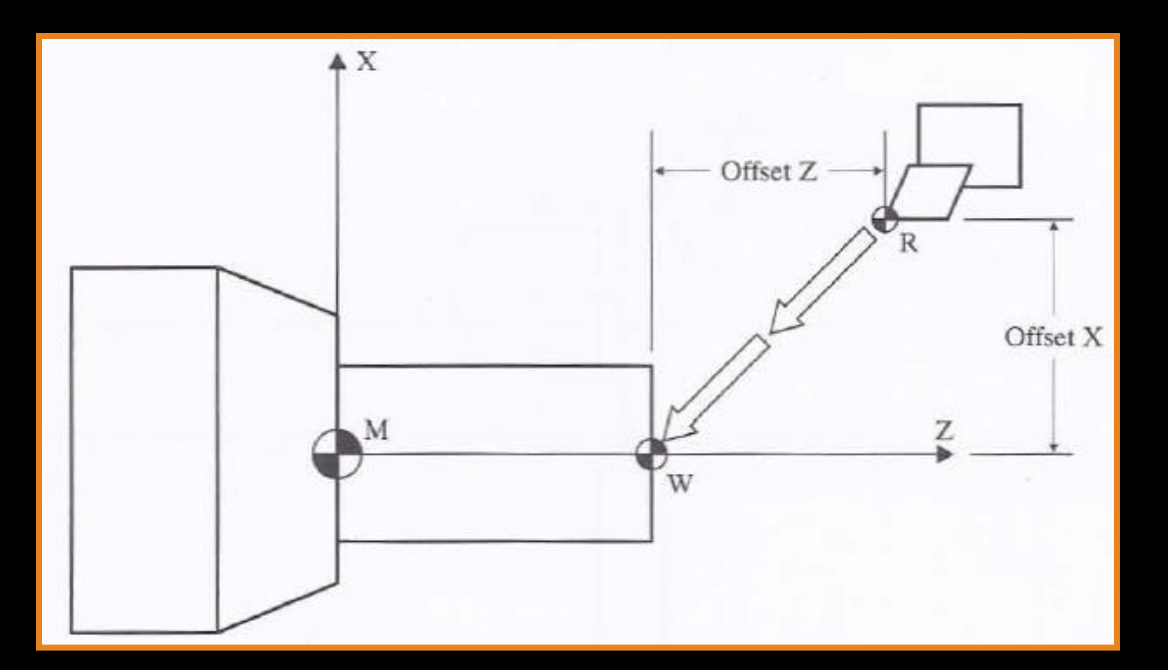

## 3.8 Ισοστάθμιση εργαλείου (Tool Offset)

# **Κατηγορίες ισοστάθμισης:**

- **Γεωμετρική ισοστάθμιση: Η ισοστάθμιση του εργαλείου όταν τοποθετείται για πρώτη φορά στο εργαλειοφορείο και η φθορά του είναι μηδενική**
- **Ισοστάθμιση φθοράς: Ισοστάθμιση της φθοράς του εργαλείου**

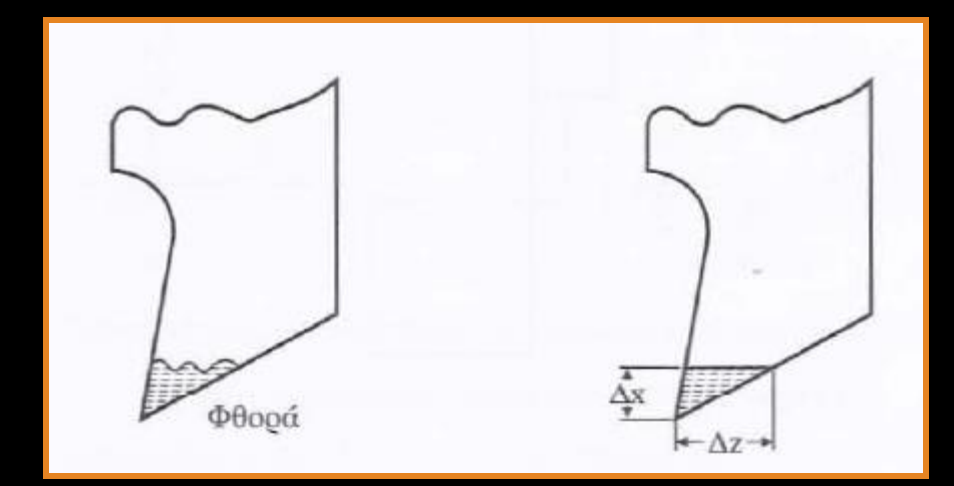

3.8 Ισοστάθμιση εργαλείου (Tool Offset)

**Όταν το εργαλειοφορείο φέρει περισσότερα του ενός εργαλεία, τότε η ισοστάθμιση θα πρέπει να εκτελεστεί για όλα τα εργαλεία διαδοχικά**

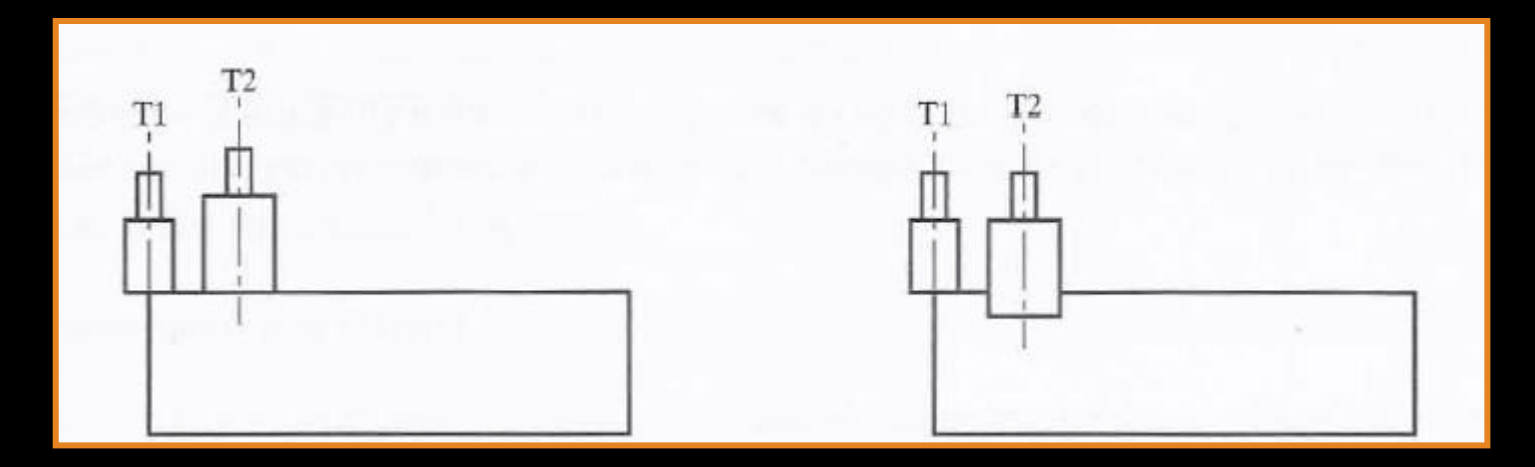

**Με ισοστάθμιση Χωρίς ισοστάθμιση**

3.9 Ορισμός της θέσης του κοπτικού ως προς το σημείο αναφοράς του τεμαχίου

**Δυνατές θέσεις κοπτικού εργαλείου τόρνου. Η κάθε θέση δηλώνεται με έναν αριθμό στο αρχείο των κοπτικών στη μονάδα ελέγχου της ΕΨΚ**

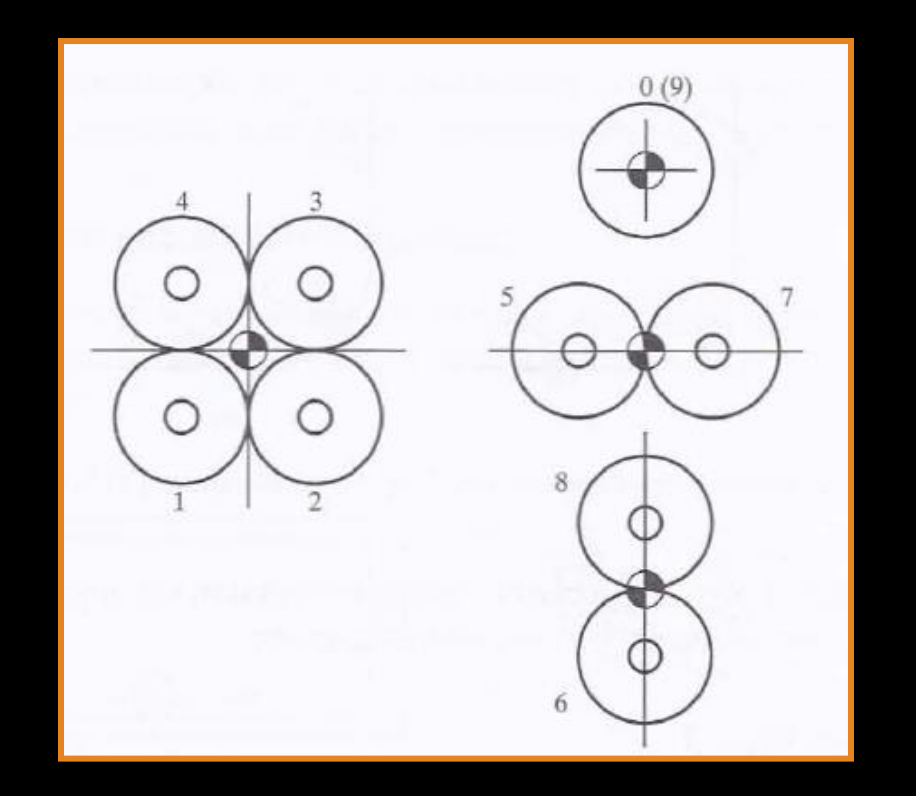

3.10 Αντιστάθμιση ακτίνας του κοπτικού (tool nose compensation)

**Αντιστάθμιση: Διαδικασία διόρθωσης της τροχιάς του κοπτικού εργαλείου λόγω της θέσης του ως προς το τεμάχιο. Η ενεργοποίηση της αντιστάθμισης γίνεται με την εντολή G41 (το κοπτικό μετατοπίζεται αριστερά του προφίλ καθώς κινείται) και G42 (το κοπτικό μετατοπίζεται δεξιά του προφίλ καθώς κινείται) και η απενεργοποίηση με την εντολή G40**

3.10.1 Αντιστάθμιση κοπτικού τόρνου

**Α. Τοποθέτηση κοπτικού στη θέση 0**

**Η ενεργοποίηση της αντιστάθμισης έχει σαν αποτέλεσμα τη μετατόπιση του μηδενικού σημείου του τεμαχίου (W) κατά απόσταση (r) εφαπτομενικά του τόξου της κοπτικής ακμής**

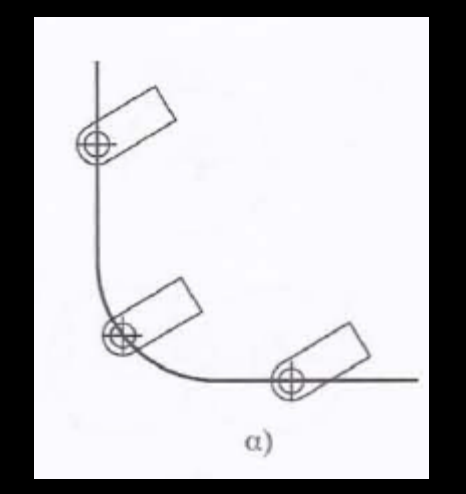

**Χωρίς αντιστάθμιση Με αντιστάθμιση**

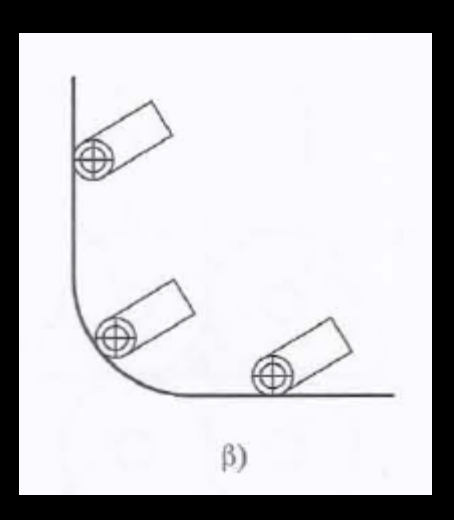

3.10.1 Αντιστάθμιση κοπτικού τόρνου

**Β. Τοποθέτηση κοπτικού στη θέση 3**

**Δύο βήματα για την ανιστάθμιση:**

- **Μετατοπίζεται το σημείο (R) κατά απόσταση (r) στον άξονα Χ και στον άξονα Ζ ώστε να συμπέσει με το σημείο (W)**
- **Μετατοπίζεται το σημείο (W) κατά απόσταση (r) εφαπτομενικά του τόξου της κοπτικής ακμής**

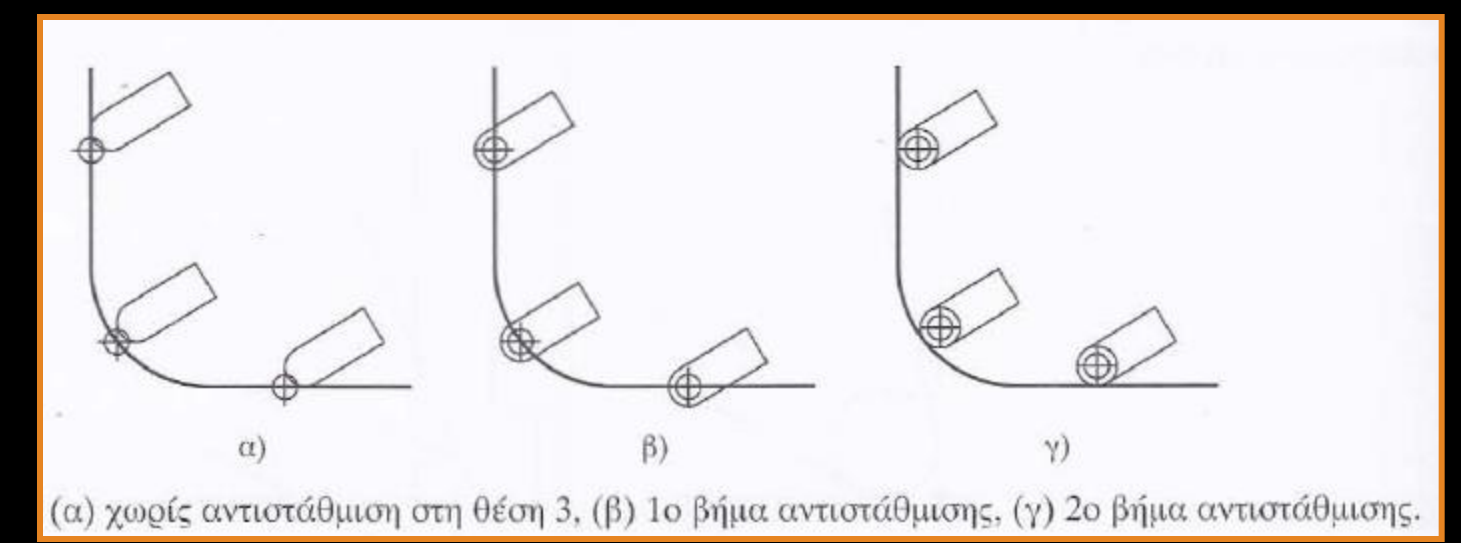

#### 3.10.2 Αντιστάθμιση ακτίνας κοπτικού φρέζας

**Σημείο κοπής το κέντρο του μετώπου του κονδυλιού. Η αντιστάθμιση του εργαλείου μετατοπίζει το σημείο κοπής αριστερά ή δεξιά του προφίλ του τεμαχίου κατά απόσταση ίση με την ακτίνα του μετώπου του κονδυλίου**

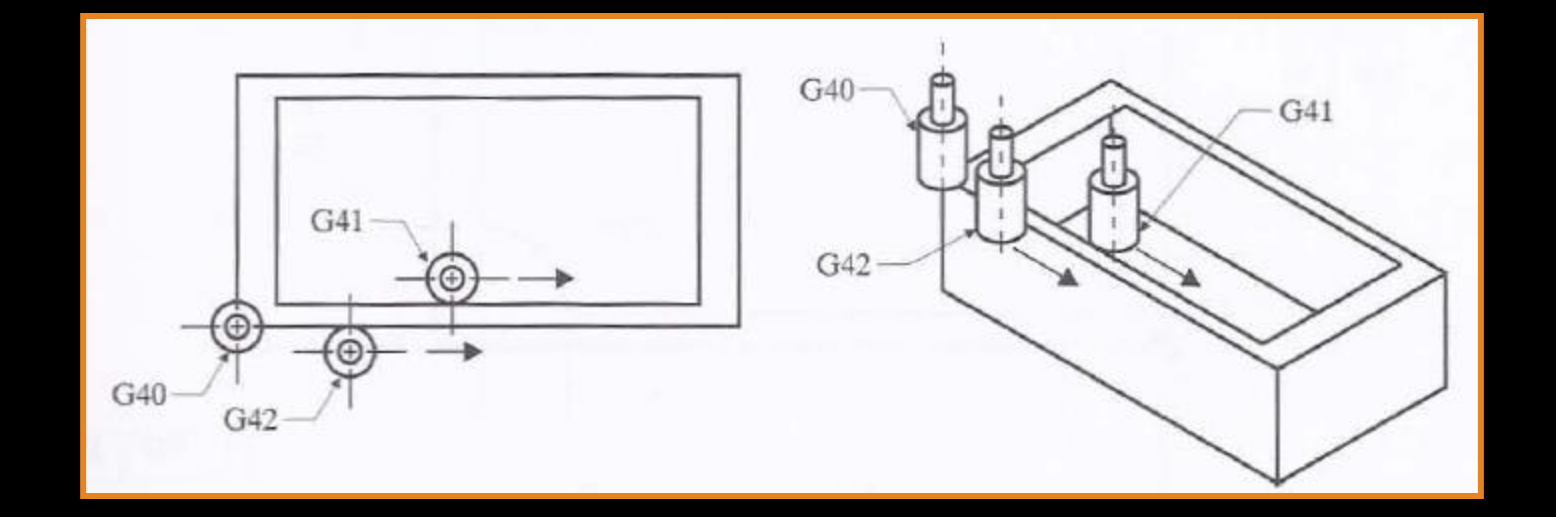

# **Κεφάλαιο 5**

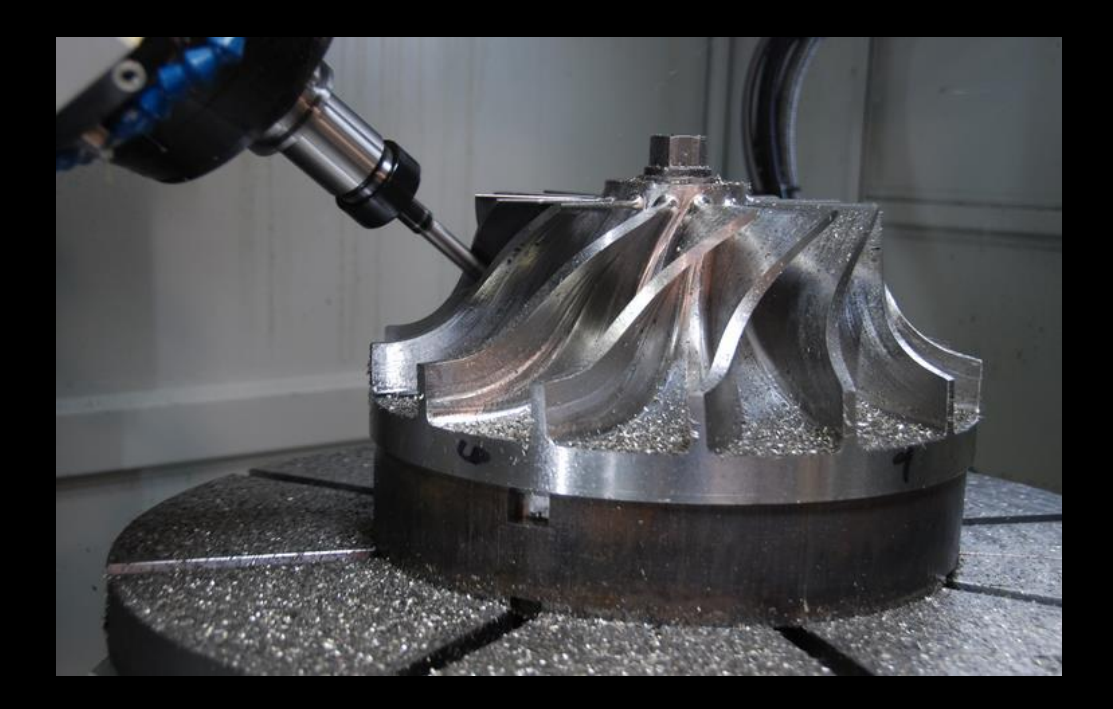

Τόρνος ψηφιακής καθοδήγησης

## 5. Εισαγωγή

**Στόχος του κεφαλαίου αυτού είναι η περιγραφή της αριθμητικά ελεγχόμενης διεργασίας της τόρνευσης, έχοντας ως παράδειγμα τον τόρνο αριθμητικού ελέγχου Cortini F100**

- **Γενικές πληροφορίες για τον τόρνο Cortini F100**
- **Περιγραφή της μονάδας ελέγχου FANUC OT/C**
- **Καταστάσεις λειτουργίας της μηχανής**
- **Χειροκίνητο χειριστήριο**
- **Βασικές έννοιες & δομή προγράμματων ΝC**
- **Πραετοιμασία εκκίνησης για κατασκευή**
- **Συστήματα Συντεταγμένων**
- **Προγραμματισμός**
- **Τυποποιημένοι κύκλοι**
- **Επαναληπτικοί κύκλοι**

#### 5.1 Γενικές πληροφορίες για τον τόρνο CORTINI F100

**Σύγχρονος οριζόντιος τόρνος με ψηφιακή καθοδήγηση (CNC). Διαθέτει εργαλειοφορείο σε σύγχρονη διάταξη (κεκλιμένο) και σύστημα αυτόματης εναλλαγής κοπτικών. Για τις κινήσεις διαθέτει σερβοκινητήρες μικρής ισχύος. Επίσης, διαθέτει χρήση ρουτινών, προσομοίωση κατεργασίας, σύνδεση επικοινωνίας RS 232 κλπ. Προγραμματίζεται σε ISO τύπο .**

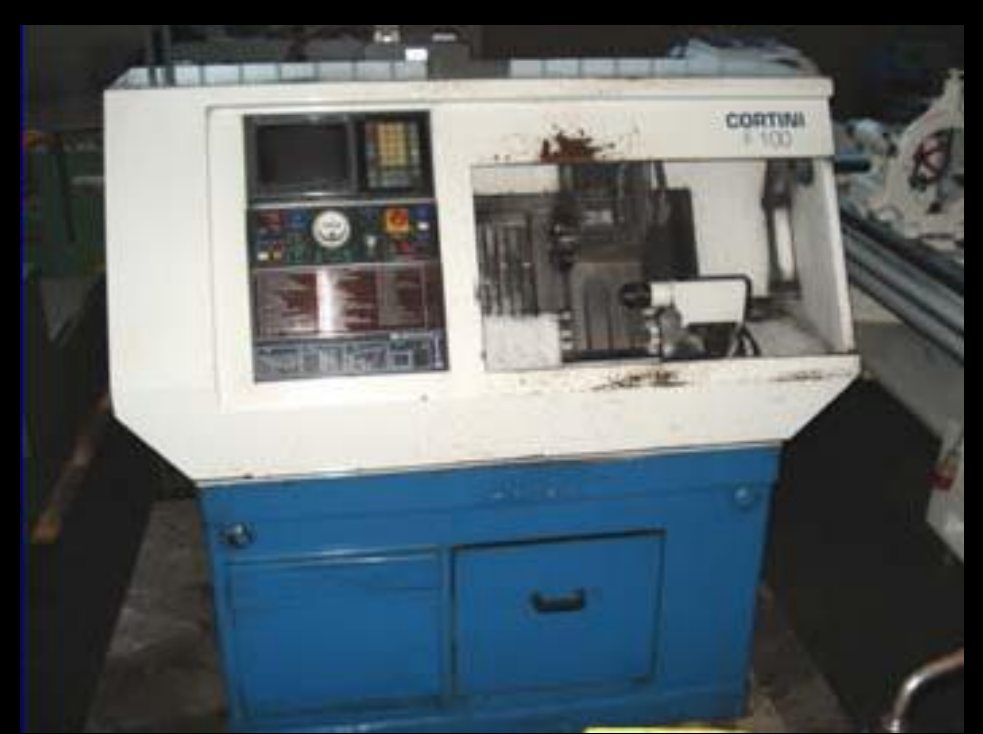

#### 5.1.1 Χαρακτηριστικά τόρνου

#### **Ο τόρνος έχει τα παρακάτω χαρακτηριστικά :**

- **- Ισχύς κινητήρα ατράκτου : 3,7 KW.**
- **- Εύρος στροφών ατράκτου: Ο - 6000 rpm .**
- **- Μέγιστη προγραμματισμένη ταχύτητα πρόωσης: 2** *m/min.*
- **- Μέγιστη ταχύτητα κοπτικού: 5 m/min.**
- **- Ικανοτητα μήκους τόρνευσης: 180mm.**
- **- Ικανότητα διαμέτρου τόρνευση ς : 180 mm.**
- **- Δυνατότητα κίνησης στον άξονα Χ: 230 mm.**
- **- Δυνατότητα κίνησης στον άξονα Ζ: 230 mm.**
- **- Ικανότητα διαμέτρου εσωτερικής τόρνευσης: 35 mm.**
- **- Περιστρεφόμενο εργαλειοφορείο οκτώ θέσεων, κεκλιμένο .**
- **- Κεντροφορέας αυτοματος με υδραυλικό σύστημα λειτουργίας .**

# 5.1.2 Η μονάδα ελέγχου του τόρνου

**Ο τόρνος διαθέτει τη μονάδα ελέγχου 'FANUC OT/C' και περιέχει τα ακόλουθα :**

- **- Καθοδήγηση εργαλειοφορείου σε δυο άξονες , Χ -Ζ .**
- **- Σύστημα προγραμματισμού : ISO (κώδικας G).**
- **- Σύστημα αναφοράς : απόλυτο και σχετικό .**
- **- Σύστημα συντεταγμένων : καρτεσιανό-πολικό .**
- **- Μνήμη: 64 ΚΒ.**
- **- Ταχύτητα ανάγνωσης χαρακτήρων : 16,000 bit/scc,**
- **- Γραφική προσομοίωση κινήσεων κοπτικών .**
- **- Δυνατότητα αναγνώρισης λαθών.**
- **- Δυνατότητα σύνδεσης με σύστημα CAD/CAM .**
- **- Διαθέτει αρχείο καταχώρησης όλων των στοιχείων των κοπτικών .**
- **- Δυνατότητα προγραμματισμένης χρήσης έως 8 κοπτικών ,**
- **- Ρουτίνες για ποικίλες εργασίες κοπής .**
- **- Εκτέλεση προγράμματος τμηματική (block by block) ή συνεχή.**
- **- Ενδείξεις για την κατάσταση του συστηματος**

## 5.1.2 Η μονάδα ελέγχου του τόρνου

# **Ορισμός αξόνων κίνησης X-Z**

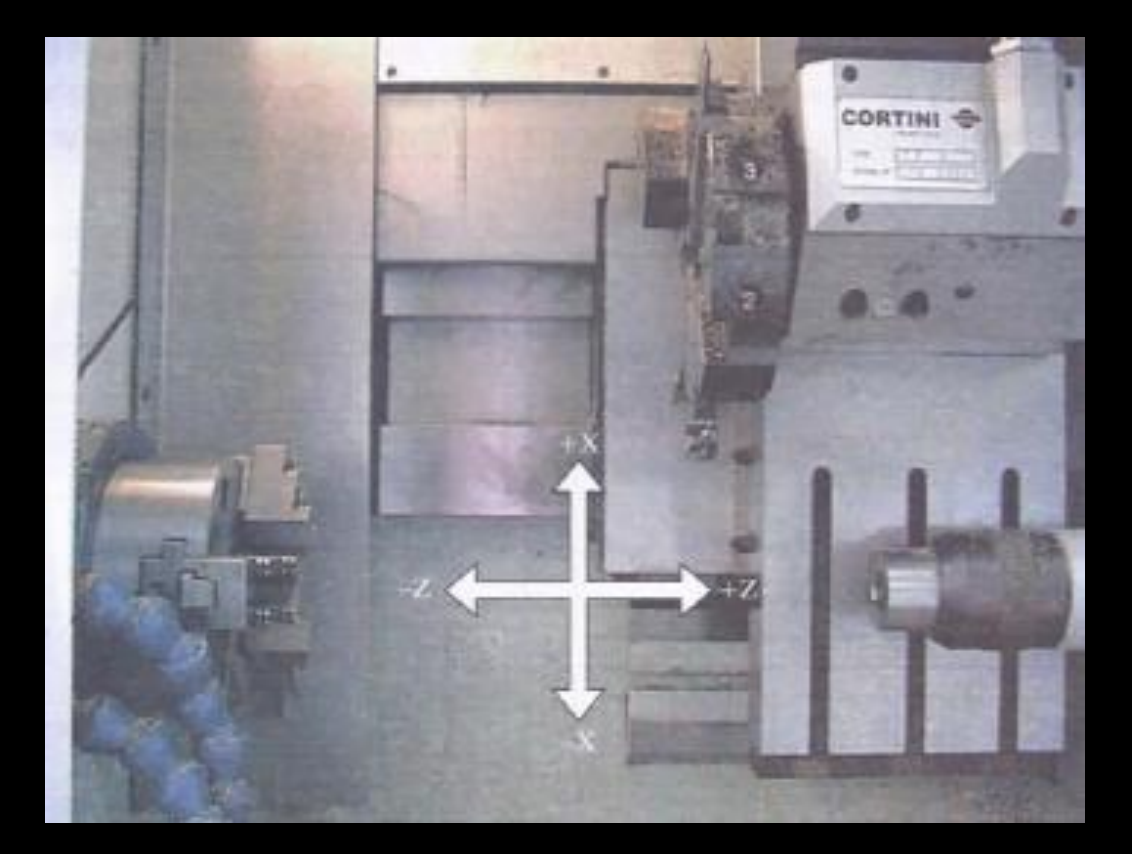

# 5.2 Περιγραφή της μονάδας ελέγχου FANUC

# **Μονάδα ελέγνου FANUC**

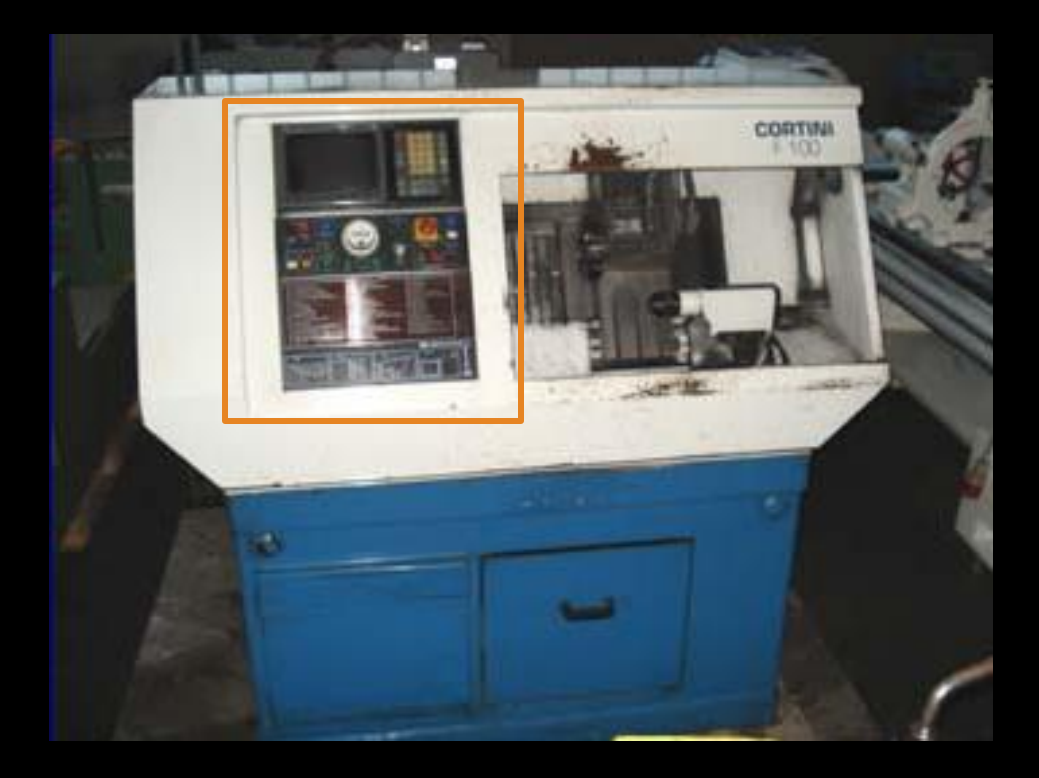

**Το πληκτρολόγιο αποτελείται από ομάδες πλήκτρων, όπως και το πληκτρολόγιο ενός Η/Υ. Επιπλέον, τα πλήκτρα της ίδιας ομάδας έχουν το ίδιο χρώμα και σχήμα.**

**Πολλά πλήκτρα έχουν διπλή χρήση . Για παράδειγμα, το πλήκτρο 8 κατά τη σύνταξη προγράμματος (όταν βρισκομαστε στη λειτουργία ΕDΙΤ) χρησι μοποιείται για την εισαγωγή του αριθμού 8 (ένα πάτημα) ή την εισαγωγή του γράμματος Ν (δύο πατήματα) , ενώ όταν βρισκόμαστε στη λειτουργία JOG, χρησιμοποιείται για την κίνηση του εργαλείου.**

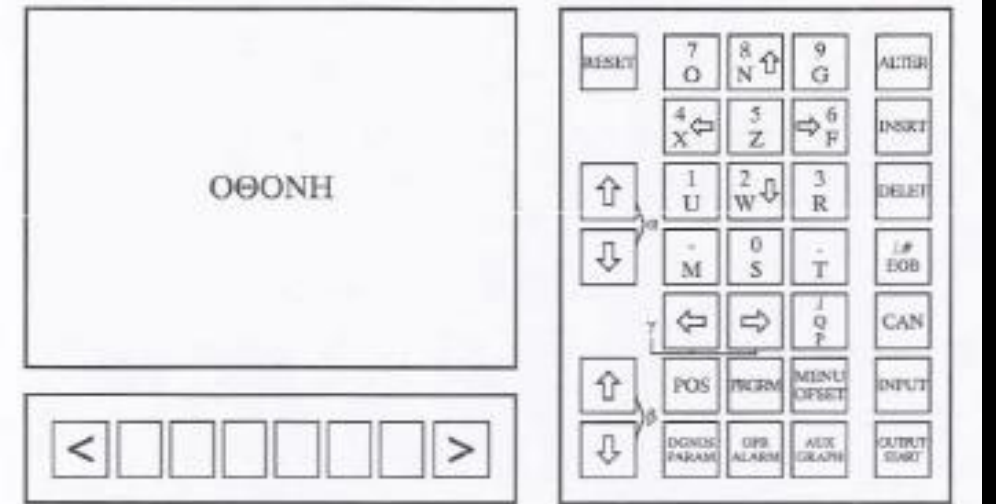

**Πλήκτρα χαρακτήρων: Τα πλήκτρα αυτά χρησιμοποιούνται για την εισαγωγή αλφαρηθμητικων χαρακτήρων εντός των προγραμμάτων, αλλά και για την εισαγωγή τιμών των διαφόρων παραμέτρων.**

**Πλήκτρα επικύρωσης-ακύρωσης: Με αυτά τα πλήκτρα είναι δυνατή η τροποποίησης των εντολών και των προτάσεων (blocks) ενός προγράμματος. Αύτά είναι: ALTER** 

**- CAN:** Δυνατότητα ακύρωσης δεδομένου πριν εισαχθεί του <u>πειτ</u> **στο πρόγραμμα** DEL 21 **- INSRT: Εισαγωγή εντολών εντός των προτάσεων - ALTER: Αλλαγή κάποιου δεδομένου του προγράμματος** 1# EOB **- DELETE: Δυνατότητα διαγραφής μιας εντολής, πρότασης ή προγράμματος** CAN **- ΕΟΒ, (/.# ): Τέλος πρότασης INFUT - /: Παράληψη πρότασης - #: Ορισμός μεταβλητών, σε πρόγραμμα μεταβλητών**outbur **ELECT** 

**Πλήκτρα μετακίνησης του κέρσωρα: Μετακινούν τον κέρσορα εντός της τρέχουσας σελίδας**

- **- Πλήκτρα α: Μετακινούν τον κέρσορα κατακορυφα ανά πρόταση .**
- **- Πλήκτρα β : Μετακινούν τον κέρσορα κατακόρυφα ανά σελίδα.**
- **- Πλήκτρα γ: Μετακινούν τον κέρσορα εντος της προτάσεως ανά λέξη .**

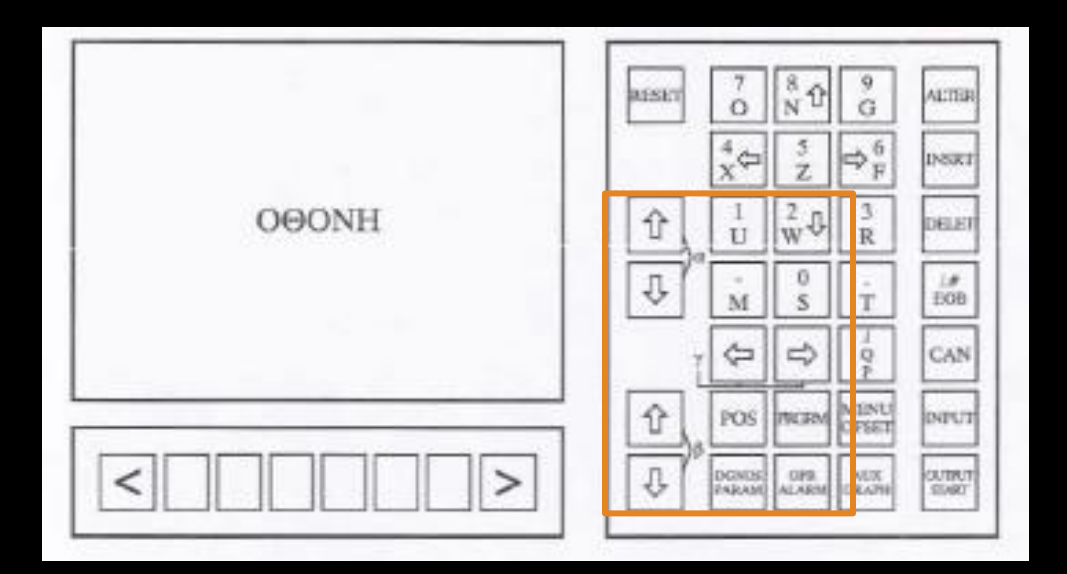

## **Πλήκτρα εισόδου -εξόδου:**

- **INPUT: Χρησιμοποιείται για την εισαγωγή συντεταγμένων του μηδενικού σημείου του τεμαχίου, καθως επίσης και για την είσοδο προγράμματος από το σύστημα CAM στη μονάδα FANUC.**
- **OUTPUT-START: Χρησιμοποιείται κυρίως για την έναρξη του προγράμματος ψηφιακής καθοδήγησης είτε στην πραγματικότητα, είτε σε προσομοίωση**
- **Reset: Επαναφέρει σε λειτουργία την μηχανή μετά από συναγερμούς.**

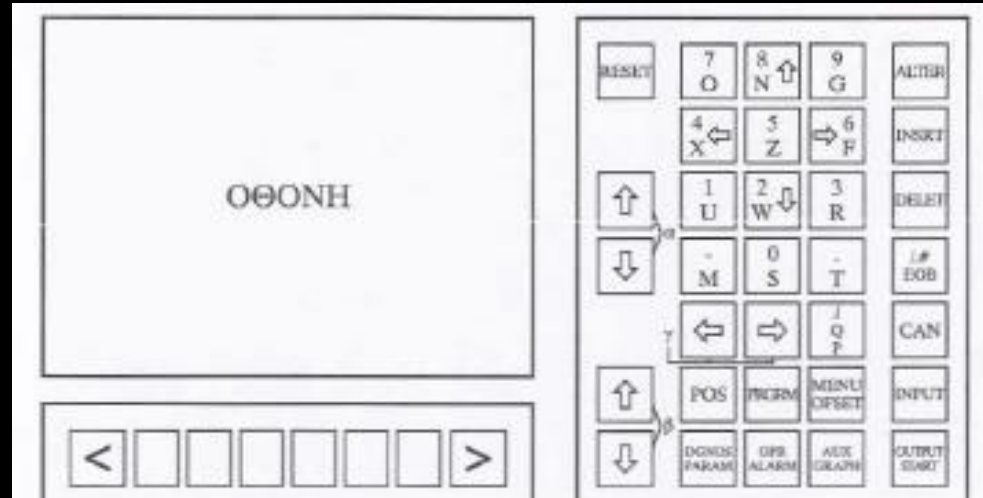

**Πλήκτρα Ελέγχου της Οθόνης – Soft Keys: Eλέγχουν την οθόνη της μονάδας FANUC. Βρίσκονται κάτω από την οθόνη . Το πάτημα ενός τέτοιου πλήκτρου ενεργοποιεί την αντίστοιχη εντολή, η οποία αναγράφεται στην οθόνη, ακριβώς από πάνω του**

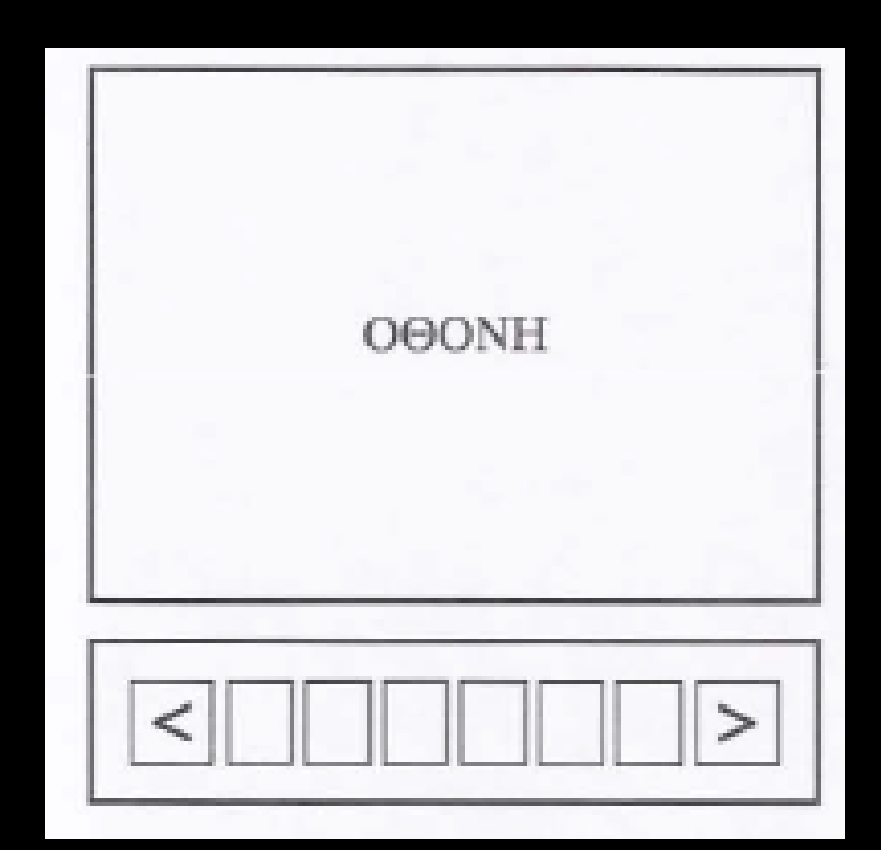

**Πλήκτρα Λειτουργιών: Μας μεταφέρουν σε διαφορετικές σελίδες της οθόνης**

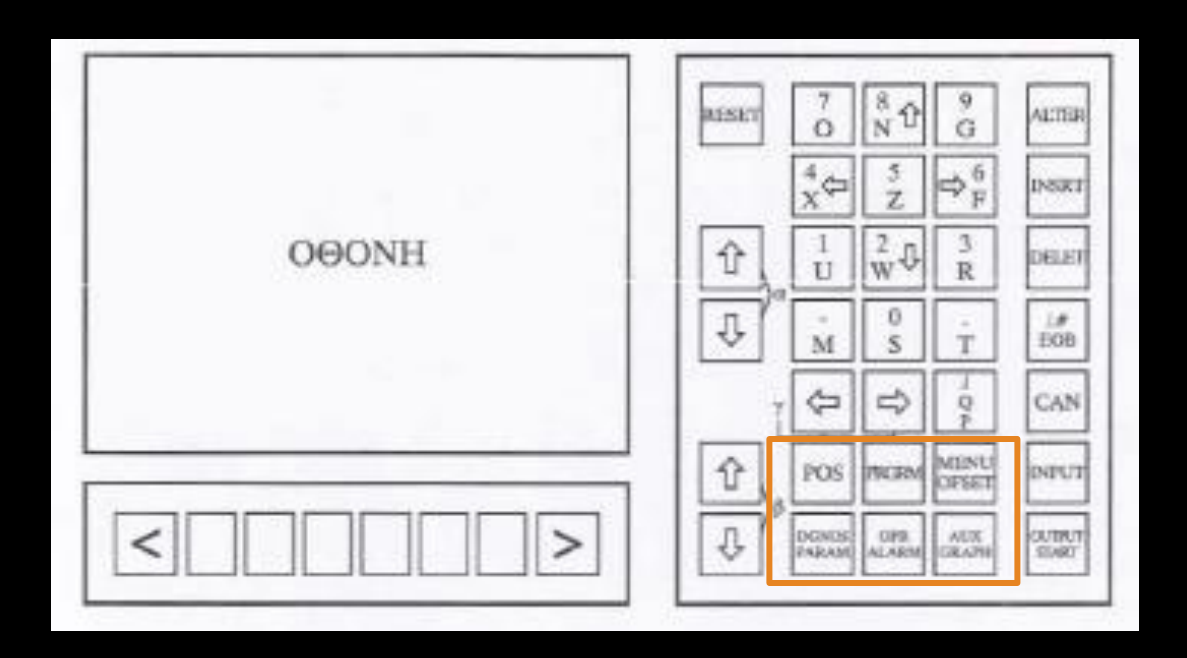

5.3 Κατάσταση λειτουργίας της μηχανής

**Η κατάσταση λειτουργίας της μηχανής ελέγχεται από τα πλήκτρα λειτουργιών**

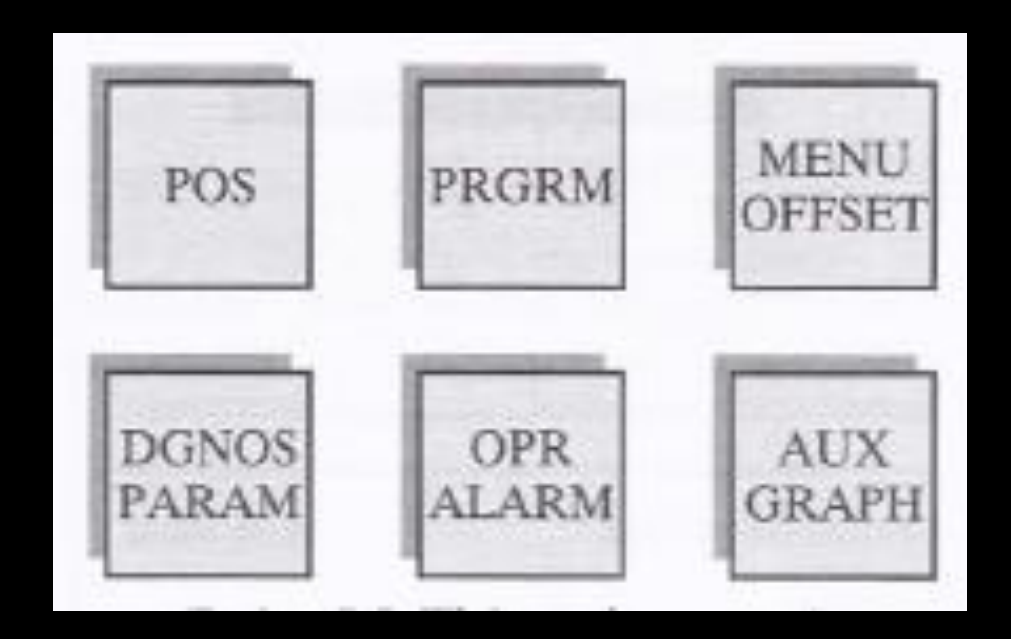

#### **Το πλήκτρο αυτό χρησιμοποιείται για την πρόσβαση :**

- **- στον πίνακα ελέγχου του χειριστή (ένα πάτημα)**
- **- στα μηνύματα του συστήματος (δύο πατήματα) και**
- **- στους συναγερμούς του συστήματος, (τρία πατήματα)**

#### **Συναγερμοί συστήματος - System alarms:**

**Υποδεικνύουν κάποια δυσλειτουργία του συστήματος. Μετά την επίλυσή της, πατάμε το πλήκτρο RESET.**

#### **Μηνύματα συστήματος - System Messages:**

**Σε αντίθεση με τους συναγερμούς, δε σταματάει η λειτουργία της μηχανής και λαμβάνονται ως προειδοποιήσεις στο χειριστή της μηχανής.**

#### **Ο πίνακας ελέγχου του χειριστή:**

**Ο πίνακας ελέγχου του χειριστή περιλαμβάνει τρεις σελίδες. Είναι ο πυρήνας του ψηφιακού ελέγχου και από αυτόν καθορίζεται η λειτουργία του μηχανήματος .**

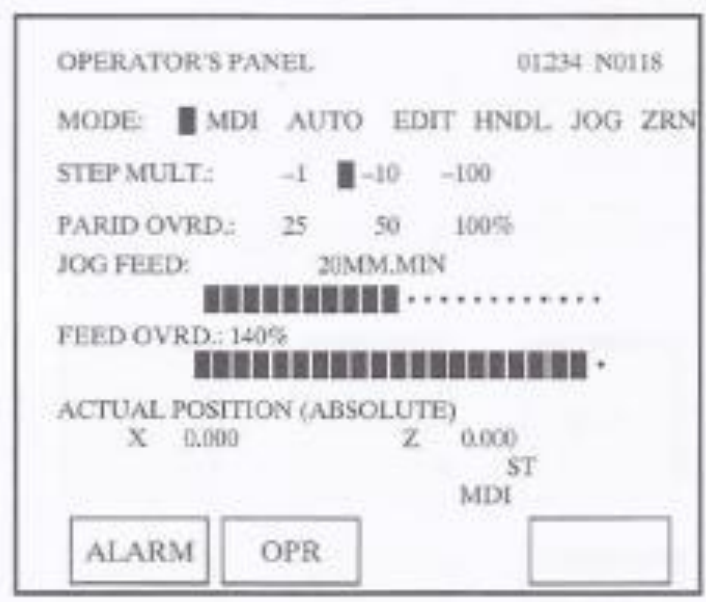

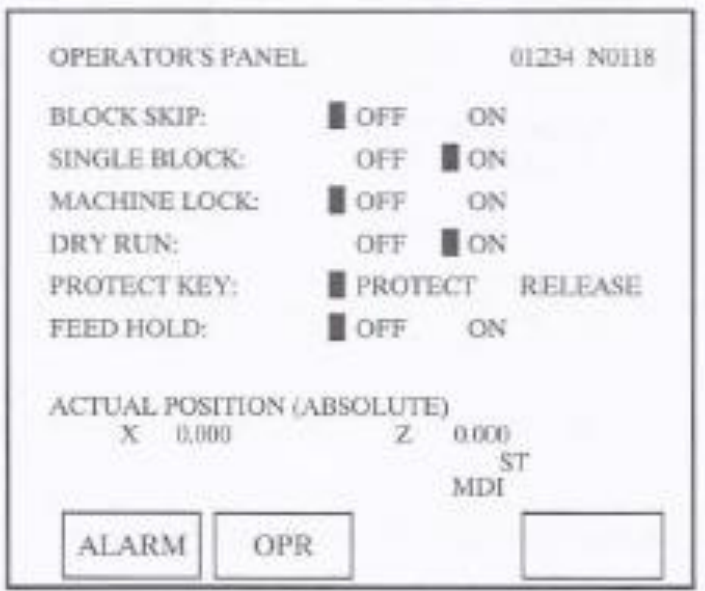

# **Πρώτη σελίδα**

*MODE:* **Επιλογή κατάστασης της μηχανής. Υπάρχουν εξι επιλογές:**

- **ΜDΙ (Manual Data Input): Εισαγωγή δεδομένων ενός μικρού προγράμματος (έως 10 προτάσεων ) και εκτέλεση του.**
- **AUTO: Επιλέγεται όταν θέλουμε να εκτελέσουμε ένα ολοκληρωμενο πρόγραμμα.**
- **ΕDΙΤ: Επιλέγεται για να ενεργοποιήσουμε ένα πρόγραμμα από τη μνήμη, ή να γράψουμε ένα νέο και να το καταχωρίσουμε στη μνήμη της μονάδας ελέγχου.**
- **HNDL: Επιλέγεται για να ενεργοποιήσουμε τη χειροκίνητη λειτουργία κίνησης του κοπτικού.**

# **Πρώτη σελίδα**

*MODE:* **Επιλογή κατάστασης της μηχανής. Υπάρχουν εξι επιλογές:**

- **JOG: Επιλέγεται για την ενεργοποίηση της κίνησης του κοπτικού μέσω του πληκτρολογίου.**
- **ZRN (Zeroing): Επιλέγεται για την εύρεση του μηδενικού σημείου του εργαλειοφορείου (R).**

*STEP MULT:* **Αναφέρεται στη λειτουργία ΗΝDΙ (χειροκίνητο χειριστήριο), για αύξηση τιμής πρόωσης κατά x1 , xlΟ, xl OO.** *RAPID OVERD:* **Αύξηση της ταχύτητας χωρίς κοπή κατά 25%, 50%, 100% σε σχέση με την ελάχιστη που ορίζεται.** *JOG FEED:* **Τροποποϊηοη της ταχύτητας πρόωσης μέχρι 1260** *mm/min* **με 15 ενδιάμεσες τιμές, στη λειτουργία JOG.** *FEED OVRD:* **Αλλαγή της ταχύτητας πρόωσης, ως 150% της ονομαστικής , όταν ο έλεγχος λειτουργεί στο AUTO ή ΜDI .** $\blacksquare$ 

# **Πρώτη σελίδα**

*STEP MULT:* **Αναφέρεται στη λειτουργία ΗΝDL (χειροκίνητο χειριστήριο), για αύξηση τιμής πρόωσης κατά x1 , xlΟ, xl OO.**

*RAPID OVERD:* **Αύξηση της ταχύτητας χωρίς κοπή κατά 25%, 50%, 100% σε σχέση με την ελάχιστη που ορίζεται.**

*JOG FEED:* **Τροποποϊηοη της ταχύτητας πρόωσης μέχρι 1260** *mm/min* **με 15 ενδιάμεσες τιμές, στη λειτουργία JOG.**

*FEED OVRD:* **Αλλαγή της ταχύτητας πρόωσης, ως 150% της ονομαστικής , όταν ο έλεγχος λειτουργεί στο AUTO ή ΜDI**

## **Δεύτερη σελίδα**

*Στη σελίδα αυτή ενεργοποιούνται ή απενεργοποιούνται οι παρακάτω παράμετροι:*

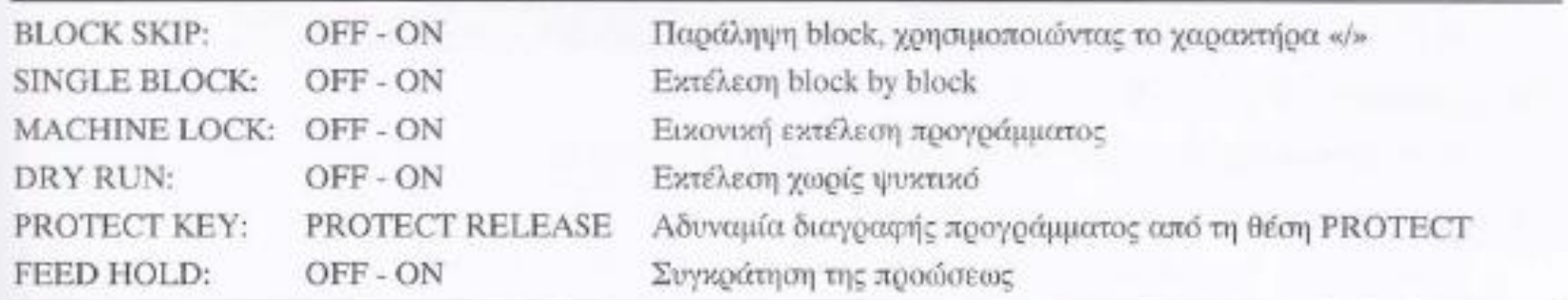

# **Τρίτη σελίδα**

*Στη σελίδα αυτή ενεργοποιούνται ή απενεργοποιούνται οι παρακάτω παράμετροι:*

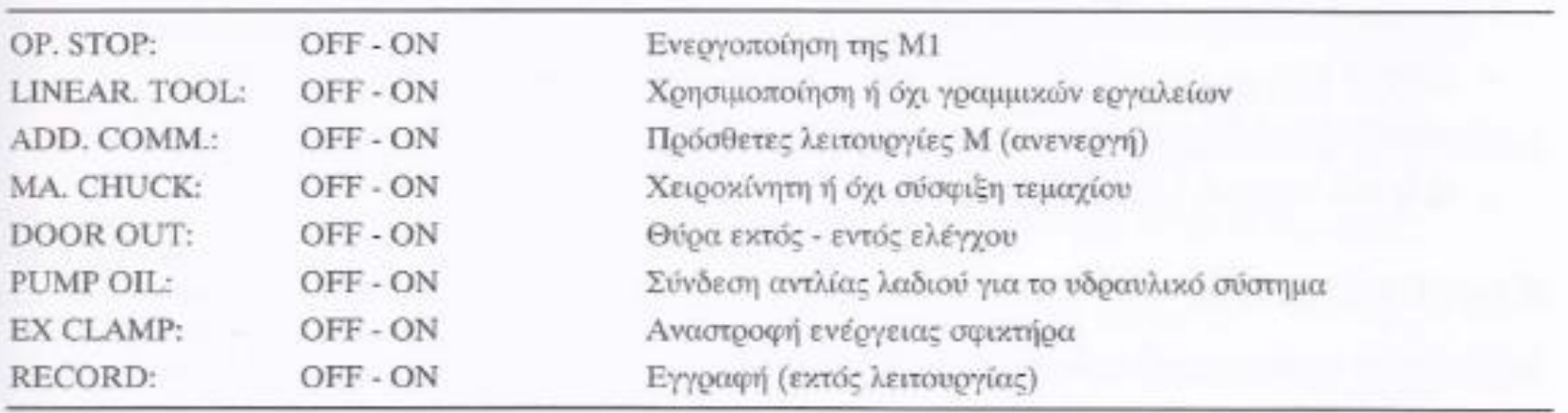

#### 5.3.2 POS

**Δείχνει τη θέση του κοπτικού εντος του χώρου εργασίας. Με τα πλήκτρα ελέγχου της oθόνης μπορούμε να μεταφερθούμε σε τρεις διαφορετικές σελίδες.**

- **ABSOLUTE: Δείχνει την τρέχουσα θέση του εργαλείου σε σχέση με το μηδενικό σημείο του κοπτικού εργαλειοφορείου**
- **RELATIVE: Δείχνει την τρέχουσα θέση του εργαλείου σε σχέση με το μηδενικό σημείο του τεμαχίου.**
- **ΑΙΙ: Δείχνει την τρέχουσα θέση του εργαλείου σε σχέση με όλα τα μηδενικά σημεία (εργαλειοφορείου,τεμαχίου και μηχανής).**

#### 5.3.3 DGNOS - PARAM

# **Με το πλήκτρο αυτό επεμβαίνουμε στις παραμέτρους του κατασκευαστή της μηχανής**

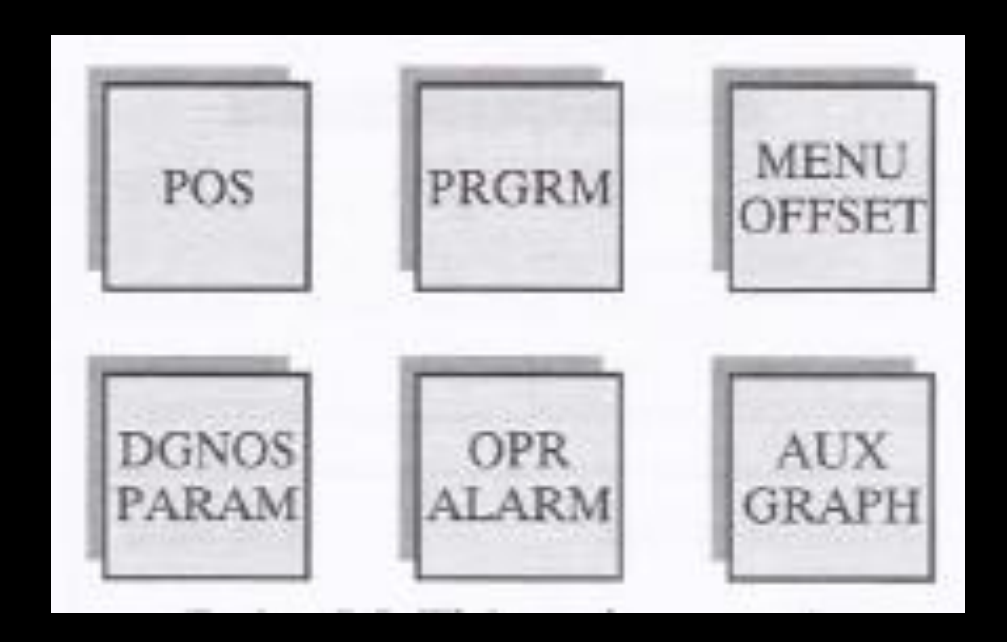
## 5.3.4 PRGRM

**Πλήκτρο για προγραμματισμό και για άλλες λειτουργίες σε συνδυασμό με άλλα πλήκτρα. Αναφερόμαστε στα κυριότερα:**

- **Αν βρισκόμαστε στη κατάσταση MDI, μπορούμε να γράψουμε ένα μικρό πρόγραμμα έως 10 προτάσεις, να το εκτελέσουμε και να μην καταχωρηθεί στη μνήμη. Χρήσιμο για τις προπαρασκευαστικές εργασίε ς .**
- **Αν βρισκόμαστε στη κατάσταση EDIT:**

**α) Πιέζοντας το πλήκτρο PRGRM, μεταφερόμαστε στο τρέχον πρόγραμμα.**

**β) Με το πλήκτρο LIB (βιβλιοθήκη προγραμμάτων) μπορούμε να δούμε τη λ ίστα των καταχωρημένων προγραμμάτων.**

**γ) Να καλέσουμε ένα πρόγραμμα για έλεγχο, διόρθωση, ή εκτέλεση .**

## 5.3.4 PRGRM

**Ένα πρόγραμμα καλείται με τα ακόλουθα πλήκτρα:** *-* **Ο** → **αριθμός προγράμματος και το πλήκτρο** ↓**, από τη σειρά «α» ,**

## **Eνα νέο πρόγραμμα καταχωρείται με τα πλήκτρα:** *-* **Ο** → **αριθμός προγράμματος** → **INSRT.**

**Ένα πρόγραμμα διαγράφεται αν κληθεί με τον προηγούμενο τρόπο και πιεσθεί το πλήκτρο DELETE.**

## 5.3.5 MENU OFFSET

**Πρόσβαση σε μια σελίδα οθόνης για τις παρακάτω λειτουργίες :**

- **WEAR: Ρύθμιση ισοστάθμισης φθοράς των εργαλείων.**
- **GEOM: Ρύθμιση ισοστάθμισης γεωμετρίας εργαλείων και βασικού εργαλείου.**
- **WSHFΤ: Ορισμός του μηδενικού σημείου του τεμαχίου.**
- **MACRO: Ορ ισμός Macro εντολών.**

### 5.3.6 AUX-GRAPH

**Πρόκειται για τη δυνατότητα προσομοίωσης κατεργασίας. Απεικονίζει τη διαδρομή εργαλείου με πλήρη ή εικονική λειτουργία.**

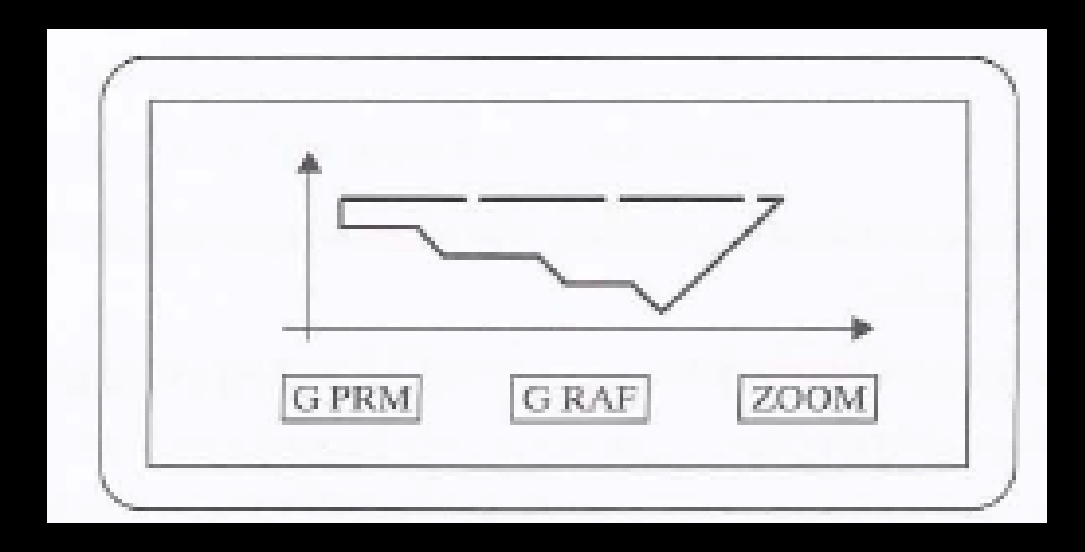

### 5.4 Χειροκίνητο χειριστήριο

**Το χειροκίνητο χειριστήριο ενεργοποιείται από τη μονάδα έλεγχου, όταν έχουμε επιλέξει τη λειτουργία HNDL. Τότε, η περιστροφή του σφονδύλου μετακινεί το κοπτικό εργαλείο , είτε στο Χ άξονα, είτε στο Ζ άξονα , αντίστοιχα με την ενεργοποίηση του Χ ή του Ζ διακόπτη.** 

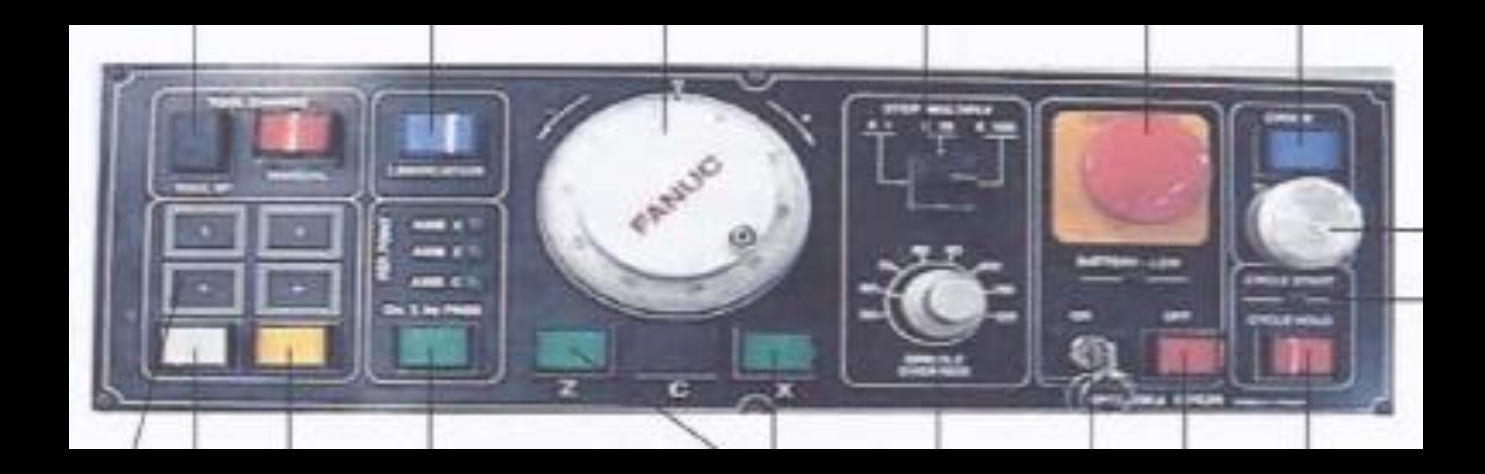

### 5.5 Βασικές έννοιες & δομή προγραμμάτων NC

**Ένα πρόγραμμα ψηφιακής καθοδήγησης NC, αποτελείται από προτάσεις (μπλοκ) και εντολές ( λεξεις - κώδικες). Μια ομάδα εντολών που ανήκει στην ίδια γραμμή ονομάζεται πρόταση . Στην πρόταση οι εντολές ορίζονται διαδοχικά.**

## 5.5.1 Πρόταση

# **Κάθε πρόταση αποτελείται από:**

- **- αριθμό πρότασης**
- **- εντολές κωδικοποιημένες**
- **- τέλος της πρότασης (';' ή CR-πλήκτρο ΕΟΒ)**

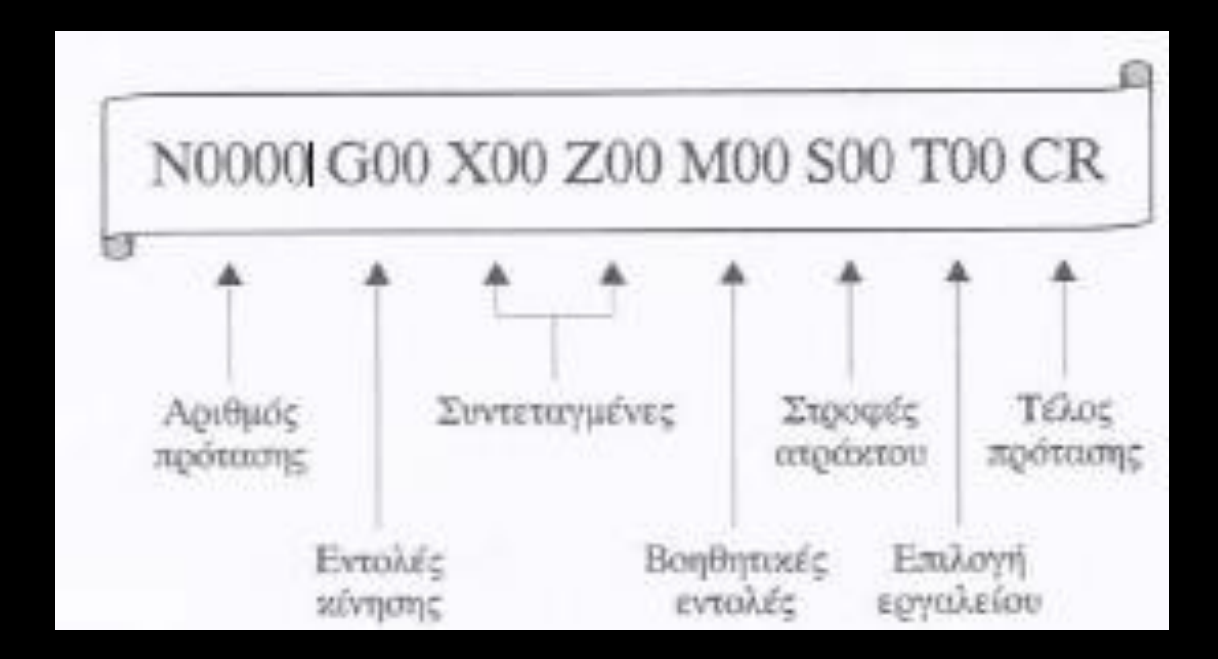

# 5.5.2 Πρόγραμμα

**Ένα πρόγραμμα αποτελείται από:**

- **- έναν αριθμό προγράμματος, ο οποίος ακολουθεί το χαρακτήρα Ο**
- **- ενδιάμεσες προτάσεις**
- **- και μία εντολή τέλους π.χ. , Μ30**

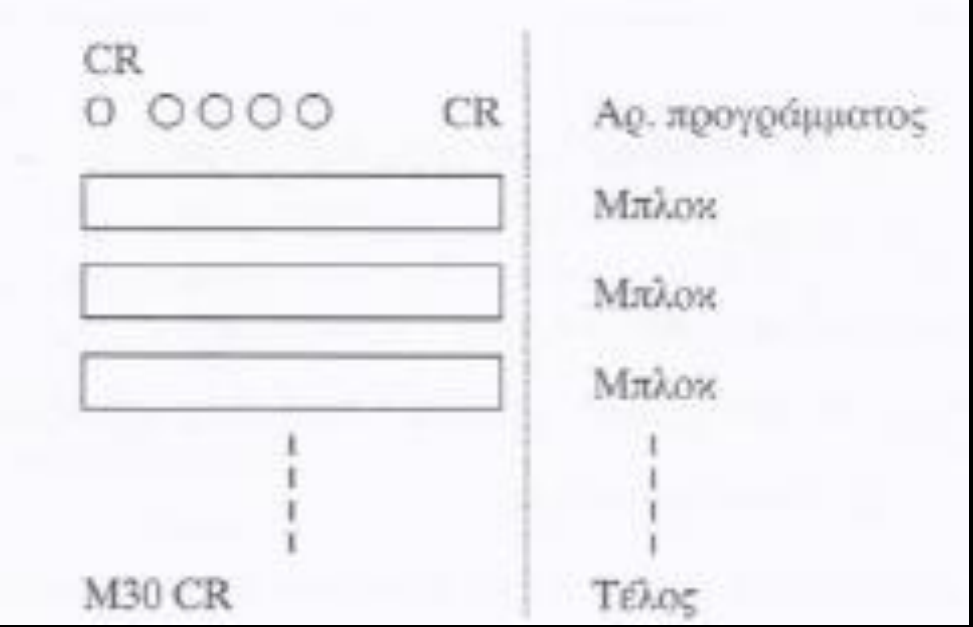

5.5.3 Κύριο πρόγραμμα και Υποπρογράμματα

**Όταν εμφανίζεται το ίδιο σχήμα σε μία κατεργασία περισσότερες από μία φορές, τότε δημιουργείται το πρόγραμμα του σχήματος (υποπρόγραμμα), το οποίο καλείται από το κύριο πρόγραμμα όσες φορές είναι απαραίτητο** .

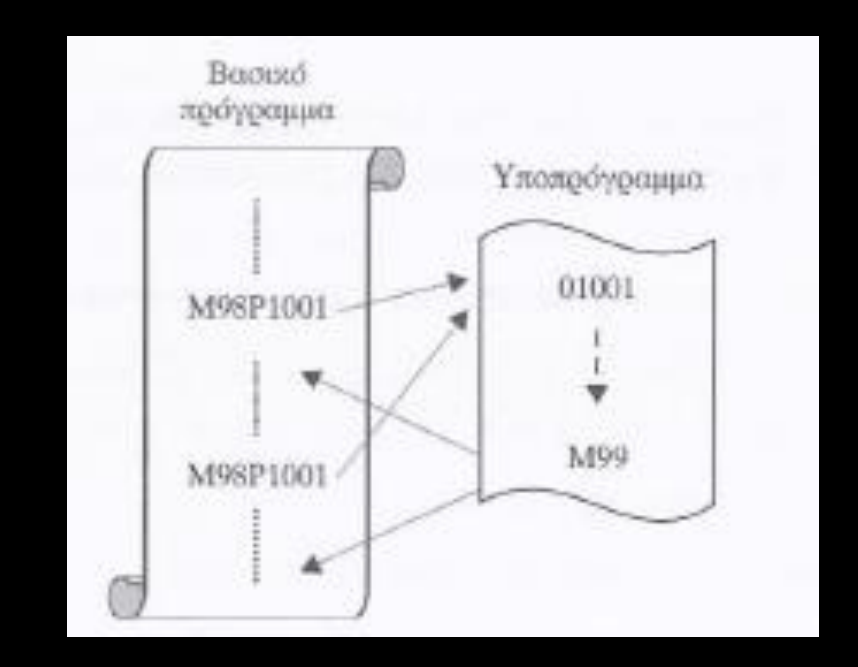

### 5.5.3 Κύριο πρόγραμμα και Υποπρογράμματα

Ένα υποπρόγραμμα καλείται με την εντολή: Μ98Ραααα llliM όπου: αααα: ο αριθμός επαναλήψεων του υποπρογράμματος και ββββ: ο αριθμός του υποπρογράμματος . Όταν ο αριθμός επαναλήψεων παραλείπεται τότε το υποπρόγραμμα επαναλαμβάνεται μια φορά. Ένα υποπρόγραμμα εισάγεται στη μνήμη της μονάδας ελέγχου όπως και ένα κανονικό πρόγραμμα με τη διαφορά ότι τελειώνει με την εντολή Μ99 . 00101 (Αριθμός υποπρογράμματος) Μ99 (Τέλος υποπρογράμματος)

Όπως είδη αναφέρθηκε ένα πρόγραμμα περιέχει μία ομάδα από προτάσεις, οι οποίες διαχωρίζονται από το

χαρακτήρα '; ή ΕΟΒ'. Παρομοίως, κάθε πρόταση περιέχει εντολές (κώδικες) οι οποίες είναι τυποποιημένες και

χωρίζονται στις παρακάτω κατηγορίες:

- G: Προκαταρκτικές.
- Μ: Βοηθητικές.
- 5: Ταχύτητα περιστροφής ατράκτου (G97)/Ταχύτητα κοπής *(G96).*
- Τ: Αριθμός εργαλείου.
- F: Ταχύτητα πρόωσης κοπτικού.

Εντολές G

Εργαλειομηχανές ψηφιακής καθοδήγησης

Είναι οι εντολές ελέγχου της κίνησης του κοπτικού εργαλείου. Γενικά:

- Χωρίζονται σε 16 διαθέσιμες ομάδες .
- Κάποιοι G κώδικες ενεργοποιούνται στην έναρξη λειτουργίας.
- Κάποιοι άλλοι ισχύουν μέχρι να αναιρεθούν από κάποιον άλλο (modal).
- Κάποιοι ισχύουν μόνο για ένα μπλοκ (οne shot).

- Δύο κώδικες G της ίδιας ομάδας δεν μπορούν να γραφούν στο ίδιο μπλοκ. Δεν μπορούν να εισαχθούν περισσότεροι από τέσσερις κώδικες G στο ίδιο μπλοκ ακόμη και αν είναι από διαφορετικές ομάδες.

Εντολές Μ

Είναι οι εντολές για την ενεργοποίηση – απενεργοποίηση των βοηθητικών λειτουργιών της εργαλειομηχανής.

Μερικές από αυτές είναι:

Μ2: Τέλος προγράμματος. Η εντολή αυτή δεν επαναφέρει τον κέρσορα στην αρχή του προγράμματος μετά την εκτέλεσή του. Για νέα εκτέλεση του προγράμματος θα πρέπει να πατήσουμε το πλήκτρο RESET.

Μ30: Τέλος προγράμματος. Η επαναφορά του προγράμματος γίνεται αυτόματα.

Μ1: Προαιρετικό τέλος προγράμματος. Εφαρμόζεται σε οποιοδήποτε σημείο του προγράμματος, όμως ενεργοποιείται από την παράμετρο OP.STOP της τρίτης σελίδας του πίνακα ελέγχου.

Μ98: Λειτουργία ανάκλησης υποπρογράμματος.

Μ99: Λειτουργία επιστροφής στο κυρίως πρόγραμμα.

Μ08: Προαιρετική ψύξη κοπτικού.

Κεφάλαιο 5: Τόρνος ψηφιακής καθοδήγησης

**ψ**

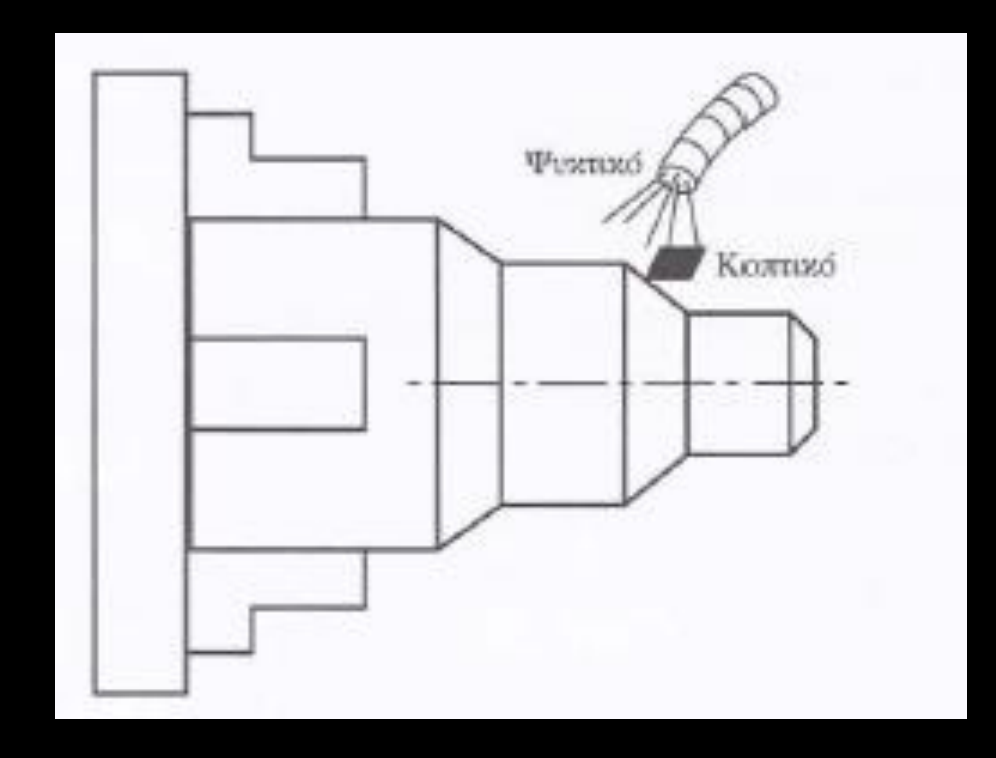

Οι εντολές κωδικοποιούνται με τα γράμματα G, Μ, Τ, S, ανάλογα με τη χρήση τους. Οι εντολές που χρησιμοποιούνται περισσότερο σε ένα πρόγραμμα είναι οι G και οι Μ. Παρακάτω παρουσιάζονται μερικές εντολές, ενώ εξηγείται η χρήση τους. Εκτενέστερη αναφορά για ορισμένες εντολές θα γίνει σε παρακάτω ενότητα.

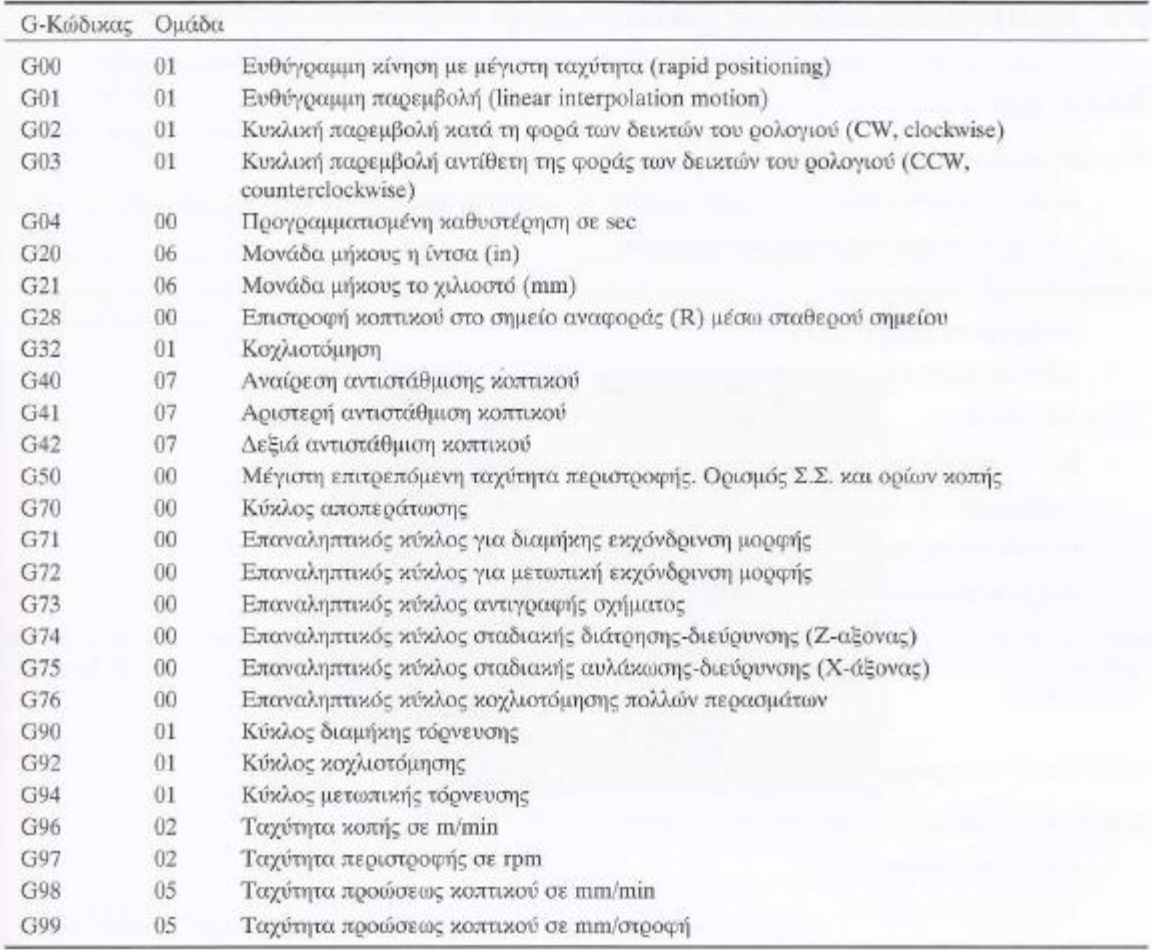

# Οι

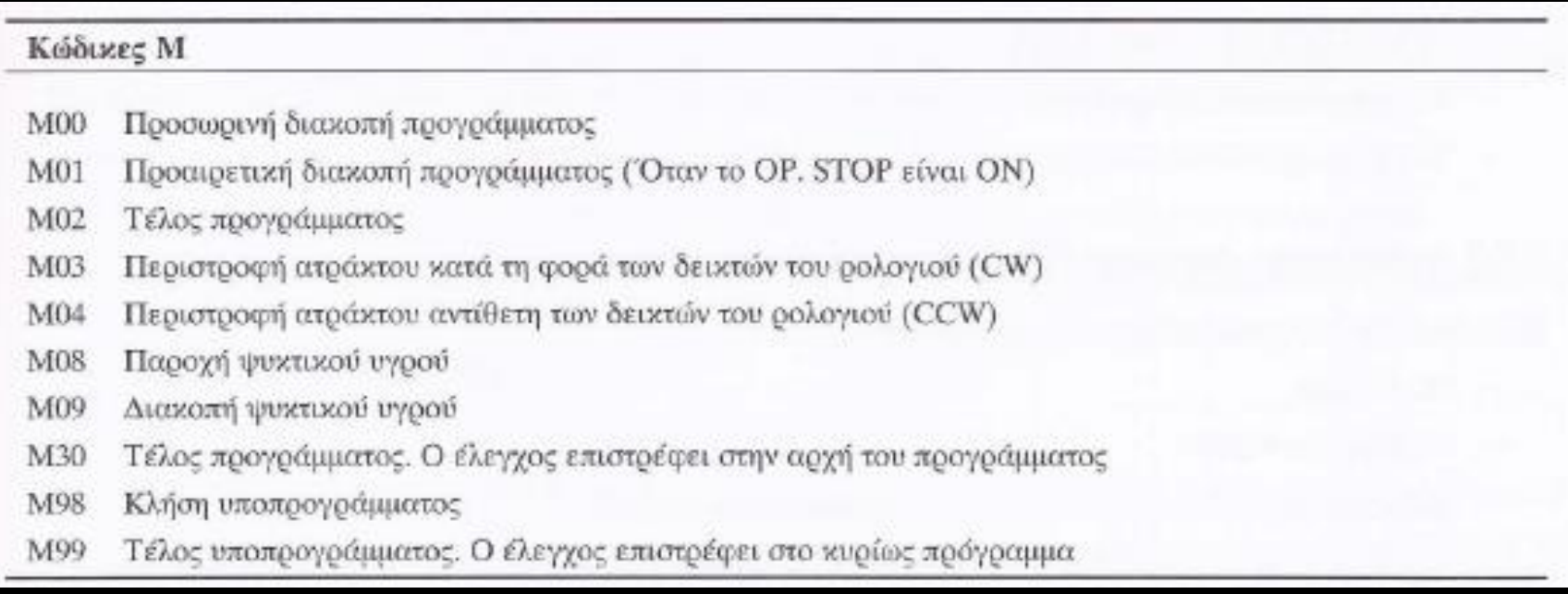

# 5.6 Προετοιμασία εκκίνησης για κατασκευή

### 5.6.1 Γενικά

**Πριν την εκτέλεση εργασιών, πρέπει να ελεγχθούν:**

**- οι πνευματικοί και υδραυλικοί μηχανισμοί της εργαλειομηχανής (έλεγχος μανομέτρων) και**

- **- η θέση και σωστή τοποθέτηση των κοπτικών.**
- **Στη συνέχεια, θα πρέπει να:**
- **- ανοίξουμε τη μηχανή και να**
- **- μηδενίσουμε το κοπτικό - εργαλειοφορείο (σημείο R).**
- **Τέλος, θα πρέπει να:**
- **- βρούμε το μηδενικό σημείο του τεμαχίου (σημείο W),**
- **- επιλέξουμε από τη μνήμη το πρόγραμμα ή να το γράψουμε,**
- **- να θέσουμε τη μηχανή σε κατάσταση αυτόματη (AUTO) και να**

**- τρέξουμε το πρόγραμμα είτε σε εικονική είτε σε πραγματική κοπή. Κατά τη σύνταξη, η αρίθμηση των προτάσεων συνηθίζεται να γίνεται ανά 10 μονάδες, για να είναι δυνατή η πρόσθεση νέων. Επίσης, κάθε πρόταση μπορεί να δεχθεί μία εντολή Μ και έως τέσσερις εντολές G, διαφορετικής ομάδας .**

## 5.6.2 Εκκίνηση μηχανής

**Η διαδικασία που ακολουθείτε είναι η παρακάτω:**

- **- Εκκίνηση συστήματος.**
- **- Έλεγχος συναγερμών.**
- **- Έλεγχος χωρητικότητας μνήμης (Από ΜΟDE:EDIT LIB).**
- **- Έλεγχος βιβλιοθήκης προγραμμάτων.**
- **- Απενεργοποίηση πλήκτρου προστασίας προγράμματος: MACHINE LOCK**  $\rightarrow$  **OFF**

**PROTECΤ ΚEY RELEASE**

- **- Έλεγχος ταχυτήτων/προτάσεων.**
- **- Έλεγχος εργαλείων που χρησιμοποιούνται από το πρόγραμμα.**

## 5.6.3 Ανάκληση – Δημιουργία – Διαγραφή προγράμματος

**Η διαδικασία που ακολουθείτε είναι η παρακάτω:**

**- Mode: Edit**

**- Λειτουργία: PRGM**

**- Ανάκληση προγράμματος: πατάμε Ο →αριθμό →πλήκτρο** ↓

- *-* **Δημιουργία νέου προγράμματος: πατάμε Ο αριθμός (δεν πρέπει να υπάρχει στη βιβλιοθήκη) INSERT**
- *-* **Διαγραφή μιας εντολής: τοποθετούμε τον κέρσορα στη θέση της εντολής και πατάμε DEL**
- *-* **Διαγραφή ενός μπλοκ: τοποθετούμε τον κέρσορα στο χαρακτήρα ';' του προηγούμενου μπλοκ, και πατάμε DΕL**

*-* **Διαγραφή ενός προγράμματος: πληκτρολογήστε Ο -> αριθμό ς -> DEL.**

## 5.6.4 Μηδενικό σημείο μηχανής (Μ)

**Είναι η αρχή του συστήματος συντεταγμένων της μηχανής. Είναι προκαθορισμένο από τον κατασκευαστή της μηχανής και ρυθμίζεται από τους διακόπτες του μηδενικού σημείου που βρίσκονται πάνω στους οδηγούς του εργαλειοφορείου**

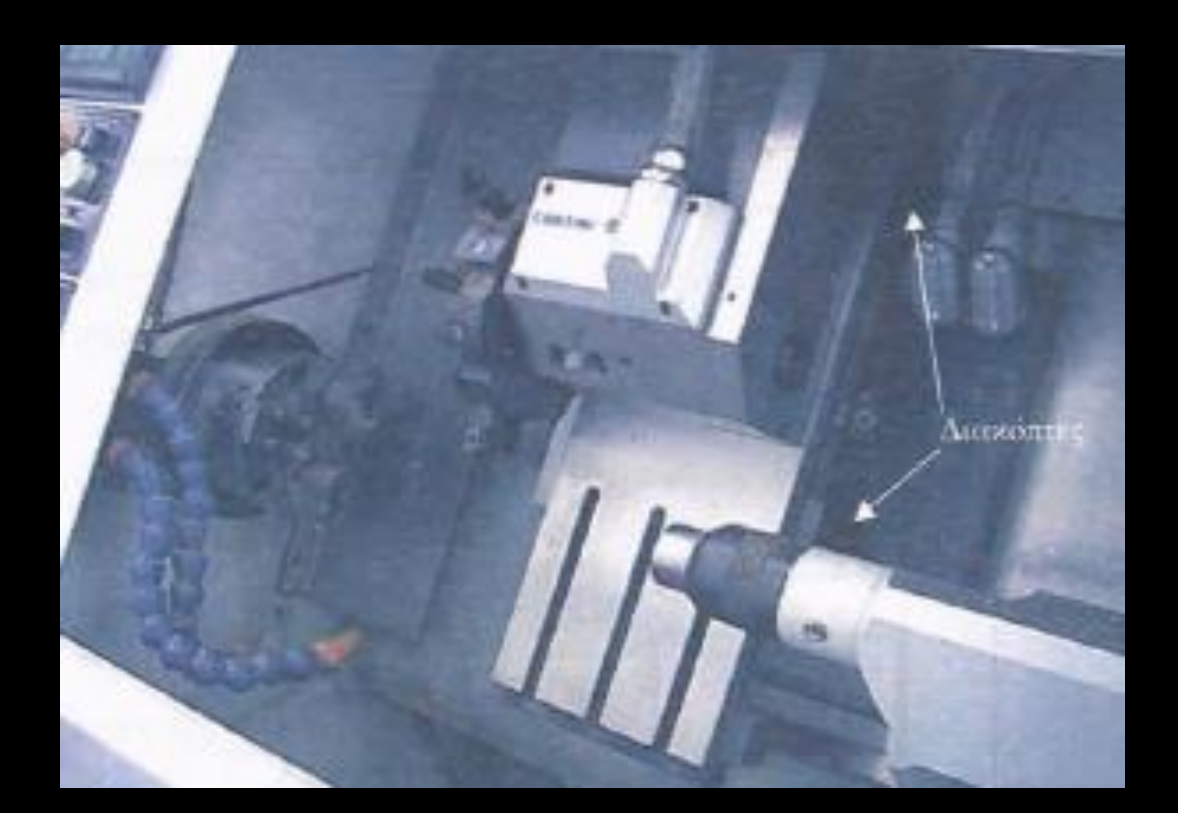

5.6.5 Μηδενικό σημείο του κοπτικού – εργαλειοφορείου (R)

**Το μηδενικό σημείο του κοπτικού - εργαλειοφορείου (R), ορίζεται ως η αρχή του συστήματος συντεταγμένων της μηχανής, μετά τη διαδικασία μηδενισμού του εργαλειοφορείου (zeroing-ZRN).**

**Διαδικασία μηδενισμού ως προς το εργαλειοφορείο (ZRN) Ο μηδενισμός του εργαλειοφορείου είναι μια διαδικασία την οποία εκτελούμε πριν από την κατασκευή οποιουδήποτε κομματιού. Ουσιαστικά, με τη διαδικασία αυτή μεταφέρουμε το σύστημα συντεταγμένων του επιπέδου εργασίας από το μηδενικό σημείου της μηχανής (Μ) στο μηδενικό σημείου του κοπτικού (R).**

### 5.6.5 Μηδενικό σημείο του κοπτικού – εργαλειοφορείου (R)

**Για το μηδενισμό του εργαλειοφορείου ακολουθείται η παρακάτω διαδικασία .**

**- Μετακινούμε χειροκίνητα τους άξονες Χ και Ζ κατά το ήμισυ της συνολικής τους διαδρομής.**

**- Επιλέγουμε τη λειτουργία POS και μετά ALL. Παρατηρούμε τη θέση του κοπτικού στα συστήματα συντεταγμένων.**

**- Επιλέγουμε OPR-ALARM**

**- ΜΟDΕ: ZRN.**

**- Μετακινούμε το κοπτικό δεξιά, έως ότου η ενδεικτική λυχνία Ζ να ανάψει (μηδενισμός στον άξονα Ζ).**

**- Μετακινούμε το κοπτικό πάνω, έως ότου η ενδεικτική λυχνία Χ να ανάψει (μηδενισμός στον άξονα Χ) .**

**Είναι η αρχή του συστήματος συντεταγμένων του σχεδίου του τεμαχίου. Συνήθως, βρίσκεται είτε στο μέτωπο του κομματιού, είτε στο μέτωπο του σφικτήρα (τσοκ).**

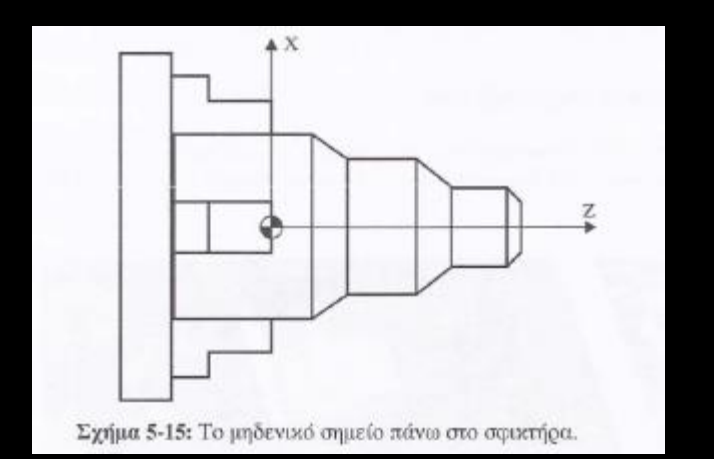

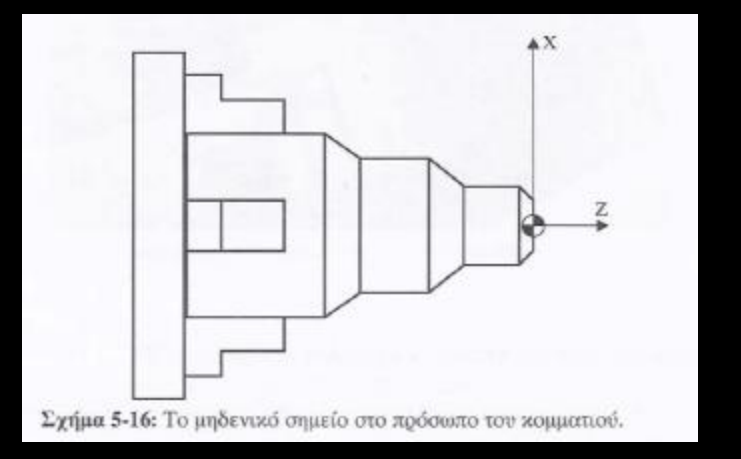

**Ουσιαστικά με την εύρεση του μηδενικού σημείου του τεμαχίου, μεταφέρεται το σύστημα συντεταγμένων στο επιθυμητό σημείο, για να έχουμε ασφαλή τοποθέτηση του κοπτικού εντός του χώρου εργασίας.**

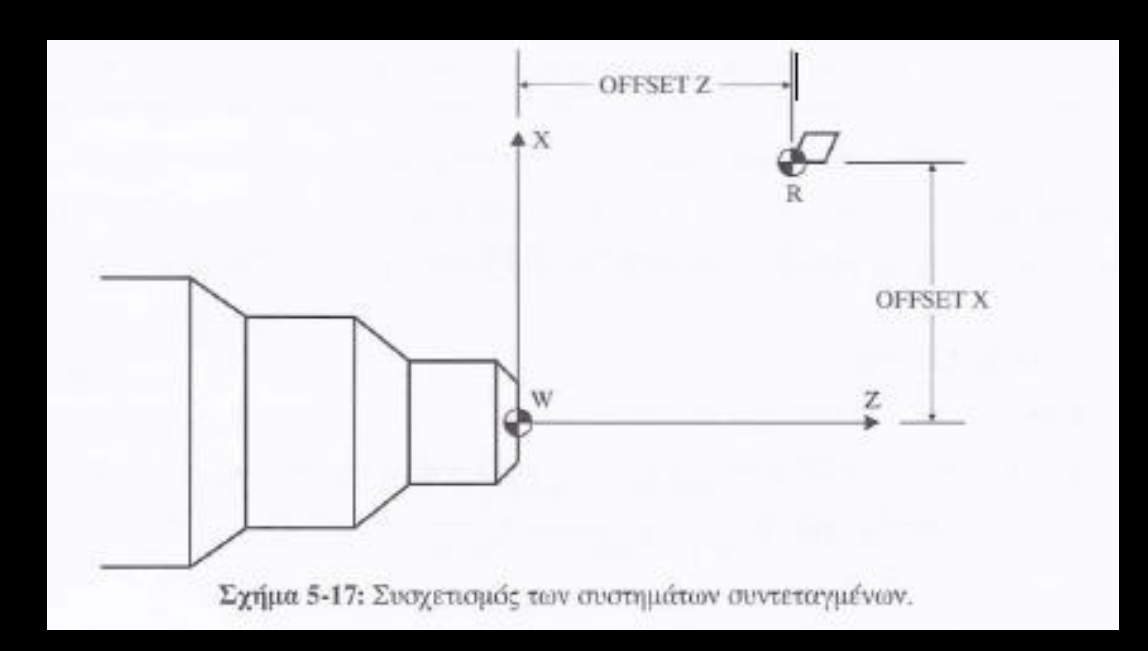

**Διαδικασία μηδενισμού ως προς το μηδενικό σημείο του τεμαχίου (W.Shift)**

**Ο μηδενισμός ως προς το μηδενικό σημείο του τεμαχίου (W) είναι μια διαδικασία την οποία εκτελούμε πριν από την κατασκευή του τεμαχίου. Ουσιαστικά με τη διαδικασία αυτή μεταφέρουμε το σύστημα συντεταγμένων στο σημείο (W).**

**Για το μηδενισμό, αρχικά εκτελούμε τις παρακάτω ενέργειες για να θέσουμε σε λειτουργία τη μηχανή:**

- **- Τοποθετούμε το τεμάχιο**
- **- Επιλέγουμε MODE: MDI και πατάμε PRGRM**
- **- Πληκτρολογούμε: Τ0808 697 Μ03 S1000;**
- **Πατάμε το πλήκτρο: OUTPUT**
- **MODE:JOG**

**Στη συνέχεια: Πλησιάζουμε το εργαλείο και παίρνουμε ένα πάσο κατά μήκος του εξαρτήματος κρατώντας το Χ σταθερό.**

**Μετράμε με ένα παχύμετρο τη διάμετρο του τεμαχίου. - Πατάμε: MENU OFFSEΤ W.SWIFT (Τελευταία σελίδα). Πληκτρολογούμε: ΜΧ τιμή παχυμέτρου insert.**

**- Πλησιάζουμε στο μέτωπο του τεμαχίου και παίρνουμε ένα πάσο μετωπικά κρατώντας το Ζ σταθερό.**

**- Πληκτρολογούμε: ΜΖ0 insert.**

## 5.7 Σύστημα Συντεταγμένων

**Το σύστημα συντεταγμένων της μηχανής είναι το καρτεσιανό. Η τοποθέτηση του κομματιού στον χώρο εργασίας της μηχανής γίνεται με την εύρεση του μηδενικού σημείου του τεμαχίου (W). Ουσιαστικά μ ε τη διαδικασία αυτή συσχετίζεται το σύστημα συντεταγμένων της μηχανής με το σύστημα συντεταγμένων του σχεδίου του τεμαχίου.**

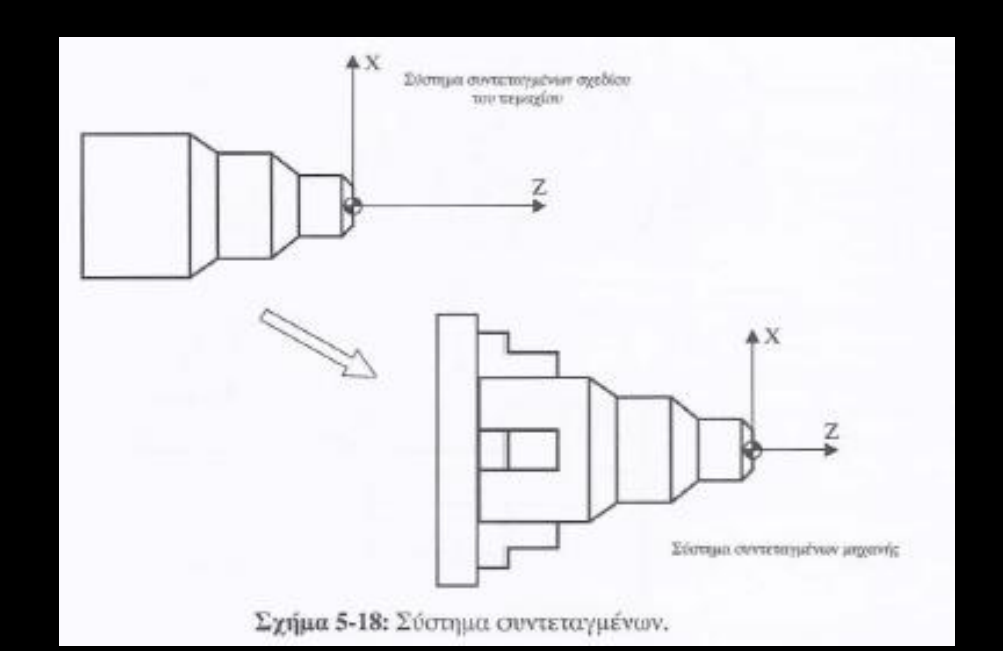

#### 5.7.1 Διαμετρικός και ακτινικός προγραμματισμός

**Η μονάδα ελέγχου του τόρνου μας δίνει τη δυνατότητα να εργαστούμε σε περιβάλλον διαμετρικό ή ακτινικό.**

**Στο διαμετρικό περιβάλλον, που συνηθίζεται να χρησιμοποιείται στον τόρνο, οι συντεταγμένες στον άξονα Χ θα δίνονται διαμετρικά.**

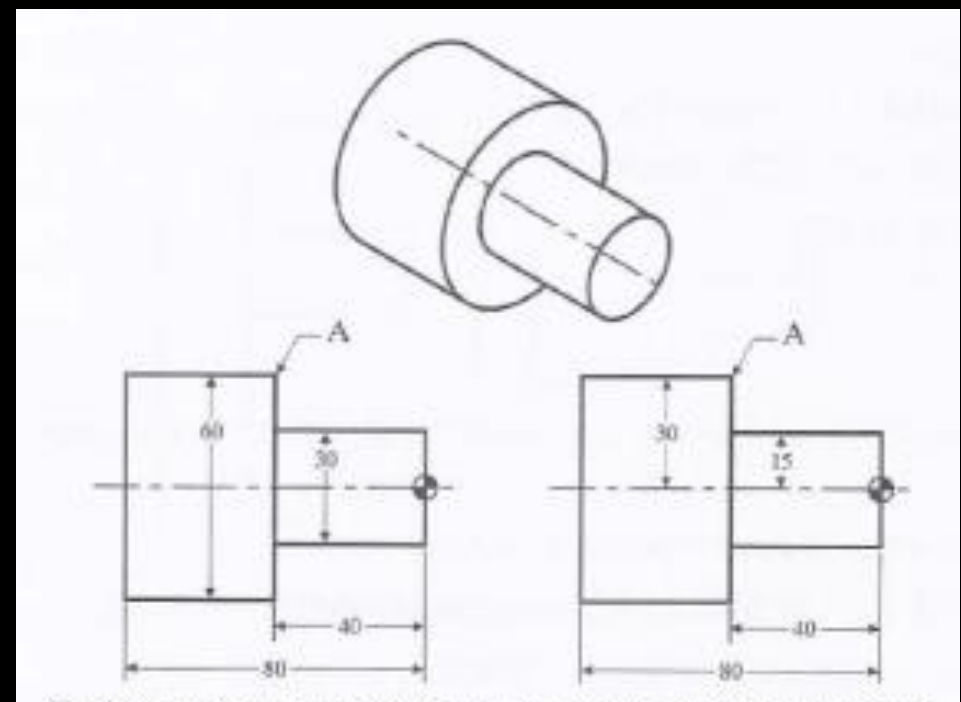

Σχήμα 5-19: Διαμετρικός και ακτινικός προγραμματισμός.

5.7.1 Διαμετρικός και ακτινικός προγραμματισμός

**Παράδειγμα: Στο σχήμα 5-19 το ση μείο Α θα έχει συντεταγμένες:**

- **- Α (60,-40): στο διαμετρικό σύστημα**
- **- Α (30, -40): στο ακτινικό σύστημα**

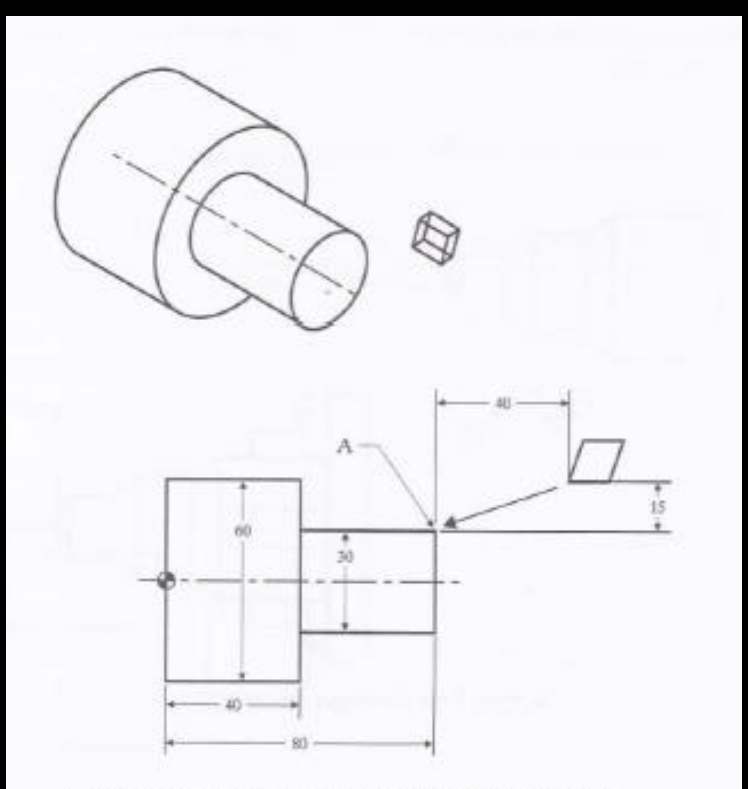

Σχήμα 5-20: Απόλυτες και σχετικές συντεταγμένες.

### 5.7.2 Απόλυτες και σχετικές συντεταγμένες

**Η τοποθέτηση του κοπτικού στα διάφορα σημεία, ή η κίνηση του κατά την κοπή μπορεί να γίνει με απόλυτες συντεταγμένες ή με σχετικές συντεταγμένες .**

**Παράδειγμα:**

**Κατά την κίνηση του κοπτικού στο σημείο Α, στο σχήμα 5-20 έχουμε.**

- **- Α (30, 80): στο απόλυτο διαμετρικό ΣΣ**
- **- Α (15, 80): στο απόλυτο ακτινικό ΣΣ**
- **- Α (-30, -40): στο σχετικό διαμετρικό ΣΣ**
- **- Α (-15, -40): στο σχετικό ακτινικό ΣΣ**

# 5.8 Προγραμματισμός

### 5.8.1 Γενικά

# **Πριν αρχίσουμε να γράφουμε το πρόγραμμα κάνουμε ένα πλάνο κατεργασίας του κομματιού, το οποίο περιέχει:**

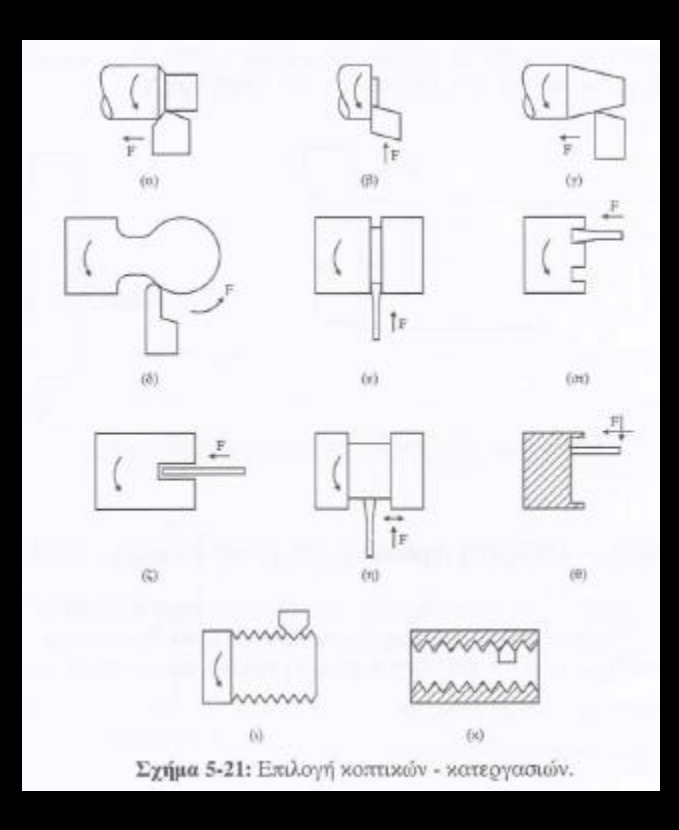

- Τις διαδοχικές κατεργασίες:
	- διαμήκης τόρνευση (σχ. 5-21α),
	- μετωπική τόρνευση (σχ. 5-21β),
	- τραπεζοειδής τόρνευση (σχ. 5-21γ),
	- τροχιακή τόρνευση (σχ. 5-21δ),
	- $-\alpha v\lambda\alpha$ κωσης (σχ. 5-21ε, στ),
	- εκβάθυνσης-διεύρυνσης (σχ. 5-21η, θ),
	- σπειρωτόμησης (σχ. 5-21ι, κ),
	- διάτρησης διεύρυνσης (σχ. 5-21ζ),
	- αποπεράτωσης-λείανσης,
	- κατάτμησης,
	- $-\chi$ άραξης,
	- εσωτερικής τόρνευσης (boring).
- Τα εργαλεία κοπής και τις συνθήκες κοπής. ÷
- Τον τρόπο τοποθέτησης του κάθε εργαλείου στο κομμάτι: (π.χ., δεξιάς ή αριστερής τοποθέτησης).  $\sim$
- Την αλληλουχία των κινήσεων του κοπτικού εργαλείου για κάθε κατεργασία.

## 5.8.2 Διαμήκης – Μετωπική τόρνευση

**Η διαμήκης τόρνευση χαρακτηρίζεται από την κίνηση του εργαλείου κατά μήκος του άξονα Ζ. Η μετωπική τόρνευση χαρακτηρίζεται από την κίνηση του εργαλείου κατά τη διεύθυνση Χ.**

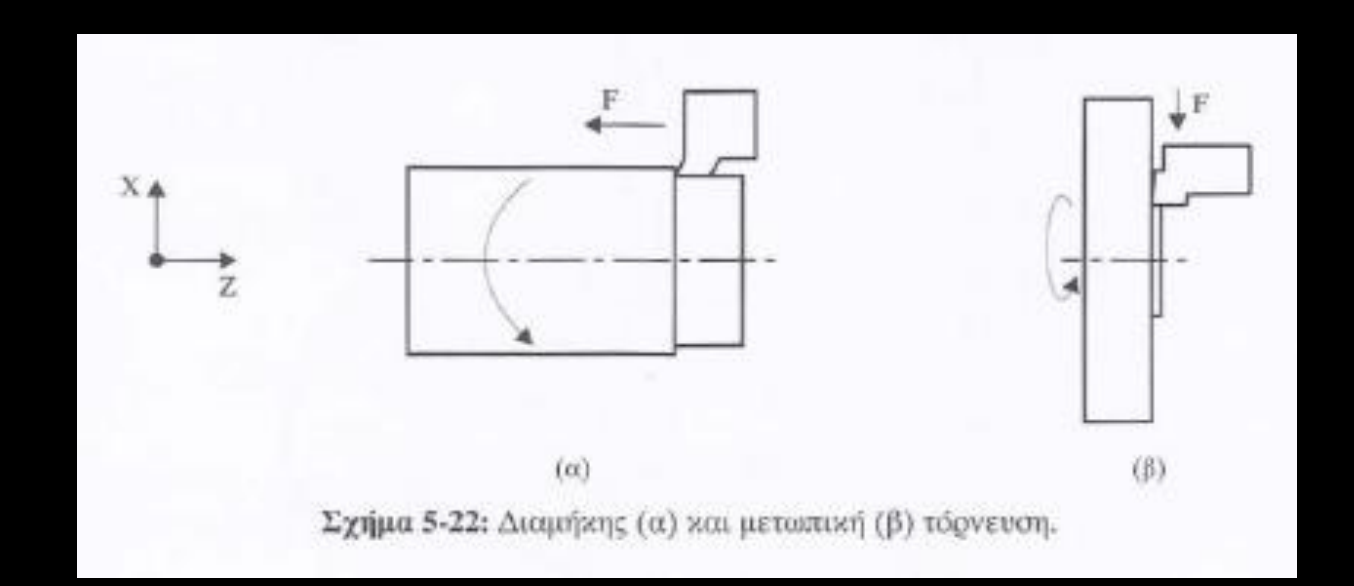

### 5.8.3 Μονάδες μέτρησης - Διακριτή προσαύξηση μετατόπισης – G20, G21

**Η μονάδα μέτρησης δηλώνεται με τους κωδικούς G20 και G21 στην αρχή του κάθε προγράμματος. Αν παραλείψουμε να το δηλώσουμε όταν ανοίγουμε τη μηχανή, η κατάσταση είναι ίδια με αυτή που κλείσαμε για τελευταία φορά τη μηχανή. Οι κώδικες G20 και G21 δεν πρέπει να εναλλάσσονται εντός του ίδιου προγράμματος. G20: Η ελάχιστη προσαύξηση ορίζεται σε 0.000l in G21: Η ελάχιστη π ρ οσαύ ξη ση ορίζεται σε 0.00lmm**
**Η επιλογή του εργαλείου γίνεται με την εντολή Τ. Αυτή συντάσσεται με δύο διψήφιους αριθμούς:**

**- Ο πρώτος δηλώνει:**

**τη θέση του κοπτικού στο εργαλειοφορείο και ενεργοποιεί τη γεωμετρική ισοστάθμιση.**

**Ο δεύτερος ενεργοποιεί την ισοστάθμιση φθοράς.**

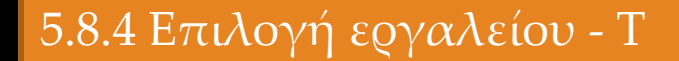

## **Παράδειγμα**

**Η επιλογή του κοπτικού στη θέση 1 του εργαλειοφορείου με ταυτόχρονη ενεργοποίηση της γεωμετρικής ισοστάθμισης και της ισοστάθμισης φθοράς γίνεται με την εντολή: - Τ 01 01**

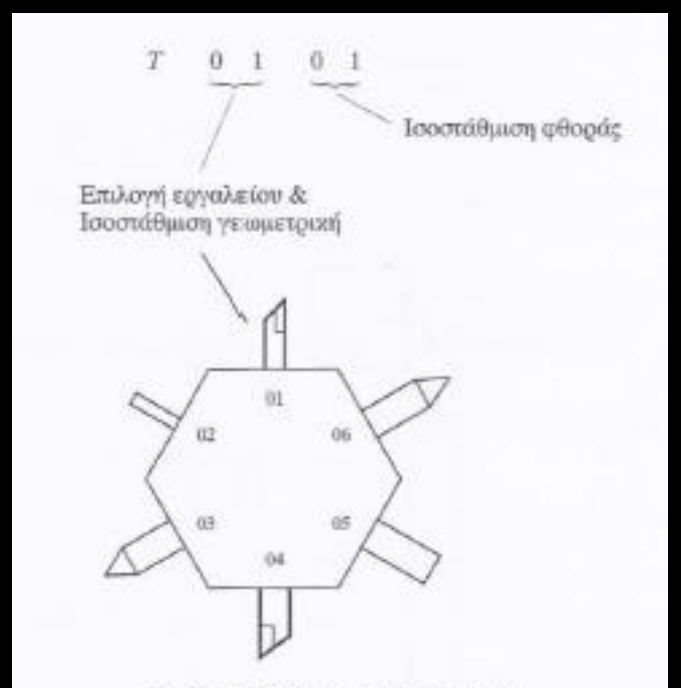

Σχήμα 5-23: Εργαλειοφορείο.

**Διαδικασία γεωμετρικής ισοστάθμισης Τα εργαλεία που είναι τοποθετημένα σε εργαλειοφορεία πολλών** 

**θέσεων χρειάζονται ισοστάθμιση.**

**Η διαδικασία ισοστάθμισης των εργαλείων σε εργαλειοφορείο ακτινικό πολλών κοπτ ικών (revolver) γίνεται αρχικά για το βασικό εργαλείο (basic tool offset) και στη συνέχεια για τα υπόλοιπα εργαλεία. Η ισοστάθμιση του κάθε εργαλείου γίνεται διαδοχικά, πρώτα στον άξονα Χ και μετά στον άξονα Ζ, ή και αντιστρόφως.**

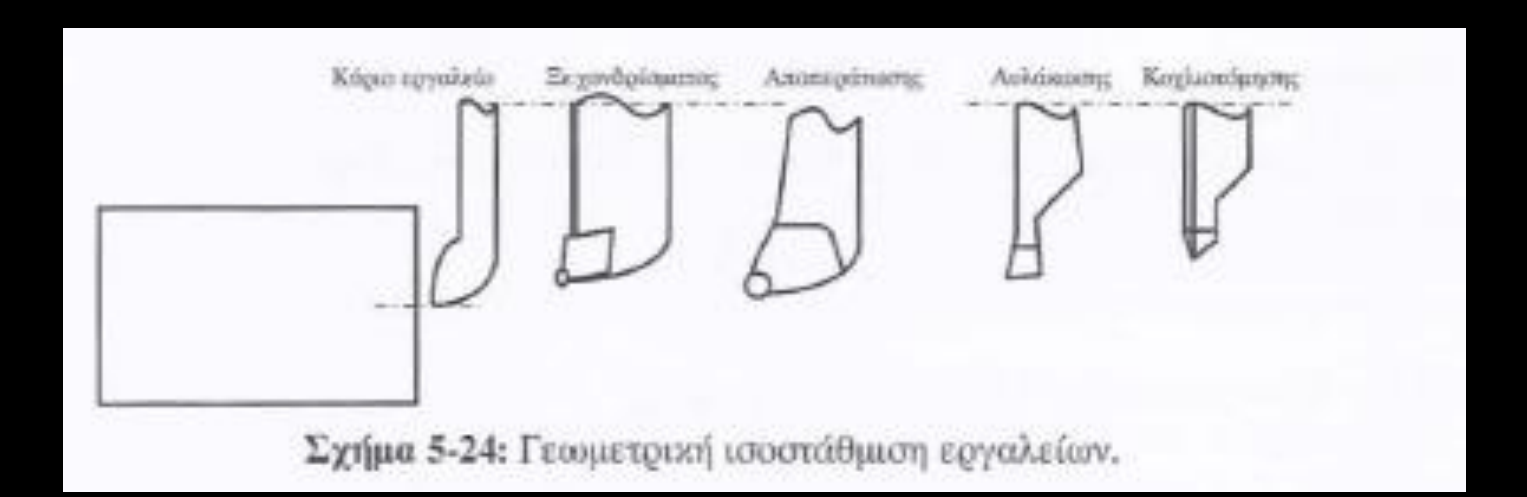

Η γεωμετρική ισοστάθμιση του κάθε εργαλείου ως προς το βασικό εργαλείο καταχωρείται στο αρχείο των κοπτικών. Η διαδικασία καταχώρησης είναι η παρακάτω: Πλησιάζουμε το εργαλείο και παίρνουμε ένα πάσο κατά μήκος του εξαρτήματος κρατώντας το Χ σταθερό. Μετράμε με ένα παχύμετρο τη διάμετρο του τεμαχίου. - Πατάμε: MENU OFFSEΤ GEOM - Πληκτρολογούμε: ΜΧ τιμή παχυμέτρου insert Εργαλειομηχανές ψηφιακής καθοδήγησης - Πλησιάζουμε τη μύτη του εργαλείου στο μέτωπο του τεμαχίου χωρίς να συγκρουστούν. - Πληκτρολογούμε:

# ΜΖ

#### $\overline{0}$ insert

**Η παραπάνω διαδικασία έχει σαν αποτέλεσμα στη θέση της γεωμετρικής ισοστάθμισης του κάθε εργαλείου να εισαχθούν αυτομάτως οι τιμές Μx, και Μz**

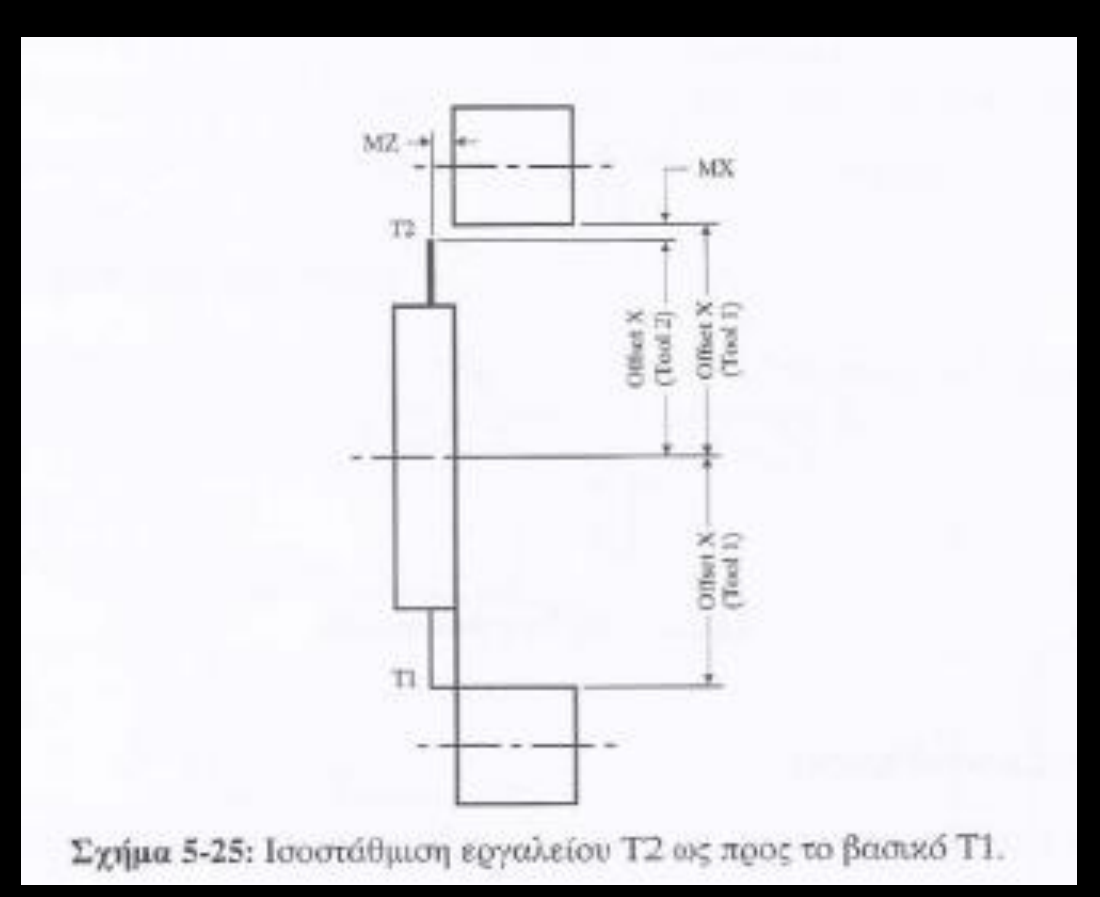